# **UNIVERSIDAD DE EXTREMADURA**

FACULTAD DE CIENCIAS DE LA DOCUMENTACIÓN Y LA COMUNICACIÓN

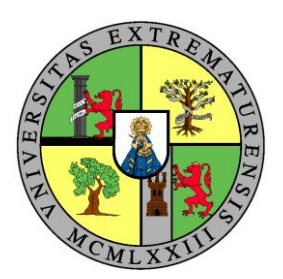

# **Herramientas para medir y analizar redes sociales: Twitter Analytics, Facebook Insights, Klout y Social Mention.**

# **TRABAJO DE FIN DE GRADO.**

Trabajo presentado por D. Isaac Martínez Anguita para la obtención del título de Grado en Información y Documentación, bajo la dirección del profesor D. Indhira Cecile Garcés Botacio.

BADAJOZ

2019

# **"Herramientas para medir y analizar redes sociales: Twitter Analytics, Facebook Insights, Klout y Social Mention"**

Trabajo presentado por D. Isaac Martínez Anguita para la superación de la asignatura *Trabajo Fin de Grado* (Código 502297), del título de Grado en Información y Documentación (curso 2019/2020), bajo la dirección de D. Indhira Cecile Garcés Botacio, profesora del Departamento de Ingeniería Sistemas Informáticos y Telemáticos de la Universidad de Extremadura.

El alumno

Vº Bº del Director

Fdo. Isaac Martínez Anguita.

Fdo. Indhira Cecile Garcés Botacio.

# **"Herramientas para medir y analizar redes sociales: Twitter Analytics, Facebook Insights, Klout y Social Mention".**

### **Resumen.**

El presente trabajo consta de la investigación y análisis de las herramientas punteras dentro del panorama de las Redes Sociales en Internet. Para ello, he elegido Twitter y Facebook como redes sociales, ya que son unas de las más populares a nivel mundial, y Twitter Analytics, Facebook Insights, Klout y Social Mention como herramientas de medición de dichas redes. Las primeras serán las internas de la propia red social y las dos últimas herramientas externas. Veremos también cómo surgió Internet desde sus comienzos, como éstos han ido evolucionando en las redes sociales que conocemos a día de hoy, los tipos de redes sociales y de usuarios de las mismas que existen y, entre otras cosas, una pincelada de la historia de Twitter y Facebook. Tras ello, entraremos de lleno a examinar las cuatro herramientas ya nombradas, viendo los objetivos de estudio que tienen cada una y el trato que le dan a la información estadística extraída de las publicaciones que realizan, o realizamos, los usuarios en las redes sociales. Dentro de estas estadísticas, compararemos qué herramienta sería la más completa de entre las que comparten el mismo objetivo y cuáles son sus puntos fuertes.

**Palabras clave**: Internet; Redes Sociales; Twitter; Facebook; Twitter Analytics; Facebook Insight; Klout; Social Mention; Herramientas; Estadísticas.

# **"Herramientas para medir y analizar redes sociales: Twitter Analytics, Facebook Insights, Klout y Social Mention".**

### **Abstract.**

This work consists in investigating and analysing the cutting-edge tools that are related with the different Social Media that are used nowadays, such as Twitter and Facebook, two of the most used worldwide. To analyse these Social Media, I have chosen Twitter Analytics, Facebook Insights, Klout and Social Mention, the first two ones are their own internal tools and the last two ones are external tools. We will see how the Internet has changed since **its** beginning, how these tools have evolved, the different types of Social Media and users from them and besides, a little history from Twitter and Facebook. After that, we will enter fully to examine the four tools already mentioned, seeing the study objectives that each one has and the treatment they give to the statistical information extracted from the publications that the users make in social networks. Finally, with these statistics, we will compare which tool, with the same subject of study, is the most complete and which are their strengths.

**Keywords**: Internet; Social Networking; Twitter; Facebook; Twitter Analytics; Facebook Insight; Klout; Social Mention; Tools; Statistics.

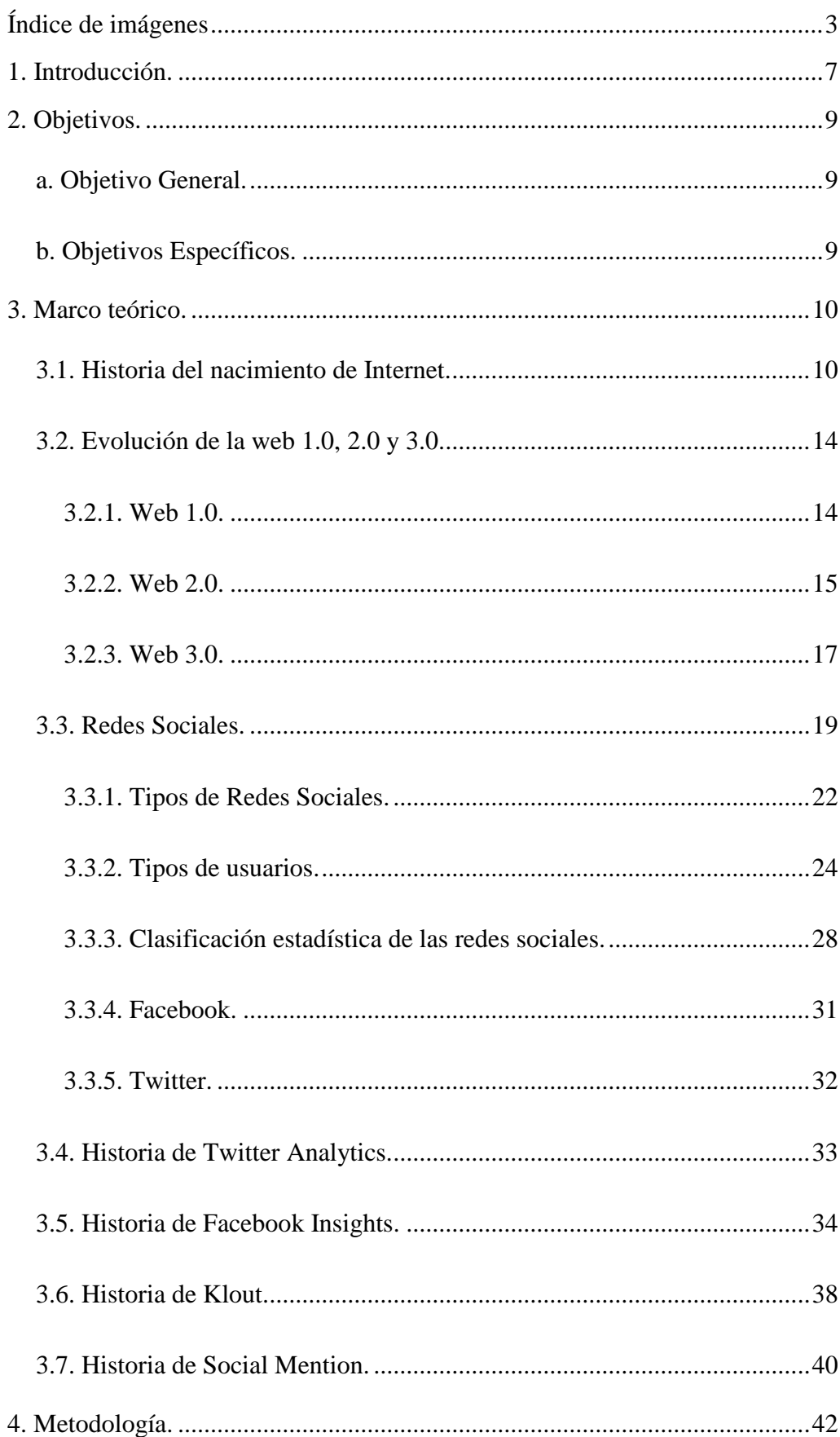

# ÍNDICE GENERAL

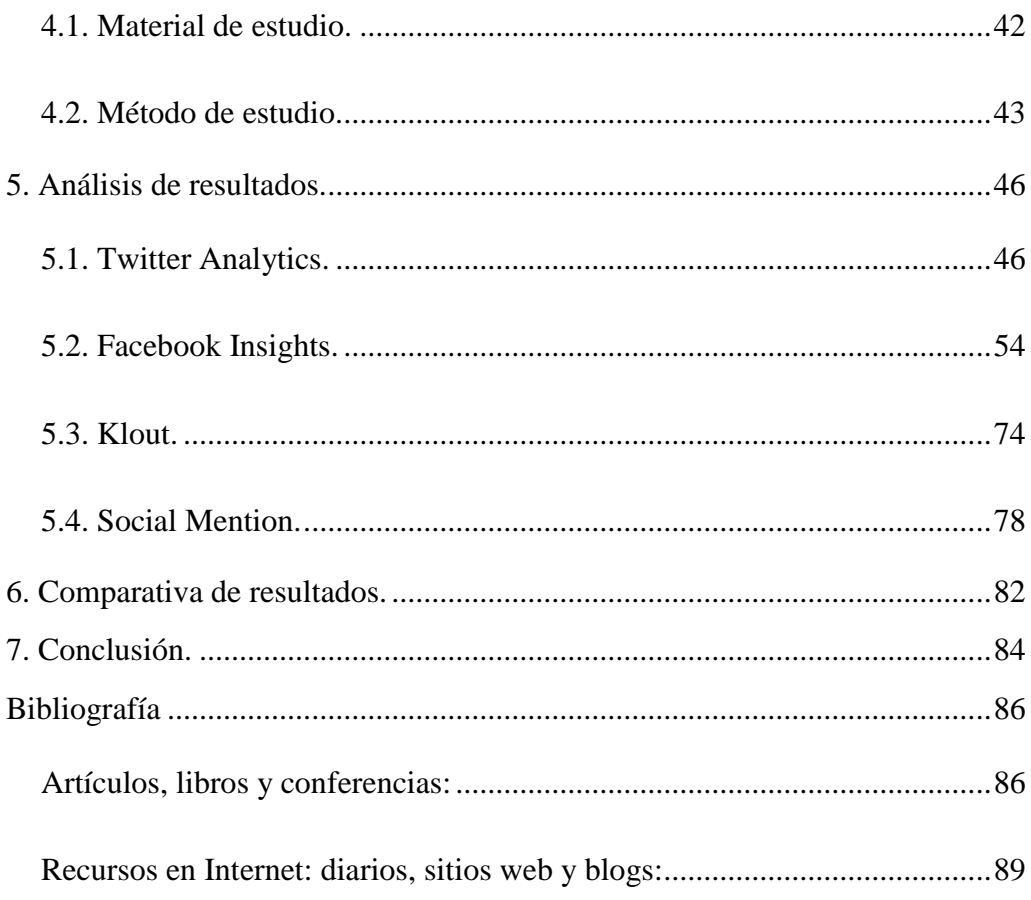

# **ÍNDICE DE IMÁGENES**

<span id="page-6-0"></span>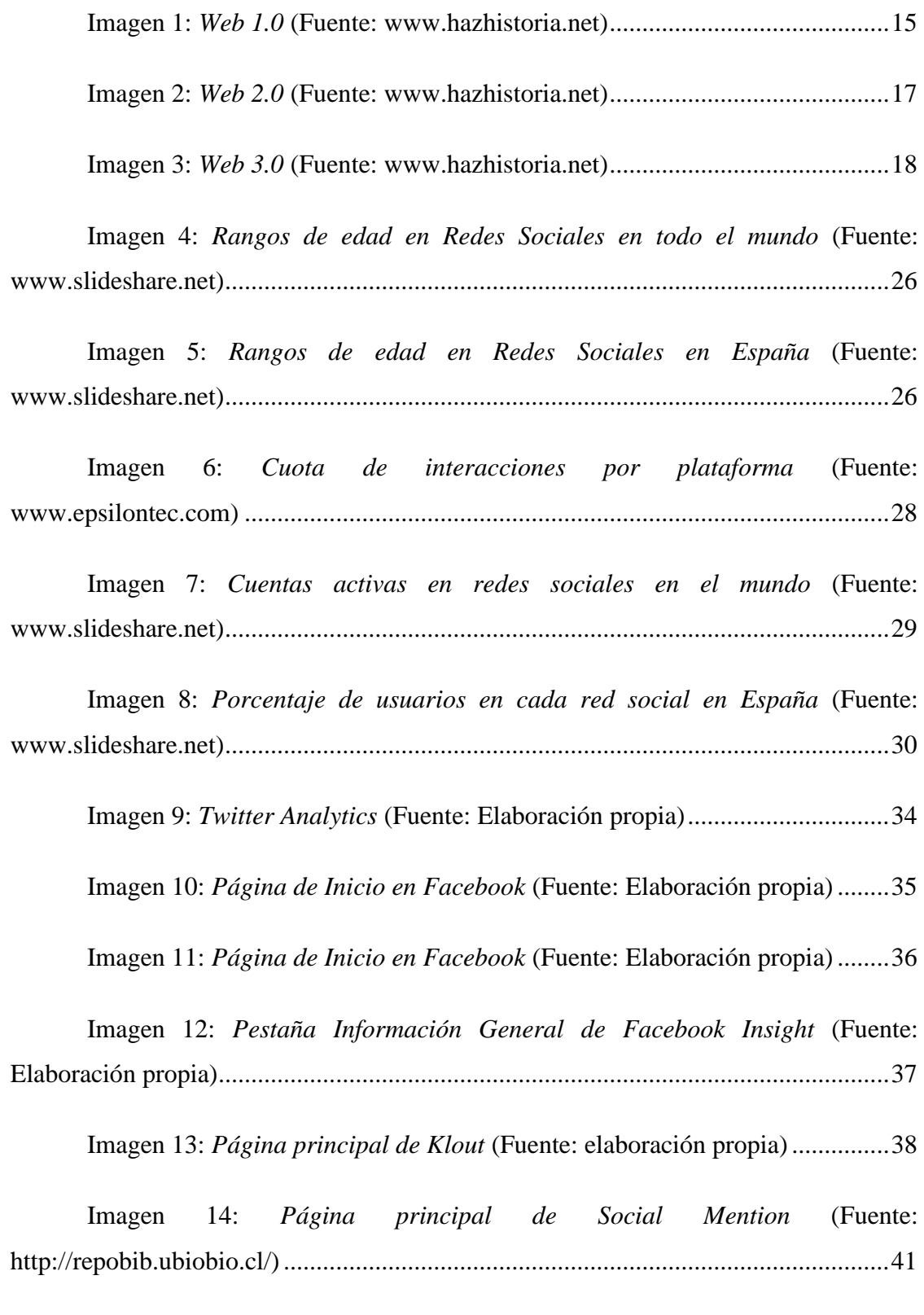

Imagen 15: *[Pestaña Inicio de Twitter Analytics](#page-49-2)* (Fuente: Elaboración propia) 46

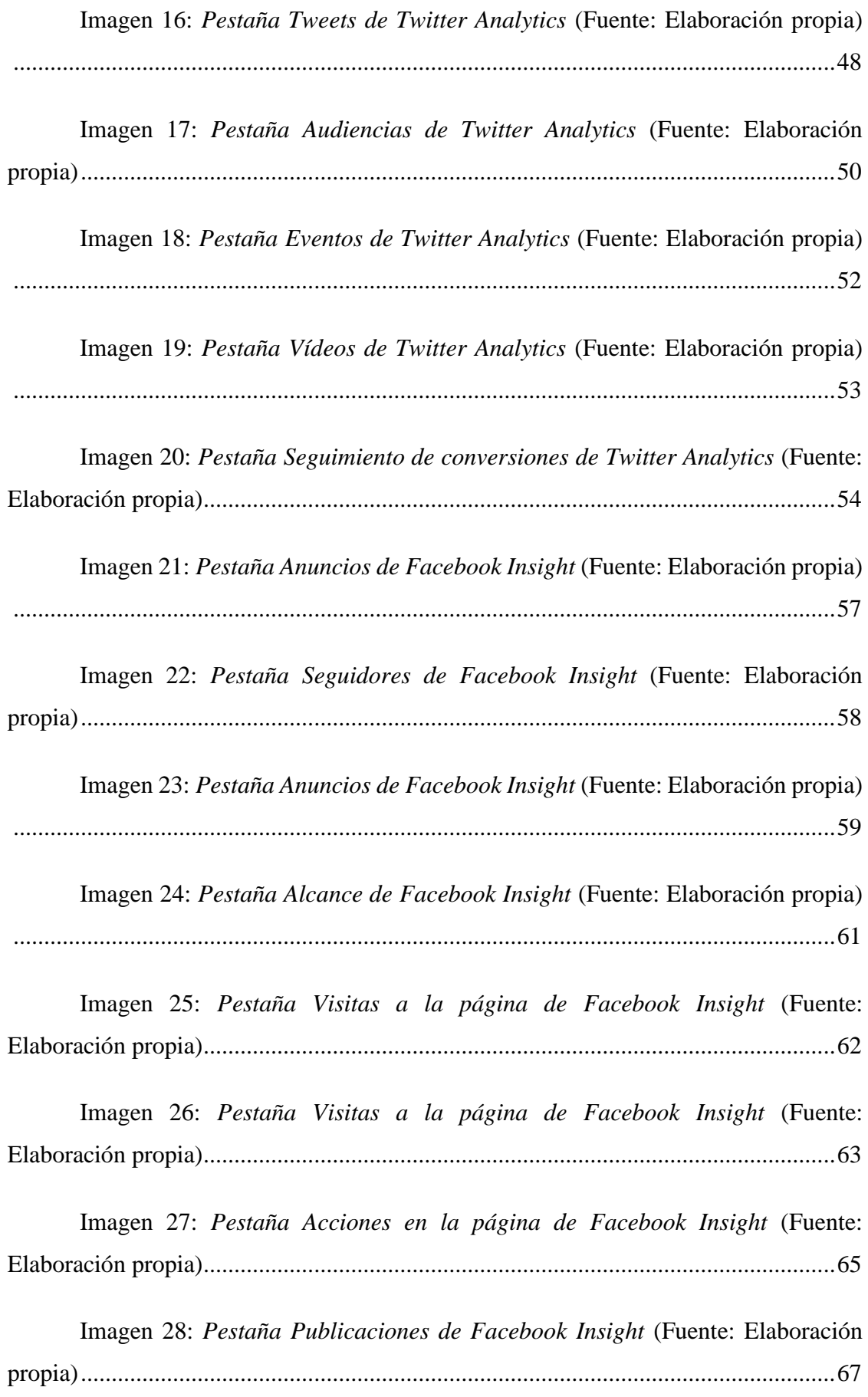

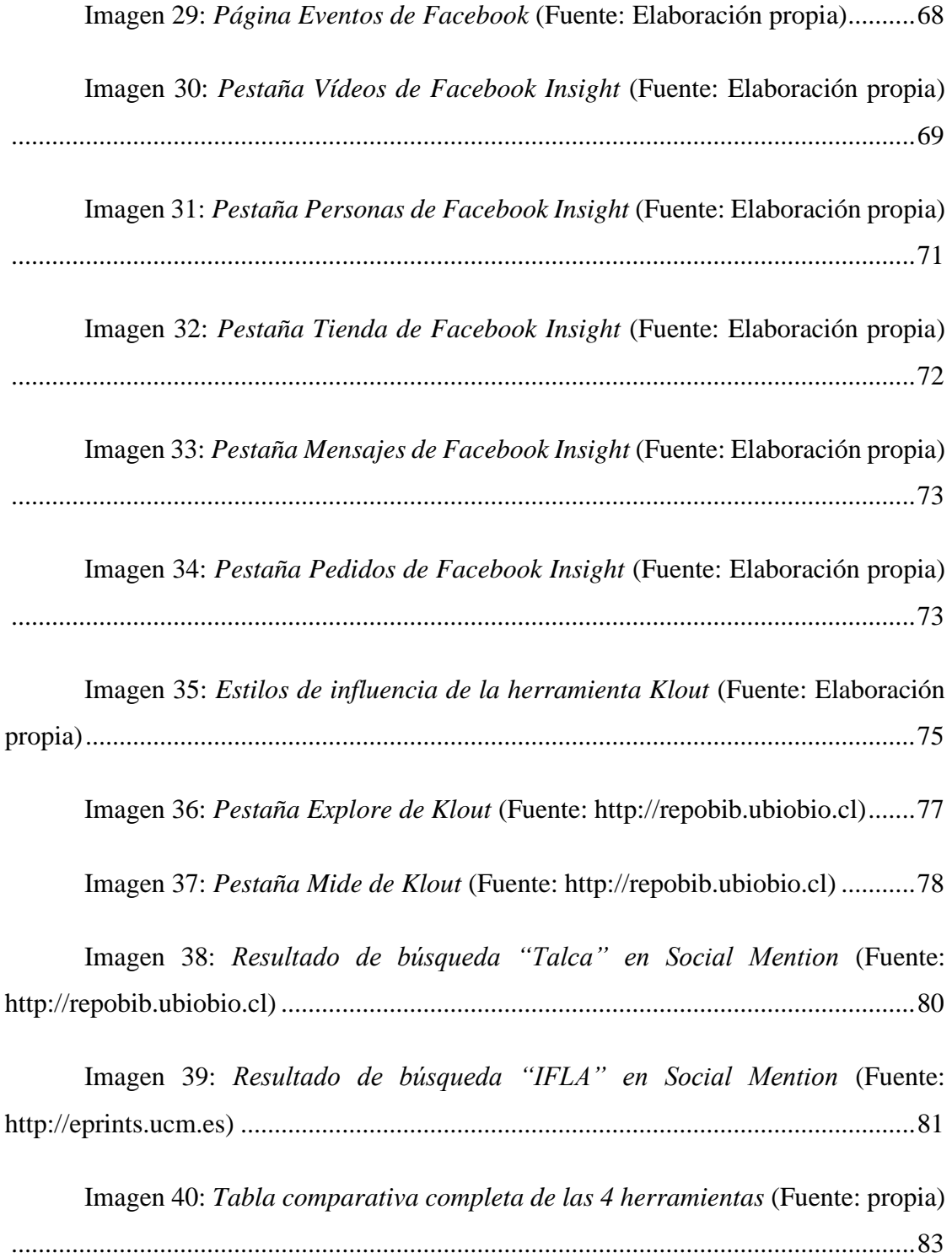

Siglas y acrónimos

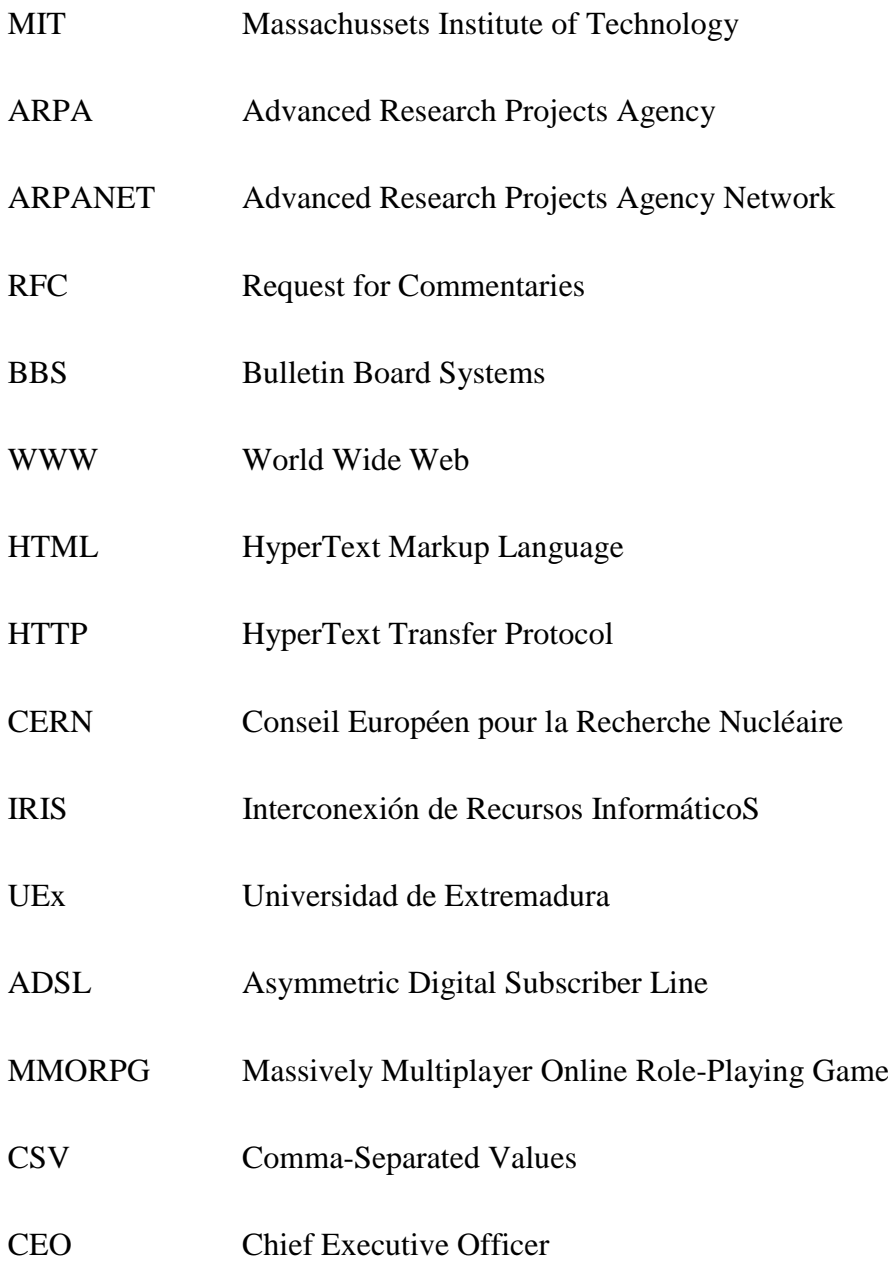

# <span id="page-10-0"></span>**1.INTRODUCCIÓN.**

Desde el comienzo de mi carrera académica, mi objetivo personal siempre ha sido conocer todos los detalles que existen más allá de un archivo, una biblioteca o un documento. Mientras que quizás para otras personas ver el resultado final es donde termina el objeto de estudio, para otros comienza. Quiero decir que, en mi caso, no solo valoro o analizo lo que veo ya terminado, como resultado, sino que me atrae el cómo ha llegado a ese desenlace. Se dice que el fin justifica los medios y yo quiero saber cómo son esos medios.

Extrapolándolo al tema que nos aguarda en este trabajo final de grado, vamos a ver cómo nos llegan esos datos o estadísticas que estamos acostumbrados a ver en la mayoría de redes sociales al uso y que en algún momento hemos utilizado todos. Para un canal de televisión es primordial conocer cuántas personas ven su programación para así saber si van por el buen camino o, por el contrario, deben cambiar algo. Para un periódico, el número de ejemplares vendidos es la cifra por la cual sabremos si ese periódico aún le queda vida por delante o si, por el contrario, va camino de su final. En nuestro caso veremos, entre otras cosas, cuántas personan leen los escritos que nosotros hacemos en Facebook o Twitter, las dos redes sociales que he elegido principalmente para ser objeto de estudio en dicho trabajo.

A día de hoy, casi toda la información directa proviene de las redes sociales. Se tiene al alcance de la mano cualquier acontecimiento al instante y en vivo. Además, lo que atrae a la mayoría de usuarios de estas redes sociales es que esta información llega sin filtros. Tal y como pasa el suceso, la persona que se encuentra en el lugar del hecho en cuestión lo puede retransmitir en directo e incluso, aportar vídeos o fotografías para corroborar que lo que cuenta no es falso. No tener el filtro televisivo o de prensa, que en algunos casos puede maquillar o empeorar una noticia según sea el interés personal o colectivo de los que tratan esa información, es lo que más engancha y por lo que hay tantísimos usuarios conectado a la vez a estas redes sociales. A su vez, las noticias falsas también corren como la pólvora y puede ser un arma de doble filo. Hay que saber elegir bien a las personas que leemos a diario para que no ocurran este tipo de cosas.

Acotando aún más la temática de este trabajo, en todos esos acontecimientos, noticias o simples comentarios de personas allegadas o familiares, existen unos datos que dan la información al usuario emisor de a cuantas personas ha llegado, cuantas han comentado, si les ha gustado o no ese comentario, etc. Todo esto último varía en cierta medida según la red social que tengamos entre manos, aunque en nuestro caso serán muy similares con Facebook y Twitter.

Creo que leer y ser leído, para cualquier persona que estudia o trata la información de alguna forma, es algo fundamental. Ya sea un libro, un artículo o un comentario en una red social, la finalidad del que lo realiza es que el receptor de esa información tenga una reacción a lo que está leyendo.

Abordaremos principalmente las herramientas de medición para las redes sociales Twitter y Facebook. Veremos cómo funcionan las herramientas propias de las que disponen tanto una red social como la otra y las que son externas a ellas, siendo objeto de estudio en este trabajo Klout y Social Mention.

He elegido primeramente estas dos redes sociales porque son las que, siendo microbloging, tienen mayor impacto en la sociedad y cuenta con un gran número de usuarios registrados y conectados a diario. Además, son las que cualquier persona con relevancia, empresa o medio de comunicación tiene de forma segura y verificada, por lo que no cabe duda de la importancia que han adquirido.

De la misma forma, Klout y Social Mention son las herramientas de medición más importantes dentro de todas las que existen según he podido analizar durante la elaboración bibliográfica de este trabajo. No existe excesiva información en documentación informativa sobre estos temas, pero la que hay, en su gran mayoría, tienen estas dos herramientas evaluadas y con un alto grado de satisfacción por parte de los autores.

Cabe decir que, durante la elaboración de este trabajo, la herramienta Klout cesó su actividad en mayo de 2018.

La extensión del trabajo se ha visto incrementada sobre los valores permitidos debido a que el trabajo de investigación me ha llevado a encontrar mucha información a lo largo del tiempo y he expresado todo este contenido con la menor brevedad posible dentro de la importancia que tiene este trabajo, siendo imposible hacerlo en un número menor de páginas.

# <span id="page-12-1"></span><span id="page-12-0"></span>**2. OBJETIVOS.**

## **a. Objetivo General.**

Este trabajo final de Grado busca analizar y comparar las herramientas de análisis y medición de las redes sociales que he considerado punteras en este apartado, como son las propias de las redes sociales elegidas, véase Twitter Analytics y Facebook Insight, o externas a ellas como Klout y Social Mention.

## <span id="page-12-2"></span>**b. Objetivos Específicos.**

De igual forma que tendremos un objetivo general en este trabajo, también tendremos la oportunidad de intentar resolver objetivos específicos, como son:

(OE1) Repasar la historia y nacimiento del concepto Internet.

(OE2) Examinar el desarrollo y las diferencias entre Web 1.0, Web 2.0 y Web 3.0.

(OE3) Definir el concepto Red Social dentro de Internet.

(OE4) Analizar la tipología de redes sociales y usuarios de las mismas.

(OE5) Clasificar estadísticamente las redes sociales punteras en usuarios registrados.

(OE6) Conocer qué herramienta de medición es la que más datos nos proporciona entre las cuatro elegidas.

(OE7) Diferenciar el objetivo principal que tiene cada una de las herramientas analizadas.

(OE8) Evaluar si las herramientas siguen activas o han terminado su actividad.

# <span id="page-13-0"></span>**3. MARCO TEÓRICO.**

Para poder entender el trabajo desde el comienzo hasta el final, hay que sentar las bases de algunos conceptos que repetiremos a lo largo de él. Un repaso de más de 50 años desde que comienzan a salir los primeros proyectos de lo que ahora conocemos como Internet.

### <span id="page-13-1"></span>**3.1. Historia del nacimiento de Internet.**

Para hablar de redes sociales, primero debemos hablar de internet y la evolución que éste ha tenido a lo largo de los años. El desarrollo de internet tal y como lo conocemos ahora ha sido vital para el posterior desarrollo de las redes sociales.

Para contextualizar este trabajo, comenzaremos a hablar de cómo han llegado las redes sociales a este punto de desarrollo, la evolución de internet desde sus inicios y el paso de la web 1.0 a la 3.0, pasando por la 2.0.

Internet nace a principio de los años 60, con motivo de la Guerra Fría. Conflicto que enfrenta a muchos países liderados en un bando por Estados Unidos y en el otro por la Unión Soviética. Curioso el caso de esta guerra que finalmente no enfrentó a los dos líderes del conflicto y sí a los países que estuvieron involucrados. De ahí el nombre con el que fue denominada. El principal motivo del enfrentamiento fue la lucha por cada uno de los bandos de implantar de manera efectiva y mundial el modelo económico en el que creían. Por un lado, Estados Unidos el capitalismo y, por otro, la Unión Soviética el comunismo. Todo esto acabó en 1989 donde Gorbachov y George Herbert Walker Bush, después de varios acercamientos entre sus posturas, declararon el fin de la Guerra Fría y la icónica imagen de la caída del muro de Berlín.

Volviendo al nacimiento de internet, el objetivo fundamental en esa época era la comunicación y el traspaso de información entre todos los ordenadores interconectados por una misma red en la que todos estos nodos tuviera la misma relevancia, y que, si en algún momento alguno de ellos desapareciera, esto no afectara al tráfico de información. Estos datos se enviaban a través de paquetes que acababan reuniéndose en el mismo punto de destino, pero que no tenían la necesidad de seguir la misma ruta.

En 1961, Leonard Kleinrock, que formaba parte del MIT (Massachussetts Institute of Technology), consiguió publicar el primer trabajo de "conmutación de paquetes". Trabajo que posteriormente se llevó a la práctica por medio de la financiación del Pentágono y su Agencia de Proyectos de Investigación Avanzada (ARPA). No fue hasta 1969 cuando se estableció el primer nodo de la red ARPANET, que fue la llegada del hombre a la Luna. Hito histórico tanto por el motivo de la llegada del hombre a la Luna como por la importancia que esto tuvo para la concepción de Internet.

En ese mismo año aparece el sistema RFC (Request for Commentaries) en la Universidad de California. Esto permitió que los integrantes del proyecto pudieran comentar sobre temas técnicos entre ellos. Y en 1972 nace el correo electrónico, que sirvió para enviar hipertexto entre ordenadores de forma gratuita. A su vez, Robert Kahn lanza de forma abierta un nuevo concepto: Internetting. Que, de forma resumida, sería la interconexión entre redes, de ahí que "net" en inglés signifique red. En 1978 y relacionando algo más con el trabajo de investigación que estamos realizando, Ward Christensen y Randy Suess fundan el BBS (Bulletin Board Systems), que fue una especie de tablón informativo para informar de reuniones, publicar noticias y compartir datos informativos.

El año 1983 es el año por excelencia. El que unánimemente se conoce como el año en el que nace internet. Fue el año en el que todo este entramado o proyecto se separa definitivamente del tema militar. La red creada hasta el momento ya cuenta con algo más de 500 ordenadores interconectados entre sí. En un principio se llamó Arpa Internet, debido al proyecto anteriormente mencionado, pero pasados los años acabó llamándose internet. También nacen los dominios que actualmente conocemos como .com, .edu, etc. Poco después se comenzó a contar con nodos europeos financiados por agencias norteamericanas que hicieron que esta "red de redes" fuera posible, ya que sin ese apoyo económico nunca llegaremos a saber hasta dónde hubiera llegado este proyecto.

Años más tardes, en 1989, desaparece ARPANET como proyecto primario, pero ya se habían creado más redes para poder comunicarse y el número de servidores que antes eran 500, pasaron a ser 100.000. A su vez, Tim Bernes-Lee comienza a hablar de un protocolo para la comunicación a través de hipertexto. Este hecho formó los primeros mimbres del World Wide Web (www), dando lugar a su vez a HTML, HTTP y un Web Browser, programa que permitía el acceso a la web interpretando los datos que en ella está alojados.

Ya al comienzo de la década de los 90 este concepto crece de forma exponencial. La World Wide Web solo tenía 100 "sites", pero en 1997 pasó a tener más de 200.000. Comienza a fraguarse el internet que nosotros a día de hoy conocemos, salvando las distancias, pero que en esa época era un mundo enorme. Nace también en esta década uno de los navegadores históricos y que fue el más popular en los inicios llamado Mosaic, en el año 1993. Uno más tarde, se funda el primer ciberbanco. Y al igual que comentábamos antes que la WWW pasó en el año 97 de 100 a 200.000, en cuanto a servidores en red en ese año se contabilizan alrededor de 17 millones. Recordemos que 10 años antes tenía unos 500.

Estos años fueron muy importantes históricamente hablando para internet. Y en cuanto a redes sociales se refiere, en el año 1994 se podría decir que nace la primera. O algo parecido a una red social. GeoCities recomendaba a los usuarios la creación de páginas web y la posibilidad de alojamiento en algún lugar, según su temática o contenido.

Aunque una red social semejante a cualquiera de las que tenemos ahora nació 3 años después, en 1997, con el nombre de Six Degrees. Algo de influencia trae a este nombre la teoría de los seis grados que analizaremos más adelante. De hecho, la traducción al español de Six Degrees es justamente eso, Seis Grados. Esta red social permitía a sus usuarios conectarse a través de una invitación entre sí y tenían la posibilidad de mandarse mensajes mutuamente, publicar noticias o artículos en algo parecido a lo que actualmente conocemos como "muro" haciendo referencia a un tipo de tablón de anuncios en línea, también podrían ver si estaban o no conectados y hacer una lista con los amigos, familiares o conocidos que tú hubieras añadido previamente, entre otras cosas. Fue la red social pionera en este apartado, datando su nacimiento en el año 1997 y desapareciendo en el 2001. Sus cifras de usuarios no fueron para nada malas y llegó a tener más de 1 millón de usuarios registrados en Six Degrees.

Años más tarde volvieron a darle vida a la red social, pero sin tanta fuerza como antes, aunque a día de hoy siga en funcionamiento.

Volviendo a los inicios de internet tras este paso la primera red social creada, tenemos que hablar obligatoriamente de cómo iba creciendo en esa misma época en Europa. Ya hemos dicho que gracias a los apoyos económicos de América la unión de estas redes no se hubiera producido en ese momento y todo hubiera ido, seguramente, con mayor brevedad. De hecho, antes de ese momento en la década de los 80, el progreso que tenía la red de internet en Europa estaba bastante alejado de Estados Unidos.

Lo primero que podemos destacar en el plano europeo data del año 1968 cuando se propuso el prototipo de red de conmutación de paquetes del Laboratorio Nacional de Física en el Reino Unido, aunque no tuvo mucho mayor recorrido.

No fue hasta 1973 cuando Inglaterra y Noruega tuvieron los primeros nodos de red de internet. Podríamos decir que es en este año cuando nace Internet en Europa. También en esos años nace la idea de web a través del CERN (Consejo Europeo para la Investigación Nuclear) en Suiza, aunque en 1994 cancelan este trabajo.

En España el primer hito, en cuanto a la red se refiere, llega en 1988 con un programa para la Interconexión de Recursos InformáticoS (IRIS). La red IRIS fue el impulsor principal de conexión de los ordenadores en ese momento y de esta red aparecen algunas de las primeras ideas de redes. Fue el primer brote de lo que posteriormente llegamos a conocer como internet. En 1994 el Consejo Superior de Investigaciones Científicas se hace cargo de esta red IRIS y nace con ellos el dominio .es.

Dado que en España la red llegó bastante más tarde que en Estados Unidos o los primeros países de Europa, esto se ha tenido que ver subsanado con un esfuerzo mayor de las instituciones públicas para intentar igualar el nivel y no quedar estancados con respecto a otros países, y también a la respuesta económica de las instituciones privadas, como por ejemplo Fundesco (Fundación de Telefónica).

Siendo la lengua española una de las primeras en utilización mundial, el desarrollo de internet no podía quedarse tan atrás y dejar desaprovechado su potencial cultural o educativo, por lo que se crearon el Centro Virtual Cervantes y la Biblioteca Virtual Miguel de Cervantes. Aunque coincidan en el nombre, los objetivos de estas dos iniciativas fueron algo diferentes. El primero destinado a docencia y a la divulgación de la cultura española y el segundo, dedicado a la creación y difusión de textos electrónicos, algo parecido al Proyecto Gutenberg nombrado anteriormente.

El siglo XX estuvo marcado por la prensa, la televisión o la radio en referencia a la información que manejábamos. Fueron los primeros pasos de difusión de información que conocemos y que han dado forma, en cierta medida, a las nuevas formas de divulgación que tenemos en el siglo XXI. Algunas se mantienen dentro de un desarrollo lógico para adecuarse al mundo actual y otras nacen o explotan, como fue el caso de internet en el año 2000 donde se llega a la cifra de setenta millones de usuarios u ordenadores conectados a esta red. Es la fuerza que tiene esta red y que sigue teniendo, que puede reunir todos los aspectos positivos que tenían las anteriores (radio, televisión, teléfono…) y fundirlos en uno solo. Incluso me atrevería a decir que además de poder reunir todo en un mismo medio, los puede potenciar y mejorar, siendo a día de hoy el medio más importante del mundo en tratamiento, difusión, recepción o cualquier cosa que esté relacionada con el mundo de la información.

En lo que a mí me ha podido afectar esta evolución, debo decir que la carrera que pude realizar en la Facultad de Información y Documentación de Extremadura fue en gran parte a través de internet por medio de cuestionarios, recepción o envío de trabajos, publicación de notas, etc. El Campus Virtual de la UEx tiene tantísima relevancia en todos los aspectos de la carrera que nos podamos imaginar para la realización de una carrera universitaria, que no se entiende a día de hoy poder hacerla sin esta herramienta.

#### <span id="page-17-0"></span>**3.2. Evolución de la web 1.0, 2.0 y 3.0.**

#### **3.2.1. Web 1.0.**

<span id="page-17-1"></span>Esta primitiva web es la que hasta ahora hemos podido comentar con los inicios de Internet. Las principales características que tiene es que son unidireccionales y con contenido estático, de solo lectura. Eso significa que el texto que podemos encontrar en este tipo de web es el publicado por el llamado "webmaster", persona encargada de tener la responsabilidad sobre el contenido que publica y que solo él puede modificar, teniendo que volver a subir la web de nuevo a internet con la información que quisiera añadir o actualizar.

Su principal objetivo, como hemos comentado con anterioridad, es la divulgación y difusión de información, mayoritariamente cultural y educativa. Aunque poco después las empresas se dieron cuenta de que podía ser una forma de llegar al posible comprador sus objetos de venta y algunas de ellas realizaron sus primeras webs como empresa. Los diseños eran básicos ya que era lo que existía en aquel momento.

Uno de los mayores inconvenientes que existieron en aquel momento por parte de estas webs era que quedaban desactualizadas pronto, ya que la mayoría de empresas a medida que avanza el tiempo, les van llegando material nuevo ya sea diariamente, semanalmente o mensualmente y esto, enfocándolo hacia la página web, era muy difícil de mantener porque resultaba muy costoso tener que modificar los archivos y datos que contenía y volver a subirlo de nuevo todo con una conexión bastante pobre que existía en aquel momento.

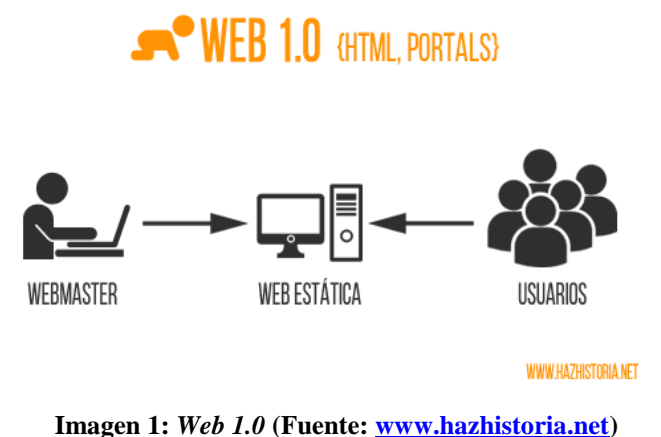

#### <span id="page-18-1"></span>**3.2.2. Web 2.0.**

<span id="page-18-0"></span>Este término de Web 2.0 fue acuñado por Tom O'Reilly en el año 2004. Lo primero que debemos decir de esta nueva web es que es una evolución de la 1.0 y se entiende como una nueva forma de navegación en la red, ya que los usuarios participarán de manera activa.

De forma contraria hasta lo que ahora habíamos visto con la web 1.0 que era una web estática, unidireccional, donde el webmaster era el que tenía el control de toda la web y el usuario era un participante pasivo que se limitaba únicamente a acceder a la información. Con este nuevo concepto, además de poder acceder, también puede crear, estando ahora casi a la misma altura en poder que el webmaster.

Con ello mejora ostensiblemente las conexiones de Internet con la aparición del ADSL (Asymmetric Digital Subscriber Line), las herramientas utilizadas en las webs, servidores… y aparecen también las redes sociales. La red se inunda de foros, blogs, wikis y termina con las primeras redes sociales que conocemos. El objetivo fundamental que se busca es que los usuarios sean creadores de información y produzcan mensajes para que sean leídos. Esto hace que la web se vuelva mucho más interactiva, que se encuentre mucho más actualizada y fomenta el dialogo interpersonal de dos o más personas o grupos dentro de un entorno lúdico, de información o incluso de negocio.

Además, esta web añade nuevos diseños en sus contenidos para que sean mucho más atractivos a la vista del usuario, dejando atrás la web básica que conocíamos con la 1.0 donde solo cabía texto puro y duro. La accesibilidad es mucho más intuitiva que antes teniendo los apartados de la web, si los hubiera, mucho mejor remarcados ya que están mejor diferenciados debido a las múltiples opciones que con la web 2.0 tenemos. Entre ellas podríamos destacar el color, el tamaño o el lugar dentro de la web donde se sitúan los diferentes apartados de dicha web. Con la 1.0 podría ser más enrevesado y resultaba en algunos casos de difícil acceso para el usuario.

En este aspecto podemos añadir que la capacidad de almacenamiento es mayor y el contenido que las webs pueden abarcar, por lógica, se incrementan. Se pasa de una web con una página principal donde la información es la justa y necesaria para que al usuario receptor le llegue lo máximo de tu empresa o del mensaje que querías mandar a otra donde además de esa principal, tenemos varias páginas más donde poder clasificar la información contenida en ella de la forma más adecuada.

Con esta web existe la posibilidad de que, además del caduco "webmaster", los usuarios puedan modificar o añadir información a las publicaciones que están en la página en cuestión. Todo ello influido por los derechos otorgados por el creador de la web a dichos usuarios. Puede estar comprendidos, haciendo una horquilla bastante amplia, entre crear como si del webmaster se tratara, publicar con la aprobación anterior del creador, publicar con la autorización ya previa otorgada, por lo que en este caso se estaría al mismo nivel que el usuario principal, o simplemente revisar algunos comentarios de usuarios anónimos o registrados que no hayan incumplido las normas dictadas en su web.

Como definición, Ponce (2012) dice que la web 2.0 es un "*conjunto de características, formas de uso y aplicaciones web que dan lugar, mediante cambios acumulativos en los desarrolladores de software y usuarios, a una transformación sustancial de Internet"*.

Este término se le atribuye a Tim O'Reilly ya que fue de los primeros que lo difundió allá por 2004 en la conferencia O'Reilly Media sobre Web 2.0.

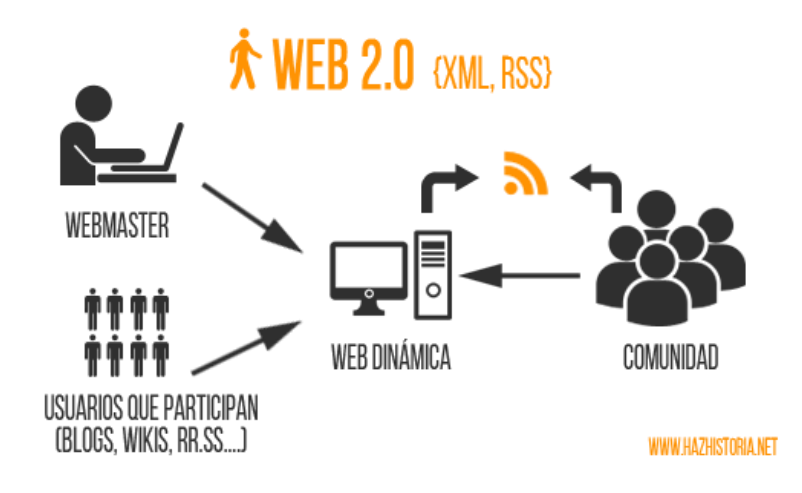

**Imagen 2:** *Web 2.0* **(Fuente[: www.hazhistoria.net\)](https://www.hazhistoria.net/blog/historia-del-www-de-la-web-10-la-web-30)**

### **3.2.3. Web 3.0.**

<span id="page-20-1"></span><span id="page-20-0"></span>Este término es el último que conocemos y que usamos para la web. Aparece de la mano de las webs semánticas, que son aquellas webs inteligentes que dan una respuesta al usuario más concreta de lo que está buscando en internet.

Como ejemplo se podría decir que, a la hora de realizar una búsqueda de un vuelo hacia Berlín, en este supuesto imaginario, que necesitaríamos para mañana, los resultados de las webs que no son semánticas serían de las mejores ofertas hacia Berlín o de los sitios webs recomendados para realizar tu compra de billete de avión, sin saber a ciencia cierta si tienen la opción de comprar un billete de avión para mañana hacia Berlín.

La web semántica te daría el resultado de los sitios web donde se venden billetes de avión para Berlín en el día de mañana, directamente. Esto permite al usuario encontrar la información que necesita de una forma más rápida y eficaz.

También se hace referencia a esta web a los servicios que proporciona junto a la nube, a los dispositivos y a las aplicaciones relacionadas con ella. Es una web inteligente que aprovecha el espacio de la nube para poder agilizar sus servicios y ahorrarse el requisito de obtener discos duros de gran calibre para guardar toda la información. Además, todo está interconectado entre lo que haces en tu ordenador, con lo que modificas en tu dispositivo móvil o Tablet, mediante aplicaciones que también tienen su propia nube y que no necesariamente tienen que ser navegadores como anteriormente veíamos.

Es utilizada también, entre otras cosas, para promover los avances de esta web respecto a la 2.0 y emergió en el año 2006 en un artículo de Jeffrey Zeldman, creador del Web Standards Project.

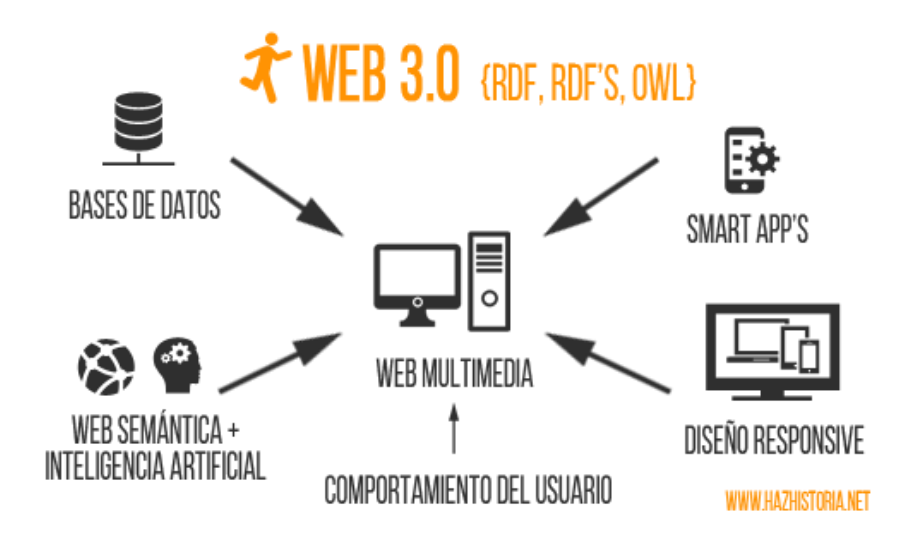

<span id="page-21-0"></span>**Imagen 3:** *Web 3.0* **(Fuente[: www.hazhistoria.net\)](https://www.hazhistoria.net/blog/historia-del-www-de-la-web-10-la-web-30)**

# **3.3. Redes Sociales.**

<span id="page-22-0"></span>Lo primero que se nos debe venir a la mente al leer red social es su definición. Saber qué significa el término nos ayudará a comprender mejor los apartados que nos quedan a partir de ahora. Pero existe una disyuntiva en la concepción de red social y nosotros comentaremos las dos acepciones que podríamos abarcar.

La primera de ellas es la que comprende como red social como un conjunto de personas dentro de una sociedad. Sola Pool y Manfred Kotchen (1978), quisieron demostrar por medio de una definición matemática la posibilidad que existía de conocerse un grupo de personas, que decía así:

*"dado un conjunto de N personas, ¿cuál es la probabilidad de que cada miembro de estos N estén conectados con otro miembro vía k1, k2, k3…, kN enlaces?".*

Esta definición enunciaba la teoría inicial de los seis grados de separación, pero no obtuvieron los resultados esperados ni pudieron sacar una resolución clara de lo que ellos querían plasmar con este estudio.

Años más tarde, en 1967, el psicólogo Stanley Milgram quiso demostrar este estudio previo de los seis grados de separación desde las ciencias sociales exponiéndola como *"el problema del pequeño mundo"*. Esto consistía en elegir al azar varias personas del oeste de América para que enviaran paquetes a un desconocido que solo conocían el nombre y que vivía en Massachusetts. Como no sabían la dirección de esa persona, lo que tuvieron que hacer es mandarle ese paquete a una persona que ellos conocieran que tuviera más posibilidades de conocer al desconocido. A su vez, esta persona debía hacer lo mismo. Elegir a uno de sus amigos que creyera que podría conocer a este destinatario final.

Todos los que participaron en este experimento pensaron que se necesitaría a un centenar de personas para poder llegar a ese objetivo final, pero los resultados que se consiguieron fueron bastante más optimistas. Como promedio, se necesitaron entre cinco y siete intermediarios para llegar a ese desconocido final. Este experimento fue publicado en la revista psicológica "Psychology Today" y confirmó en un primer instante la expresión de los seis grados de separación.

Esto ha sido muy cuestionado durante muchos años, pero con la llegada de internet y las redes sociales las dudas sobre esta teoría han ido disminuyendo. De hecho, en el año 2003, el sociólogo Duncan J. Watts escribió el libro "Seis grados: la ciencia de las redes en la era conectada del acceso" y recogía esta teoría aplicándola a internet. Esta vez Watts probó esta teoría a través del correo electrónico, pero con personas de todo el mundo, no tan acotada como la que anteriormente comentábamos de Milgram. El resultado final fue idéntico al de Stanley y confirmó la teoría de los seis grados de separación.

Además, Watts añadía en su libro que cualquier persona tiene relación con aproximadamente unas 100 personas en su entorno. Esta lista se iba incrementando o disminuyendo en función de las relaciones que vamos teniendo durante nuestra vida, pero más o menos se quedarían entre 100 y 200 personas como máximo. Su teoría era que, si estas 100 personas nos presentaran a su lista también de 100 personas y cada una de esas 100 también a sus respectivas 100 personas de su lista, nos juntaríamos con alrededor de 10.000 personas. Y, a su vez si esas 10.000 nos presentan cada una a sus 100, nos iríamos al billón, por lo que para Watts cualquier persona puede tener contacto o conocer a otra persona de cualquier parte del mundo a través de esta red de contactos.

Esta sería la primera visión de red social que comentábamos al principio de este apartado. La segunda en cuestión es la que más nos acerca a nuestro objeto de trabajo, pero que sin conocer la anterior, sería más complejo entender el concepto red social adaptado al mundo Internet.

Recopilando algunas de las mejores definiciones que he podido encontrar, Celaya (2008) las define como *"lugares de Internet donde las personas publican y comparten todo ti pode información, personal y profesional, con terceras personas, conocidos o absolutos desconocidos"*.

López (2008), a su vez, dice que las redes sociales son *"formas de interacción social, como un intercambio dinámico entre personas, grupos e instituciones en contexto de complejidad. Un sistema abierto en construcción permanente que involucra a conjuntos que se identifican en las mismas necesidades y problemáticas y que se organizan para potenciar sus recursos"*.

Herrera (2007) asegura que son *"aquellas páginas web en las que los usuarios establecen algún tipo de relación social en línea que desemboca en la aparición de una estructura social"*.

Boyd y Ellison (2007) explican que es *"un servicio que permite a los individuos construir un perfil público o semipúblico dentro de un sistema delimitado, articular una lista de otros usuarios con los que comparten una conexión, y ver y recorrer su lista de las conexiones y de las realizadas por otros dentro del sistema"*.

Y, por último, Orihuela (2008) determina que las redes sociales son *"servicios basados en la web que permiten a sus usuarios relacionarse, compartir información, coordinar acciones y en general, mantenerse en contacto"*.

De una forma resumida y sacando una definición propia en base a las que hemos visto, más lo estudiado anteriormente, se podría decir que una red social es un sitio virtual donde personas o entidades a través de un perfil, anónimo o verídico, comparten información dentro de unas normas regidas por el sitio en cuestión y donde interactúan con perfiles de personas conocidas o desconocidas.

El objetivo principal de las redes sociales es que las personas establezcan relaciones interpersonales entre sí a través de internet. La creación de la web 2.0 y sus herramientas, ha ayudado mucho al desarrollo de estas redes sociales, ya que incita al usuario a comentar, valorar o puntuar el sitio web al que accede, lo que hace que otro usuario pueda realizar un comentario en base a ese y ahí ya crear un debate o cruce de opiniones que, de una forma u otra, acerca de forma virtual a los dos usuarios ya que están compartiendo el mismo lugar dentro de la red y participan en él a través de comentarios de texto, imágenes, vídeos, etc. Todo lo que desde el propio lugar esté aceptado dentro de las normas que rijan la comunidad.

Además de todo esto, las redes sociales se han convertido en un arma de comunicación dentro de la sociedad muy valiosa e importante. A día de hoy, me atrevería a decir que para asegurarte de que una información es verídica, al primer lugar que accedes para poder corroborarlo es a los principales medios de comunicación digital y ver si hay alguna noticia o artículo relacionado con lo que estás buscando. Información rápida y contada en directo, la relevancia que ha adquirido internet ahora mismo es la que, por muchos, se ha denominado como "el quinto poder".

Recordemos que esta clasificación de poderes en la sociedad viene de la denominación que realizó Montesquieu con los tres poderes clásicos, que eran el ejecutivo, legislativo y judicial. A estos tres poderes, años más tarde, se le añadió el poder de los medios de comunicación, adjudicado como cuarto poder dentro de esta serie. Esta calificación a la prensa fue atribuida por Thomas Carlyle, escritor escocés, a Edmund Burke, que la articuló en un debate de apertura de la Cámara de los Comunes del Reino Unido en el año 1787.

Por último, y dado el auge que internet ha podido obtener a lo largo de los últimos años y, en especial, las redes sociales, se le ha otorgado ese quinto poder en esta escala. Este concepto dentro de esta serie de poderes apareció a principio de este siglo XXI, dado que las primeras referencias que tenemos de ello son sobre el año 2003, coincidiendo de manera lógica con las primeras redes sociales ya mencionadas en puntos anteriores.

#### **3.3.1. Tipos de Redes Sociales.**

<span id="page-25-0"></span>En este apartado hay bastante discrepancia entre los autores que he podido estudiar para conformar este trabajo, aunque dentro de ella pueda haber similitud en algunos conceptos.

Para Celaya (2008), las redes sociales se clasifican en tres tipos:

- Profesionales: sirve para crear una lista de contactos para intercambios comerciales, interacción y búsqueda de oportunidades entre las personas.
- Generalistas: parecida a las profesionales, pero en este caso además de para eso, tienen la intención de comunicarse con personas conocidas o no, a través de texto, imágenes, vídeos, etc.
- Especializadas: estas redes permiten a los usuarios pertenecer a un grupo de personas que tengan intereses comunes sobre un tema o característica.

Sin embargo, para Burgueño (2009), la clasificación es algo más amplia:

- a) Según el público objetivo y la temática:
	- o Redes sociales horizontales: son las que van enfocadas a todo tipo de público sin tener una temática o unas características determinadas.
- o Redes sociales verticales: estas sí están dirigidas a un público concreto, en base a una temática predefinida que reúne a una serie de usuarios con los mismos intereses. Dentro de este tipo de redes sociales, existe una subdivisión que consta de:
	- Redes sociales verticales profesionales: orientadas a crear vínculos entre personas de manera profesional.
	- $\checkmark$  Redes sociales verticales de ocio: enfocadas a la creación de grupos de usuarios que realicen deporte, jueguen a videojuegos, fans, etc.
	- $\checkmark$  Redes sociales verticales mixtas: creadas para que usuarios y empresas convivan en un contexto determinado y puedan realizar sus actividades de manera profesional y, también, personal.
- b) Según el sujeto principal de la relación:
	- o Redes sociales humanas: concentradas en generar relaciones entre personas que tengan perfiles similares y gustos parecidos.
	- o Redes sociales de contenidos: priorizando el contenido publicado en esta red social, los usuarios se relacionan en torno a esas imágenes, vídeos o archivos que el usuario sube a la red social.
	- o Redes sociales de inertes: la constituyen un colectivo innovador en cuanto a redes sociales se refiere. El objetivo principal es unir marcas, automóviles y lugares, por ejemplo. Una de las redes más llamativas es la de difuntos, siendo éstos los protagonistas de esta red social.
- c) Según su localización geográfica:
	- Redes sociales sedentarias: se va transformando en relación a los vínculos que van surgiendo entre personas, contenido compartido o eventos.
	- Redes sociales nómadas: basada en las redes sociales sedentarias, pero con la inclusión de la localización geográfica del usuario. En función de ésta, la red social va desarrollando relaciones entre los usuarios que se encuentren cerca de su localización geográfica, lugares que hayas visitado o que tengas intención de visitar.
- d) Según su plataforma:
- Red social MMORPG (Massively Multiplayer Online Role-Playing Game) y metaversos: predominante en juegos, se basa en clienteservidor.
- Red social web: representadas en una estructura de una web convencional.

### **3.3.2. Tipos de usuarios.**

<span id="page-27-0"></span>Para la recopilación de información acerca de este tema, he recurrido a Data Reportal y a IAB Spain, ya que realizan unos estudios muy completos sobre redes sociales, usuarios que usan dichas redes a lo largo del mundo o por países, dispositivos utilizados, etc.

Dicho lo cual, en el mundo actualmente vivimos alrededor de 7.676 millones de personas.

5.112 de ellas, somos usuarios de telefonía móvil con dispositivo único, aunque "solo" 4.388 millones estamos conectados a Internet. A su vez, de estos usuarios conectados a Internet, 3.484 millones son usuarios activos en redes sociales, siendo 3.256 millones usuarios que se conectan a las redes sociales mediante dispositivo móvil.

Centrando estos datos en España, de los 46 millones de personas que actualmente vivimos en este país, 42 millones de ellas son usuarios con conexión a internet y, a su vez, 28 millones son usuarios activos en redes sociales. En cuanto a telefonía móvil se refiere, existen 54 millones de terminales en la población, por lo que se deduce con lógica que hay más Smartphone que personas en España. Además, 24 millones de esos usuarios que se conectan a las redes sociales lo hacen por medio del teléfono móvil.

De los 46 millones de personas que viven en España, 28 son usuarios de redes sociales activos. Eso supone el 60% de la población total del país, más de la mitad de personas usan las redes sociales con asiduidad.

De la misma forma, 24 millones de usuarios lo hacen a través del móvil, lo que supone un 52% de la población en España. También supera esa mitad de personas que se conectan por medio de su teléfono móvil. Y a medida que van pasando los años, se irá incrementando estos porcentajes y estos números, ya que como estamos viendo a lo largo de los años, la conexión a internet y las redes sociales son cada vez más importantes en el día a día del ser humano.

Según este estudio y tras una serie de encuestas realizadas, el promedio de tiempo diario que es dedicado por una persona a navegar por internet es de 5 horas y 18 minutos. En cuanto a redes sociales se refiere, el tiempo estimado es de 1 hora y 39 minutos. La mayoría de estas personas tanto para navegar por internet como para entrar en redes sociales, lo hacen desde su dispositivo móvil. Un 96% de los encuestados lo hace desde un Smartphone.

Además de esto que comentamos, un 92% dice conectarse a internet a diario, mientras que un 6% lo hace al menos una vez por semana y el 2% restante una vez al mes. En este estudio también existe la posibilidad de utilizar internet menos de una vez al mes, dando como resultado un 0%. Es el valor que ahora mismo tiene internet dentro de la sociedad.

Haciendo más hincapié si cabe en las redes sociales, Data Reportal hace un estudio a conciencia de ellas que hablaremos en los siguientes párrafos.

Fuera de las redes sociales, el servicio de mensajería es lo más utilizado por todos, copando esta clasificación la aplicación WhatsApp. El 99% de los usuarios utiliza este tipo de red social como mínimo una vez al mes, dado que es algo ya habitual en la sociedad y diría incluso que imprescindible a día de hoy tener un servicio de mensajería rápida para poder conectarte con cualquier persona que tenga ese mismo servicio ya sea en el mismo lugar o a miles de kilómetros.

El 81% de usuarios realizan una participación activa de las redes sociales en general a lo largo del mes, aunque curiosamente del total solo el 19% utiliza las redes sociales por motivos de trabajo. Otro de los datos curiosos que nos deja este estudio es que el número promedio de cuentas en redes sociales que los usuarios de internet tienen es 7,9.

En este gráfico podemos ver el porcentaje de usuarios que dice utilizar cada una de las redes sociales nombradas en el mundo.

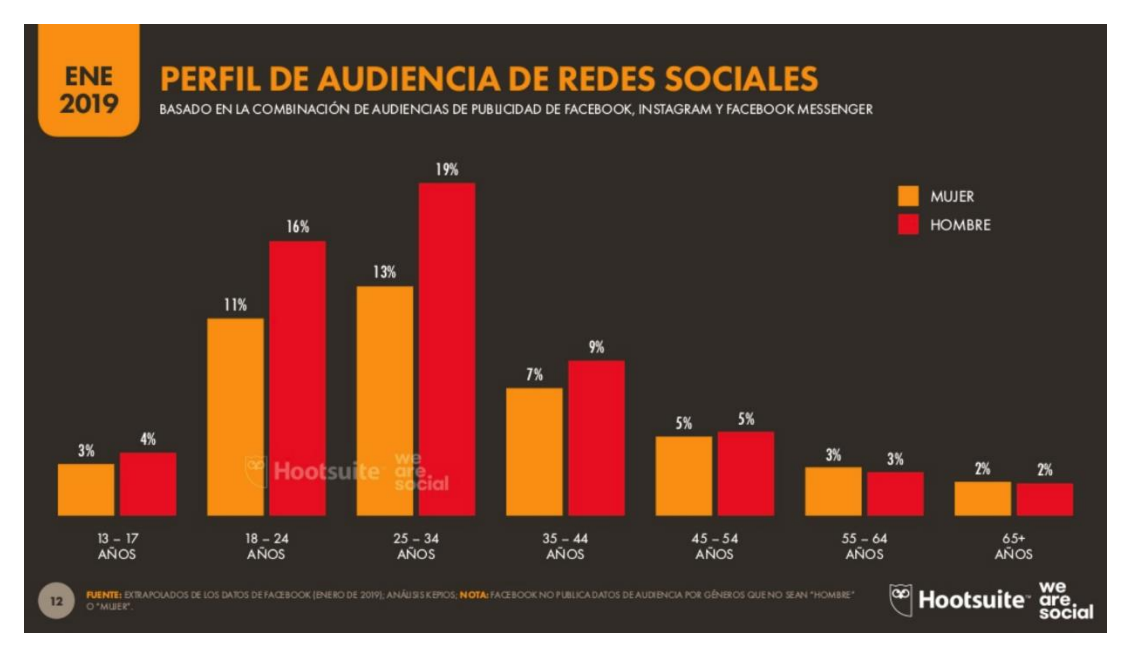

<span id="page-29-0"></span>**Imagen 4:** *Rangos de edad en Redes Sociales en todo el mundo* **(Fuente: [www.slideshare.net\)](https://www.slideshare.net/DataReportal/digital-2019-espana-es-january-2019-v03)**

Los rangos mayoritarios de edad son los que comprenden desde los 18 años hasta los 24 y, también, de los 25 años hasta los 34. El porcentaje como se puede observar es mucho mayor a las demás edades estudiadas.

Cabe añadir que en las demás edades, además de estar por debajo de las que hemos dicho anteriormente, los porcentajes de hombres y mujeres están muy igualados en casi todos los rangos de edad, excepto los que mayor porcentaje poseen. En este caso, el porcentaje de hombres supera al de mujeres de manera significativa, dada la igualdad que existe en los demás.

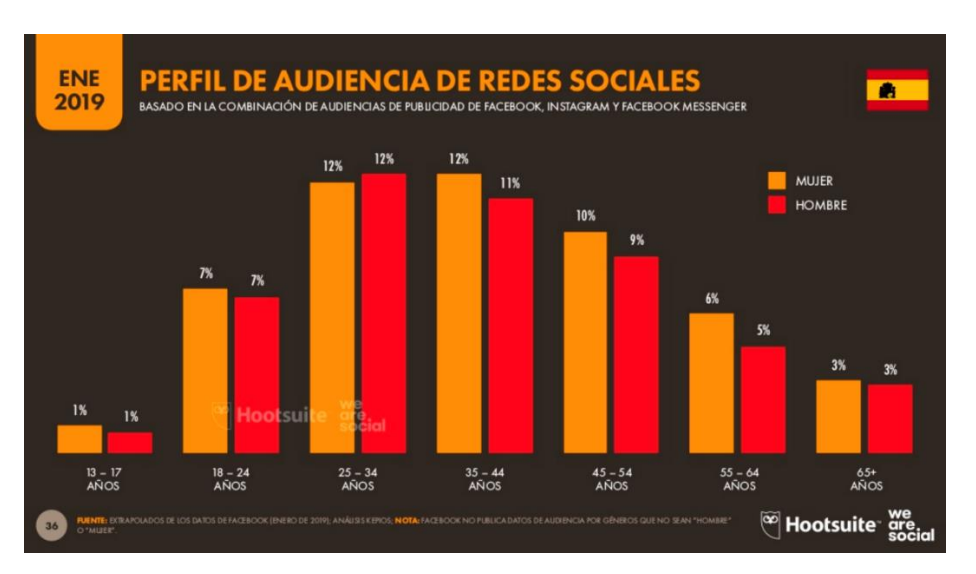

Y en este otro podremos ver el mismo gráfico pero centrado en España.

<span id="page-29-1"></span>**Imagen 5:** *Rangos de edad en Redes Sociales en España* **(Fuente: [www.slideshare.net\)](https://www.slideshare.net/DataReportal/digital-2019-espana-es-january-2019-v03)**

Dentro de los parámetros publicitarios por los que este estudio ha basado sus estadísticas, la edad estimada con mayor rango de usuarios en Facebook, Facebook Messenger e Instagram sería la comprendida entre los 25 años a los 44. El rango de 25- 34 años y el de 35-44 años está muy igualados entre sí, pero diferenciados con los demás, por eso que los he unido en este sentido para abarcar el porcentaje más alto. Se deduce que hay un porcentaje mayor de mujeres en total que utilizan las redes sociales, por delante de los hombres, aunque estos también poseen un porcentaje alto y cercano al de las mujeres.

Centrándonos en las redes sociales escogidas en este trabajo final de carrera, veremos a continuación las audiencias que según este estudio tienen Facebook y Twitter. Estos números están basados como he comentado anteriormente en la audiencia accesible total de publicidad tanto en Facebook como en Twitter. De aquí no se puede decir que sean los usuarios totales ni mucho menos, pero sí que se hace una estimación dentro de ellos.

Hablando de Facebook, hay 24 millones de usuarios que pueden recibir anuncios en la red social, de los cuales el 54% de ellos son mujeres y, por tanto, el 46% restante serían hombres. Por otro lado, en Twitter el número de usuarios que pueden recibir publicidad es algo más bajo con 6,01 millones, de los que un 36% son mujeres y un 64% hombres.

La diferencia de porcentajes en Facebook prácticamente es imperceptible, mientras que en Twitter sí que es notoria, ya que la amplia mayoría son hombres en esta red social.

La cuota de interacción en las redes sociales es un porcentaje muy importante ya que expone los usuarios que además de tener cuenta en la red social, participan activamente en ella. Recogiendo los datos del estudio del observatorio de redes sociales IAB SPAIN, las redes sociales analizadas en este aspecto son Instagram, Facebook y Twitter. Probablemente las tres redes sociales por excelencia dentro de Internet.

Bien es cierto que en este trabajo no vamos a tocar mucho los datos de otras redes sociales, pero dado que en IAB SPAIN analizan Facebook y Twitter, que son las redes sociales elegidas para este trabajo, junto a Instagram, nos veremos en la obligación de al menos, nombrarla en este apartado.

Y no es para menos, ya que Instagram es la red social que según este estudio de abril de 2019 copa la cuota de interacciones con un 52,36%. Los usuarios de esta red social suelen ser muy activos y queda demostrado con este alto porcentaje. Por otro lado, Facebook está bastante más cerca que Twitter con un 40,29% de cuota de participación de sus usuarios. La red social del pájaro se queda con el 7,35% restante y es la que menor cuota de participación tiene.

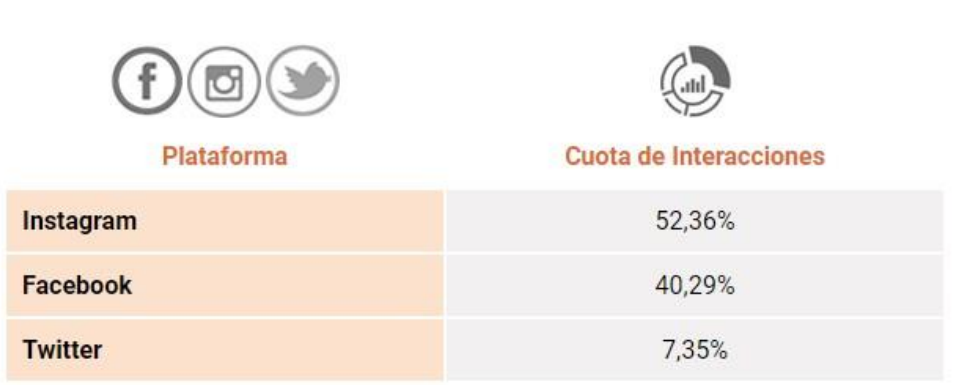

## **CUOTA DE INTERACCIONES POR PLATAFORMA**

<span id="page-31-1"></span>**Imagen 6:** *Cuota de interacciones por plataforma* **(Fuente: [www.epsilontec.com\)](https://www.epsilontec.com/observatorio_de_redessociales_españa_abril.html)**

# **3.3.3. Clasificación estadística de las redes sociales.**

<span id="page-31-0"></span>Además de saber qué tipos de redes sociales existen y qué tipos de usuarios pueden acceder a ellas, es importante saber cuál sería la traducción de todo esto que hemos comentado a números estadísticos.

Empezaremos conociendo qué número de cuentas activas en redes sociales existen a lo largo y ancho del mundo. Todo ello contabilizado en millones, que es como han realizado el estudio, de nuevo, en Data Reportal. Además de las redes sociales, veremos también el número de cuentas activas que existen en servicio de mensajería instantánea o por voz, aunque no le prestaremos atención ya que no las consideraremos red social.

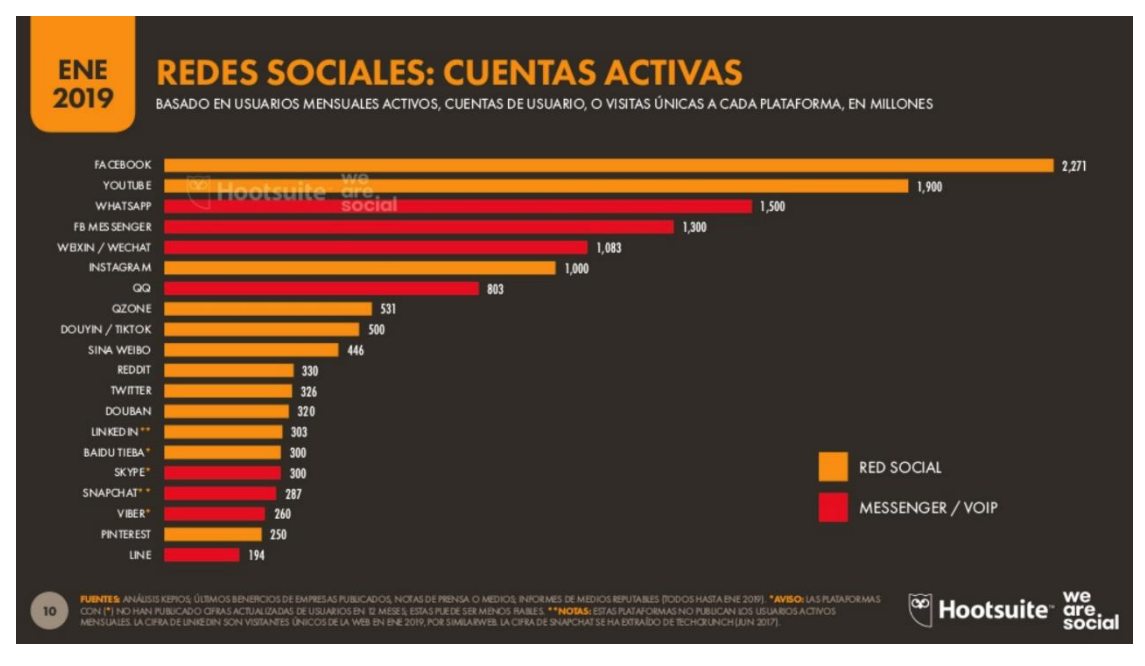

**Imagen 7:** *Cuentas activas en redes sociales en el mundo* **(Fuente[: www.slideshare.net\)](https://www.slideshare.net/DataReportal/digital-2019-espana-es-january-2019-v03)**

<span id="page-32-0"></span>Como podemos ver en el gráfico, la red social por excelencia es Facebook con más de 2.000 millones de cuentas activas hasta enero de 2019. Nada nuevo que no conozcamos durante este trabajo, ya que Facebook es una de las escogidas para analizar sus herramientas y en la mayoría de estos estudios que estamos viendo, está siempre entre las primeras en número de participación, cuentas activas, usuarios, etc.

Tras ella, viene una red social basada en vídeos como es YouTube con casi 2.000 millones de cuentas activas. Una barbaridad siendo una red social que comenzó no como red social, sino como portal donde se subían vídeos de todo tipo y que ha ido creciendo de manera exponencial a lo largo de los años. De hecho, a día de hoy y con la competencia de otras páginas que ofrecen un servicio similar, sigue estando muy por encima de sus perseguidores. Cada vez con más servicios y mayor calidad en ellos.

Sorprendentemente, Instagram no está en este grupo y la encontramos algo más abajo, con 1.000 millones de cuentas activas en su haber. Pero como hemos podido ver anteriormente, aunque el número de cuentas sea algo menor, la participación de sus usuarios en encuestas, comentarios, me gustas y demás, es más alta que cualquier otra red social, por lo que también hace que sea una de las más importantes del mundo.

Nuestra red social escogida en este trabajo, Twitter, la podemos ver bastante más abajo de lo esperado. Con 326 millones de cuentas activas, se encuentra a años luz de las redes sociales que hemos comentado antes o de otras que son más conocidas en países como China o Japón (Sina Weibo o Qzone, por ejemplo).

Por otro lado, tenemos un estudio similar centrándolo en España, pero no de cuentas activas, sino del porcentaje de usuarios que dicen usar cada plataforma de las que hay en el gráfico que muestro a continuación:

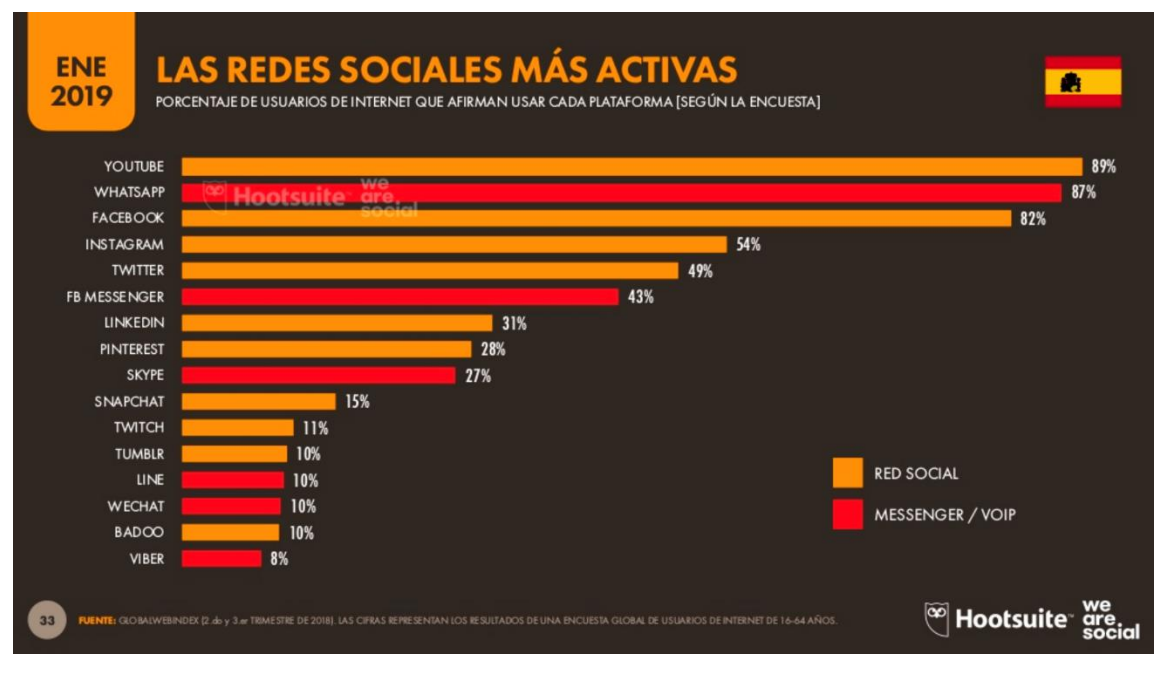

<span id="page-33-0"></span>**Imagen 8:** *Porcentaje de usuarios en cada red social en España* **(Fuente: [www.slideshare.net\)](https://www.slideshare.net/DataReportal/digital-2019-espana-es-january-2019-v03)**

Las tres primeras redes sociales que podemos ver en este gráfico son las mismas que hemos podido observar en el anterior estudio mundial, pero cambiando de posición. En esta ocasión, en España, YouTube copa esta clasificación de redes sociales con un 89% de personas que garantizan utilizar esta plataforma de vídeos.

Con algo menos de porcentaje, un 82%, está Facebook. Como hemos repetido durante todo este trabajo, Facebook es la red social que siempre está entre las tres con mayor porcentaje o números de todas las que existen. Y en esta clasificación, no iba a ser menos.

Tras ella, comienza otra clasificación prácticamente dentro de la misma. Ya que las redes sociales que persiguen a YouTube y Facebook están bastante alejadas de ellas. Instagram, que es la que viene inmediatamente después de Facebook, lo hace con casi 30 puntos menos. Un 54% de usuarios dice usar esta red social.

Y muy cerquita tenemos a Twitter que, aunque suele ser una de las más mediáticas y conocidas a nivel mundial, como estamos viendo siempre se queda más abajo que lo que previamente podríamos pensar. Con un 49%, quedaría como la cuarta red social en cuestión aquí en España.

#### **3.3.4. Facebook.**

<span id="page-34-0"></span>Antes de meternos de lleno en la metodología de este trabajo con las herramientas de medición que hemos elegido, conoceremos un poco más de las redes sociales elegidas.

Y en esta ocasión empezamos por Facebook, que en el año 2004 fue creada por Mark Zuckerberg en la Universidad de Harvard. Anteriormente a Facebook, Mark junto a Chris Hughes, Dustin Moskovitz y Eduardo Saverin, pusieron en marcha "Facemash", un directorio donde los compañeros de universidad podrían calificar si les gustaba o no las fotos que se iban subiendo. Más tarde Zuckerberg comenzó su aventura con "thefacebook" que, más tarde, acabó derivando en Facebook y que también era usado por los estudiantes de otras universidades cercanas.

El objetivo principal de Facebook es poder conectar personas con personas, poder intercambiar experiencias y vivencias entre ellas, compartiendo imágenes, vídeos, opiniones o sugerencias entre las personas que tienes como "amigos" o desde una página hacia tus seguidores. En el año 2016 se convirtió en pública para toda la gente que quisiera utilizarla a través de un registro con usuario y contraseña, como viene siendo habitual en este tipo de páginas. Durante este año 2018, la red social ha superado los 2.200 millones de usuarios activos en todo el mundo, siendo la red social con más usuarios del mundo.

En España, se estima que el número de usuarios ronda los 20 millones. Uno de los puntos fuertes de esta red social es que además de ser un lugar donde poder ver o comentar contenido compartido por gente a la que tienes como amigo o a la que sigues, te permite en muchísimas páginas de internet registrarte como usuario a través de tu perfil en Facebook. Es una de las muchas ventajas con las que el usuario cuenta de cara a otras redes sociales y, por tanto, es difícil ver a día de hoy a alguien sin un perfil en Facebook.

### **3.3.5. Twitter.**

<span id="page-35-0"></span>Este microblogging fue creado por Jack Dorsey, Noah Glass, Biz Stone y Eva Williams en marzo del año 2006.

No fue hasta Julio cuando se inició de forma oficial esta red social, siendo el primer "tweet" de Jack Dorsey el día 15 de ese mismo mes. En él se podía leer *"just setting my twtrr"* (ajustando mi twtrr).

De inicio, el nombre que se le otorgó fue "Status", ya que hacía alusión a una red social en auge también en esa época como era Flickr y que proponía algo similar, mediante la fotografía. Poco tiempo más tarde pasó a llamarse "Twtrr", haciendo referencia al sonido que realizan los pájaros en inglés, que sería "tweet" en este idioma. Finalmente decidieron dejar "tweet" para las publicaciones que se realizan con no más de 140 caracteres y "Twitter" como una mezcla de sonidos entre la propuesta inicial y "tweet". El pájaro como símbolo o icono de la red social viene dado, como no podría ser de otra forma, al significado de la palabra tweet como hemos explicado antes.

Los inicios de la compañía estuvieron ligados a otra llamada Odeo. En 2008 pasó a ser una empresa independiente presidida por Jack Dorsey. En este tiempo, algunos cofundadores se van cayendo del proyecto por diversos motivos. A día de hoy cuenta con aproximadamente 330 millones de usuarios en todo el mundo, teniendo en España la cantidad de 5 millones.

En 2010 llega el servicio "Promoted Tweets" (tuits promocionados), que consiste en que las empresas puedan promocionar sus mensajes en la red social y que estos salgan dentro de los primeros resultados en las búsquedas. Nace también "Twitter Ads", que es algo parecido a lo que acabamos de comentar, pero más enfocado a la publicidad.

A finales del 2017 ocurre uno de los cambios más notorios en la historia de este microblogging, que ha sido pasar de tener 140 a 280 caracteres como máximo en cada publicación.
#### **3.4. Historia de Twitter Analytics.**

En el año 2014 nace una de las herramientas que analizaremos en este proyecto: "Twitter Analytics", que consiste en poder analizar los comportamientos de tus seguidores, las estadísticas de tus publicaciones, tu influencia dentro de la red social, etc…

Lo primero que debemos saber de esta herramienta es que nos permite conocer las estadísticas que tienen nuestros tweets, el alcance, nuestros seguidores, las visitas a nuestro perfil, etc. Una guía amplia que nos proporciona la propia red social para que tengamos certeza de la actividad que tenemos en Twitter. Obviamente, al ser interna de la red social, esta herramienta solo mide estadísticamente los datos de su propia red social.

Para acceder a ella, lo primero que debemos tener es una cuenta creada en Twitter. Sin ella, no podremos utilizar esta herramienta. Tras ello, podremos entrar de dos formas diferentes:

- La primera de ellas, desde la propia web de manera directa que es [https://analytics.twitter.com.](https://analytics.twitter.com/)
- La segunda, desde el propio perfil de tu cuenta en Twitter, buscamos en la parte izquierda entre las opciones que disponemos la que pone "Más opciones" y de todas las opciones que nos salen posteriormente, encontraremos "Analytics". Esto nos llevaría a la página que hemos visto anteriormente, pero esta vez llegando desde la red social.

Esto es lo que nos encontramos al entrar por primera vez en Twitter Analytics:

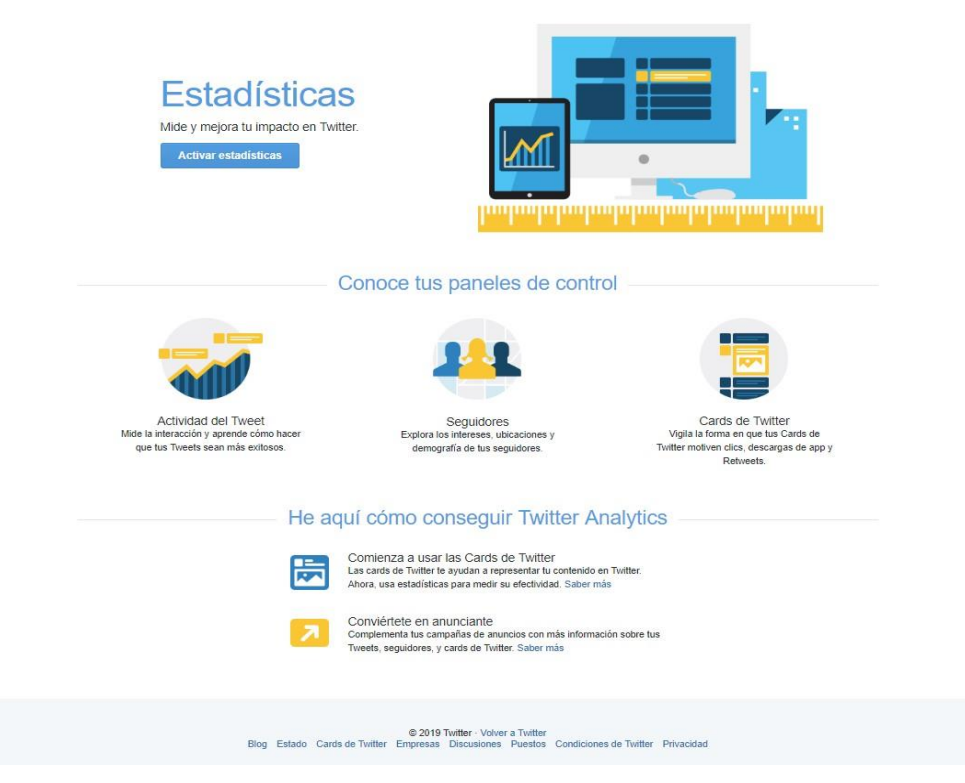

**Imagen 9:** *Twitter Analytics* **(Fuente: Elaboración propia)**

Lo siguiente que debemos hacer para poder disfrutar de los datos que nos proporciona esta herramienta es pulsar sobre "Activar estadísticas" que podemos ver en la imagen 9. Al activarlo, accedemos ya definitivamente a Twitter Analytics como herramienta de análisis.

Lo primero que veremos al entrar es que tenemos 5 pestañas en la parte superior de nuestra página de inicio. De izquierda a derecha, podremos ver "Inicio", "Tweets", "Audiencias", Eventos" y "Más". Dentro de esta última, tendríamos 2 más como son "Vídeos" y "Seguimiento de conversiones".

### **3.5. Historia de Facebook Insights.**

El nacimiento de esta herramienta es un tanto confuso. No he conseguido obtener de manera oficial la fecha en la que se pone en funcionamiento dentro de la red social Facebook, pero sí he podido investigar a través de fechas en distintos blogs que comenzaban a hablar de Facebook Insights que databan del año 2011. Éste año ha sido el más alejado hasta la fecha que he podido encontrar y que, aunque no sea de forma oficial confirmado, podemos más o menos establecerlo como año aproximado de nacimiento de Facebook Insights.

Lo primero que debemos hacer es definir resumidamente cual es el propósito de esta herramienta. La principal función que nos otorga, al igual que la de Twitter, es la de recopilar toda la información estadística posible de lo que sucede alrededor de nuestra página en la red social Facebook. En esta ocasión, para acceder a ella, debemos crear una página a través de nuestro perfil de usuario. De no tener página, aunque sí tengamos usuario, no podríamos tener acceso a esta herramienta.

Para poder entrar a Facebook Insight, nos dirigimos a nuestra página de "Inicio" dentro de nuestro perfil de usuario. A la izquierda, tenemos una columna con varias opciones, entre las que se encuentra "Accesos directos" con la página o páginas que administramos o tenemos derechos de edición o administración. Pulsaríamos sobre la página que quisiéramos ver las estadísticas de la herramienta. De la misma forma, a la derecha nos muestra una de las páginas de las que tenemos a modo de resumen, donde podremos pulsar sobre el nombre de la que queremos acceder y entrar en ella, como podemos ver en la siguiente imagen.

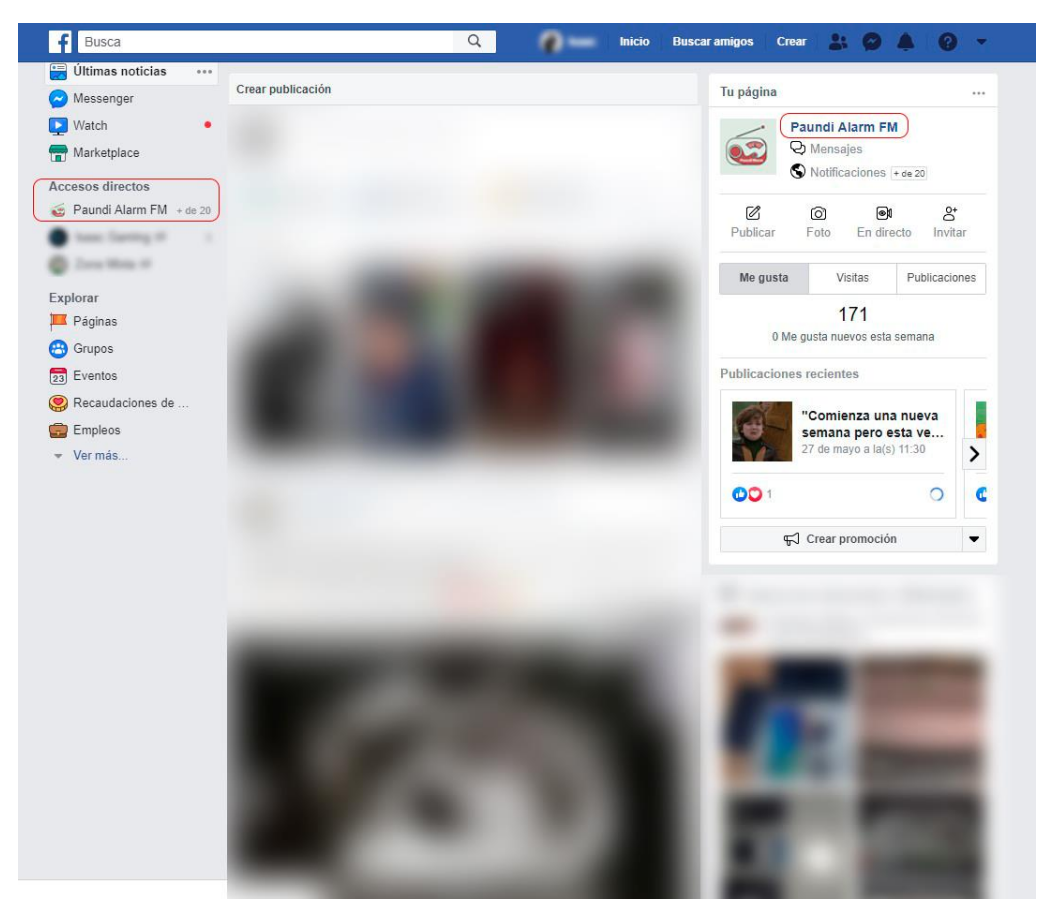

**Imagen 10:** *Página de Inicio en Facebook* **(Fuente: Elaboración propia)**

Por otro lado, entre las opciones que tenemos en la barra de arriba de nuestra página "Inicio", en la esquina derecha tenemos un triángulo que nos otorga más opciones de las que ya vemos. Lo primero que vemos nada más pulsar sobre ello es la página o las páginas que tenemos adheridas a nuestro perfil de usuario. Ahí, seleccionaríamos la que queramos ver dentro de la herramienta.

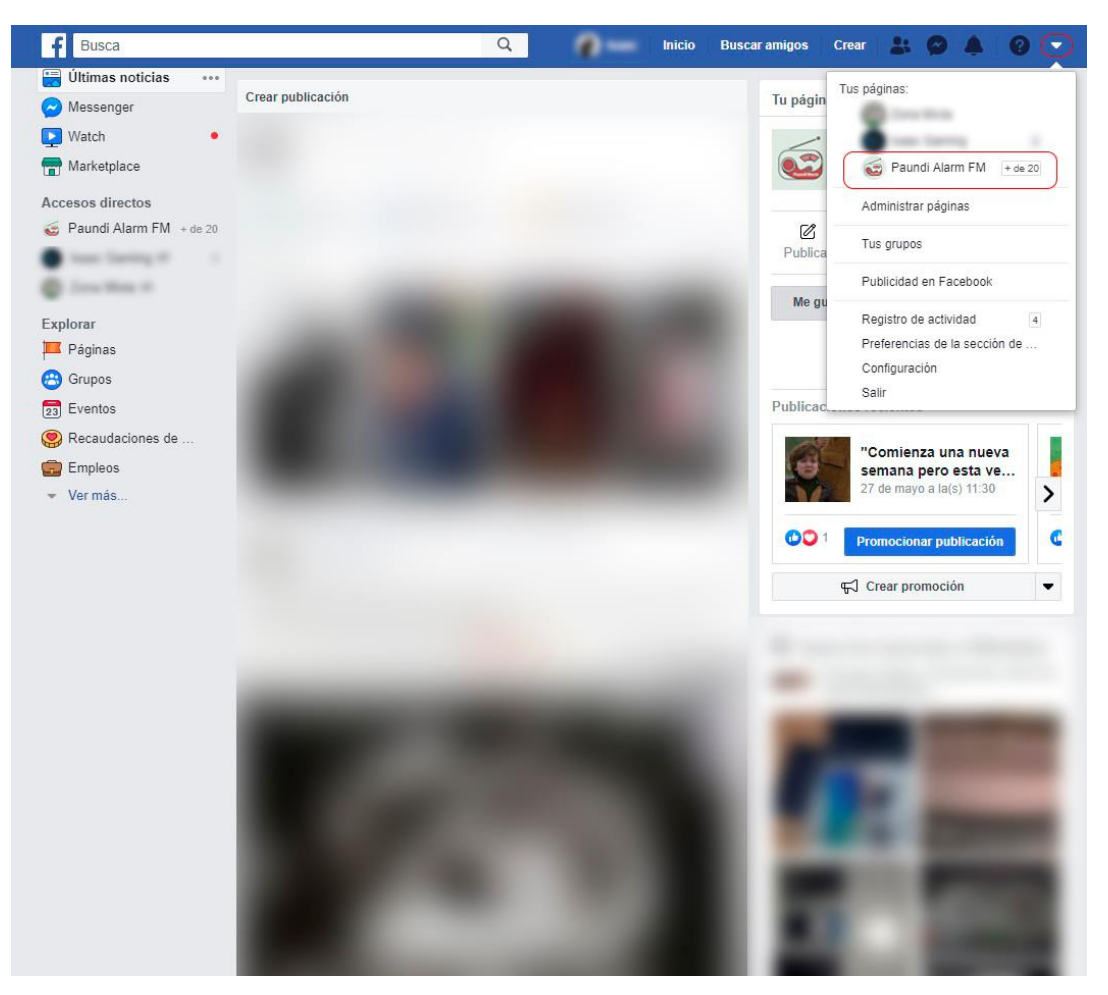

**Imagen 11:** *Página de Inicio en Facebook* **(Fuente: Elaboración propia)**

Una vez dentro de nuestra página creada, tenemos en la parte superior una barra de opciones con diferentes pestañas y que cada una nos llevaría a otro apartado donde se desarrolla lo que enuncian dichas pestañas. La que a nosotros nos interesa para llegar a Facebook Insight es "Estadísticas". Al entrar en ella, veríamos que a la izquierda tenemos una columna con toda la información que nos proporciona esta herramienta y que desarrollaremos en "Análisis de resultados" posteriormente.

Este sería el primer vistazo sobre lo que nos encontraríamos nada más entrar en Facebook Insight:

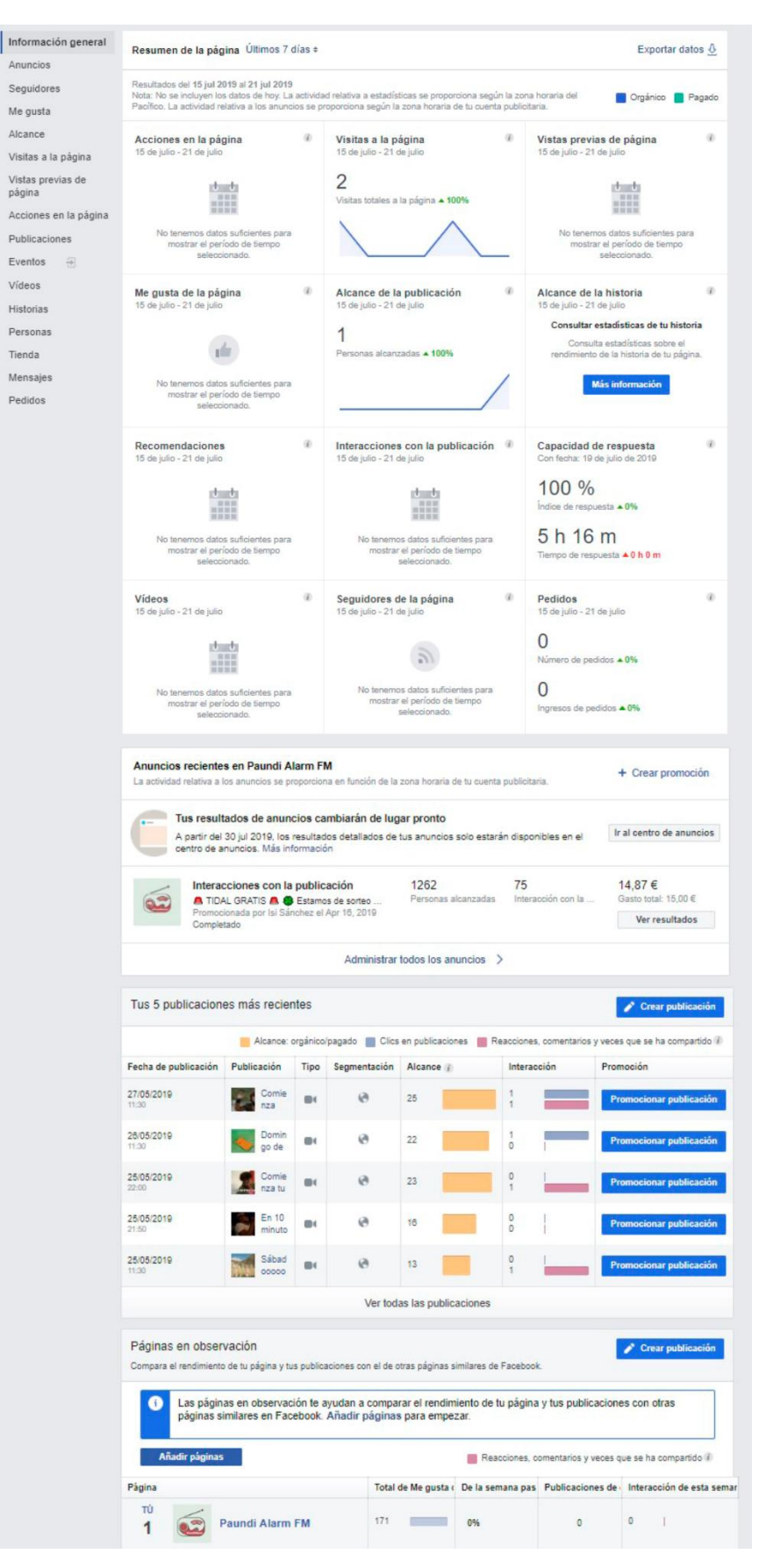

**Imagen 12:** *Pestaña Información General de Facebook Insight* **(Fuente: Elaboración propia)**

Las variables que vamos a estudiar más adelante de Facebook Insights serían: "Información general", "Anuncios", "Seguidores", "Me gusta", "Alcance", "Visitas a la página", "Vistas previas de página", "Acciones en la página", "Publicaciones", "Eventos", "Vídeos", "Historias", "Personas", "Tienda", "Mensajes" y "Pedidos".

### **3.6. Historia de Klout.**

Creada en el año 2008, esta herramienta de medición ha sido la que mayor número de usuarios registrados ha tenido siendo externa a las propias de las redes sociales.

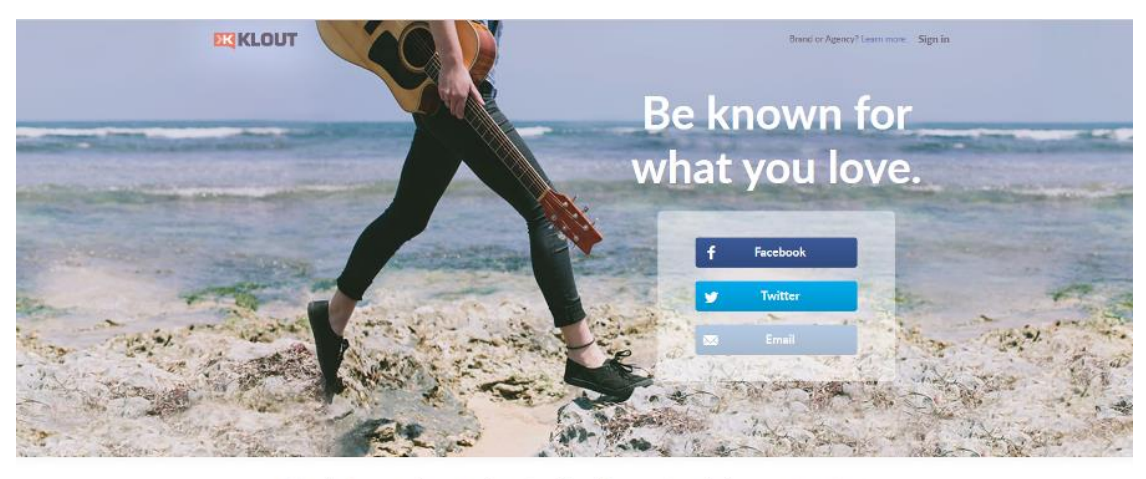

The best way to have an impact online is to create and share great content.<br>Klout helps you do exactly that.

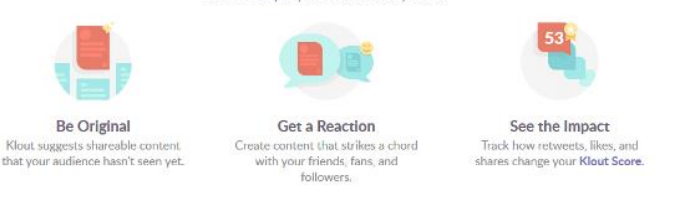

**Imagen 13:** *Página principal de Klout* **(Fuente: elaboración propia)**

Como ya comentamos en la introducción de este trabajo, en el año 2018 cesó su actividad ya que fue absorbida por Lithium Technologies en el año 2014, pero como explicó Pete Hess, CEO de Lithium, *"Klout como servicio independiente no está alineado con nuestra estrategia a largo plazo"*. También ha sido afectada por la entrada en vigor del Reglamento General de Protección de Datos, que quizás haya hecho que esta herramienta, sin ser propia de la red social en cuestión, tenga que acabar con su actividad.

Hay muchas alternativas a esta herramienta en el mercado, tanto de pago como gratuitas. Quizás la mayoría tienen otros objetivos u otras mediciones, pero podemos encontrar en Kred la herramienta más similar a Klout en el mercado y que actualmente sigue en activo.

Explicándolo de manera muy breve, Kred es una herramienta que mide, como hacía Klout, tu influencia en las redes sociales. En este caso, la medición consta de dos apartados: la influencia y el outreach.

La influencia como ya hemos comentado es la manera que tiene Kred de medir el peso que tienes a través de consejos, experiencias, comentarios, etc. en la forma de actuar de tus seguidores. Y el outreach es el modo que tienes de proceder con dichos seguidores por medio de interaccionar con ellos y su contenido en las redes.

A diferencia de Klout, Kred no dispone de tantas redes sociales con las que poder trabajar, pero justamente calcula su propio índice en dos redes sociales conocidas en este trabajo: Facebook y Twitter.

En esta ocasión, la influencia se mide con una puntuación que va desde 0 hasta 1000 y el outreach de 1 hasta 12 como puntuación máxima. Para conseguir esta puntuación, los cálculos que realiza con muchísimo más claros que Klout y que podemos ver a continuación:

Para Twitter:

- o Cita o Retweet por parte de una cuenta que tiene menos de 10000: 10 puntos.
- o Cita o Retweet por parte de una cuenta que tiene más de 10000: 25 puntos.
- o Cita o Retweet por parte de una cuenta que tiene menos de 100000: 50 puntos.
- o Follower nuevo: 1 punto.

Para Facebook:

- o Comentario que recibes en tu muro de un usuario: 20 puntos.
- o Usuario que comparte un enlace que has compartido tú: 20 puntos.
- o Mención en una publicación: 10 puntos.
- o Mención en un comentario: 5 puntos.
- o Comentarios en tus publicaciones: 5 puntos.
- o Invitaciones a eventos: 5 puntos.
- o "Me gusta" a tu publicación: 3 puntos.
- o Nuevo amigo: 1 punto.

Aun viendo todas las características de Kred, Klout ha sido la herramienta por excelencia entre la documentación que he podido encontrar en esta investigación y puede resultar interesante analizar el trabajo que realizaba esta herramienta, aunque ésta ya no esté disponible.

El objetivo fundamental de Klout radica en medir la influencia que tiene el usuario en una escala de 0 a 100, contando con la actividad que tiene dicho usuario en la red social correspondiente.

Klout podía analizar el perfil de un usuario de doce redes sociales diferentes, entre las que podíamos encontrar Twitter, Facebook, Instagram, Flickr, YouTube, Linkedin, Google+, Blogger, Foursquare, Last.fm, Tumblr y WordPress.

Para poder acceder a la herramienta en cuestión, el usuario debería iniciar sesión con la red social elegida anteriormente entre las opciones que hemos visto. Como si el inicio de sesión lo hiciera en su red social, pero conectando ésta a Klout. Siendo, para entenderlo de otra manera, enlazadas entre sí para la obtención por parte de Klout de los datos a los que quiere acceder.

Esta medición de influencia en la escala que comentábamos antes estaba calculada por alrededor de 30 algoritmos que la herramienta nunca desveló. Esta puntuación se va consiguiendo con la actividad que tiene el usuario y se actualiza su influencia diariamente. Al final, el número asignado por la herramienta sería nuestro "índice Klout".

# **3.7. Historia de Social Mention.**

En último término en cuanto a herramientas se refiere, vamos a analizar la herramienta de búsqueda y análisis Social Mention. Quizás ésta sea la más diferente a las tres anteriores, pero, no obstante, los datos que nos muestran son muy interesantes para poder hacer el seguimiento en redes sociales.

Al igual que todas las anteriores, esta herramienta está en plataforma web, por lo que con tener un navegador con acceso a internet tendríamos suficiente. Pero, por el contrario, Social Mention realiza búsquedas de contenido que haya sido publicado por los usuarios en los más de 80 sitios web a los que tiene acceso, entre los que se encuentran sitios web, blogs, microblogs, marcadores, imágenes, vídeos, comentarios, noticias, eventos, audios, preguntas y redes sociales.

El objetivo es realizar la búsqueda de cualquier contenido y mostrar cuantas veces ha sido mencionada, en qué sitio web lo ha sido, por quién y si es uno de los términos más usados por los usuarios de las redes sociales (Hashtags). Además, nos da unas métricas de influencia según su fuerza, sentimiento, pasión o alcance, que más adelante entraremos más a fondo en qué se trata cada una de ellas.

En este caso, no es necesario tener cuenta personal en la herramienta. Cualquiera puede acceder a [www.socialmention.com](http://www.socialmention.com/) y realizar su búsqueda sin ningún tipo de requisito. En la siguiente imagen podemos ver la portada principal de la web donde se aloja esta herramienta:

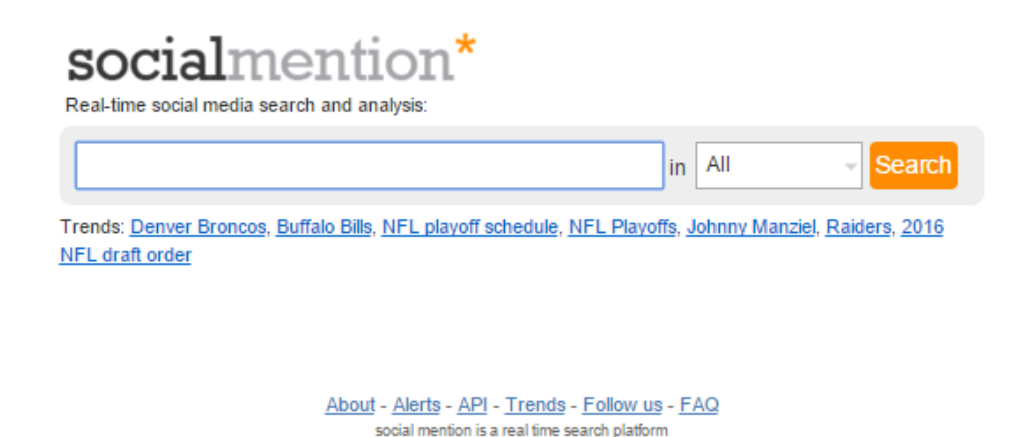

**Imagen 14:** *Página principal de Social Mention* **(Fuente:** <http://repobib.ubiobio.cl/>**)**

Incluso no es necesario asociar ninguna cuenta como, aquí lo importante no es el usuario de la red social, sino los términos de búsqueda que son más utilizados en Internet, siendo ésta una herramienta más global en todos los sentidos.

# **4. METODOLOGÍA.**

#### **4.1. Material de estudio.**

Para la realización de este análisis y comparación de herramientas de medición de redes sociales, me he querido centrar en cuatro de las muchas que existen en el mercado. He elegido las mencionadas en los siguientes párrafos debido a que, durante el periodo de búsqueda de información para este trabajo, fueron sin ningún tipo de duda las que mayor número de trabajos de investigación tenían y de donde mejor me podía nutrir en cuanto a bibliografía respecta.

Dentro de las innumerables herramientas que existen para la medición estadística en redes sociales, me guié por las que más repercusión tenían y tienen en este apartado. La primera que analizaremos será la que nos proporciona la propia red social Facebook, que se llama Facebook Insights. En este aspecto, esta herramienta se encarga de recabar toda la información que ocurre alrededor de una página en Facebook. Desde menciones en publicaciones hasta mensajes privados, pasando incluso por la posibilidad de establecer un negocio y tener beneficios económicos. Una herramienta que ya veremos más adelante, es bastante completa porque abarca todo tipo de datos y la cual examina única y exclusivamente a la red social Facebook.

De igual manera tendremos la misma premisa, pero con la red social Twitter, llamada Twitter Analytics. Estas dos herramientas serían las que Facebook y Twitter tienen de manera interna y que podemos utilizar desde la red social en cuestión para analizar los datos de dichas redes sociales. Es muy parecida a Facebook Insights, pudiendo hacer un paralelismo entre una herramienta y otra, con la salvedad ya comentada de que examinan diferentes redes sociales. De igual forma, los datos que maneja esta herramienta se asemeja mucho a lo comentado anteriormente y, sin querer ser repetitivo, podremos ver desde el número de menciones, publicaciones, comentarios, hasta desde donde vienen los usuarios a ver nuestras publicaciones, si desde móvil, ordenador o Tablet. Éstas serían las herramientas más cercanas en sus objetivos, ya que tienen una misma manera de trabajar con las mediciones estadísticas.

Por otro lado, Klout y Social Mention han sido las otras dos herramientas elegidas para analizarlas y compararlas en este estudio. En este caso son externas a las dos redes sociales, pero que están a disposición de poder darnos mucha información sobre ellas. El porqué de elegirlas ha sido debido a que, durante la búsqueda de bibliografía sobre herramientas existentes antes de la elección, tanto Klout como Social Mention tienen muchísima popularidad, son fiables y aparentemente completas.

Por parte de Klout, es interesante saber que en este caso no analiza lo mismo que lo que ya habíamos visto en Facebook Insights o Twitter Analytics. La diferencia radica en que Klout, a través de su índice en forma numérica, analizar los perfiles de los usuarios de las redes sociales con las que trabaja, diciéndole así al que tiene sesión iniciada en esta herramienta lo influyente, o no, que es en la red social correspondiente en las doce opciones que tiene Klout, entre las que están, como no podía ser de otra manera, Twitter y Facebook. Tiene un objetivo quizás diferente a las anteriores, pero siendo igualmente interesante de conocer y relacionado con las principales redes sociales ya nombradas.

Para acabar, Social Mention también tiene un enfoque diferente y por eso ha sido también una de las que he querido elegir para estudiarla. La función principal es la de dar una serie de datos, que ya explicaremos más adelante, sobre un término buscado en esta herramienta y que está en las redes sociales con las que trabaja Social Mention. Entre ellas, Twitter y Facebook. Al igual que Klout, la funcionalidad principal no es igual a las anteriores mencionadas, pero están relacionadas ya que comparten en algunos aspectos la misma información.

#### **4.2. Método de estudio.**

Como ya hemos comentado anteriormente, este trabajo es de investigación y se centrará, entre otras cosas, en elaborar una comparativa entre las herramientas seleccionadas que tienen objetivos similares, pero con ciertas diferencias.

Para ello, lo primero que veremos es el objetivo que tienen fijado cada una de ellas para que podamos entenderlas de la mejor manera. Además, veremos cada una de las características que nos ofrecen dichas herramientas, ya sean internas o externas, y así, podremos también catalogar las ventajas e inconvenientes que puedan tener. Todas ellas las podremos ver de forma visual por medio de diapositivas que elaboraré de mis propias redes sociales o búsquedas. Las repasaremos de manera muy minuciosa y pasando por todos y cada uno de los apartados que tienen.

De esta forma, podremos acometer el apartado de "Análisis de resultados" de una forma clara y ver esa comparativa generada a través del análisis previo originado en esta metodología.

Compararemos posteriormente en el apartado "Comparativa de resultados" las variables afines que tienen cada una de las redes sociales teniendo en cuenta que las internas (Facebook Insight y Twitter Analytics) tienen unas funcionalidades diferentes a las externas (Klout y Social Mention), pero que analizan de igual manera datos de las mismas redes sociales. En nuestro caso, Facebook y Twitter.

Lo que podremos comparar y que veremos, como ya he dicho anteriormente en una tabla final, es si todas cumplen las siguientes variables:

- Alcance de la publicación: este dato nos dirá el número de cuentas a las que hemos llegado a través de una publicación determinada.
- Interacciones: número de acciones que han tenido los demás usuarios con nuestra publicación realizada. Desde likes, comentarios, comparticiones, etc.
- Realizar publicaciones: posibilidad que tiene la herramienta de hacer, o no, una publicación en la red social desde la propia herramienta.
- Exportar datos de la cuenta: opción que tiene cada herramienta de trasladar a un archivo externo los datos que hemos visto en la investigación de las estadísticas de nuestro perfil en la red social correspondiente.
- Menciones: número de veces que hemos sido nombrados en publicaciones de otros usuarios.
- Publicaciones: número de publicaciones que hemos realizado durante un periodo determinado elegido previamente en la herramienta.
- Seguidores: número de usuarios que han seguido nuestro perfil durante un periodo determinado elegido con anterioridad en la herramienta.
- Visitas a nuestro perfil: número de veces que un usuario ha entrado a ver nuestro perfil de la red social determinada.
- Vídeos: número de publicaciones que contienen vídeos y que se han realizado durante un periodo de tiempo seleccionado previamente.
- Tipos de seguidores: nos establece una serie de características de nuestros seguidores como, por ejemplo, división por edad, sexo, demografía, etc.
- Versión de pago: este apartado nos asegurará si cada una de las herramientas estudiadas tiene un apartado con otras funcionalidades previo pago de un determinado importe.
- Tendencias: determinará si la herramienta analiza los temas más comentados en el momento.
- Programar publicaciones: posibilidad de que podamos planificar una publicación en la red social determinada para un tiempo posterior.
- Posibilidad de negocio: oportunidad que nos brinda la herramienta de, a través de la red social, comprar o vender productos.
- Creación de eventos: oportunidad de crear un acontecimiento e invitar a los usuarios que crea oportuno.
- Mensajes privados: estadísticas de todos los mensajes que nos envían los usuarios de forma más personal.
- Recomendaciones de perfiles a otros usuarios: sugerir a otros usuarios conocidos, o no, un perfil de usuario para que pueda seguirlo, escribirle, añadirlo como amigo, etc.
- Calidad de seguidores: clase de cuentas de usuarios que nos siguen nuestro perfil como, por ejemplo, si esos seguidores son activos en interacciones con nosotros, si son solo lectores, etc.
- Tipos de usuarios: determina qué clase de perfil somos en la red social como, por ejemplo, si publicamos mucho, si realizamos comentarios, likes, etc.
- Impacto en las redes sociales: define si hemos influido más allá incluso de nuestros seguidores a través de nuestras publicaciones.
- Hashtags utilizados en las publicaciones: número de palabras claves o etiquetas que hemos usado en las publicaciones realizadas en la red social correspondiente.

# **5. ANÁLISIS DE RESULTADOS.**

#### **5.1. Twitter Analytics.**

Vamos a ver funcionalidades que tiene Twitter Analytics en cada uno de sus apartados de manera desarrollada:

**Inicio**: la página principal que nos encontramos al entrar en Twitter Analytics nos proporciona un resumen de nuestra cuenta en los últimos 28 días, comparando estos datos con los de los 28 días anteriores, por lo que podremos comprobar si nuestra cuenta ha subido, bajado o sigue igual en número de dichos datos.

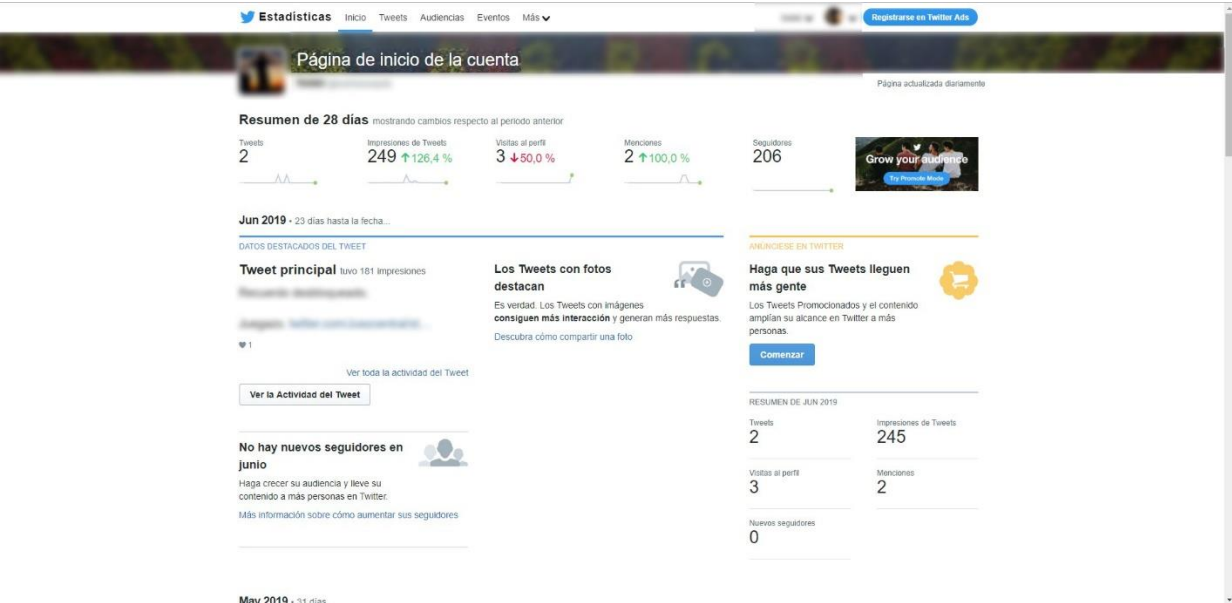

**Imagen 15:** *Pestaña Inicio de Twitter Analytics* **(Fuente: Elaboración propia)**

El primero de ellos que podemos ver es el número de tweets que hemos publicado en este período. El número de tweets que has podido publicar durante esos días es muy importante de cara a conocer si has sido muy activo o, por el contrario, si en el anterior período estuviste más productivo en la red social. Cabe decir que el número de tweets que has publicado comprende tanto los tweets que mandas a la red social en general como las contestaciones a tweets de otras cuentas que has realizado. Es el total de todos esos tweets.

Inmediatamente después, a la derecha de esta información, encontramos las impresiones que han tenido los tweets publicados. Estas impresiones son la cantidad de veces que tu tweet ha sido visto por otro usuario, ya sea una cuenta que te sigue en la red social o no, ya que puede llegarle el tweet de otra forma como, por ejemplo, de un seguidor en común que lo haya compartido en su cuenta. Ahí podremos ver con la comparación de los 28 días anteriores si los tweets publicados han sido más o menos vistos que los anteriores.

Tras ello, veremos el número de visitas a nuestro perfil. Este apartado apenas tiene explicación, ya que con el enunciado se entiende que es el número de usuarios que han visitado tu perfil a lo largo del periodo establecido.

El número de menciones es el penúltimo apartado que podemos ver. Se enumera el número de veces que otra cuenta de la red social te ha nombrado en un tweet, ya sea en un enunciado o en una conversación donde en cada respuesta se nombra a la cuenta que respondes de manera automática, también dentro de los 28 días.

Para finalizar tenemos el número de seguidores que posee la cuenta. En este caso, es el total de seguidores de la cuenta, no el número de seguidores que se han conseguido en el último mes. Bien es cierto que en este dato aparece justo al lado un número que te indica si durante este periodo la cuenta ha subido, bajado o se ha quedado igual. Si, por ejemplo, durante este tiempo se han ganado 3 seguidores, este dato te pondrá el número total de seguidores y al lado, con una flecha hacia arriba en verde, un +3 por la suma de seguidores que ha tenido.

En esta misma página, encontramos más datos de interés inmediatamente después de los nombrados anteriormente. Como podemos ver en la imagen, debajo de estas estadísticas, tenemos los tweets destacados del último mes. Tanto los tweets con texto como los tweets con texto e imágenes o que contienen solo imágenes. Podríamos visualizar el tweet con la imagen correspondiente que más impresiones o interacciones ha tenido durante junio, en este caso, denominándose como "Tweet con contenido multimedia principal". En el caso de un tweet con solo texto, que comprenden tanto tweets generales como respuestas, se denomina "Tweet principal".

Otro dato a destacar sería la de los nuevos seguidores que ha tenido la cuenta durante el mes establecido. En caso de tener uno o varios seguidores nuevos, nos pondría el seguidor que, a su vez, más seguidores tiene, siendo éste el "Seguidor principal" como anuncia este dato.

Y, por último, la "Mención principal". Aquí podrás ver el tweet en el que has sido nombrado desde otra cuenta y que más interacciones ha tenido.

A la derecha de todos estos datos, tenemos la opción de pago. En ella podremos acceder a ver incrementadas nuestras estadísticas en impresiones, menciones, seguidores, visualizaciones, etc., a cambio de una tarifa que, según sea lo que queremos aumentar y el tiempo que duraría esta promoción, así será su precio.

Para finalizar con esta pestaña "Inicio", podremos ver desplazándonos hacia abajo de esta página los resúmenes de todos los meses anteriores con cada uno de los datos que hemos comentado con anterioridad, mucho más simplificado comparándolo con el último mes.

**Tweets:** tras el primer contacto con los datos de la cuenta y siendo estos un tanto superficiales, en esta segunda pestaña nos encontramos información desgranada de la actividad que tenemos en Twitter.

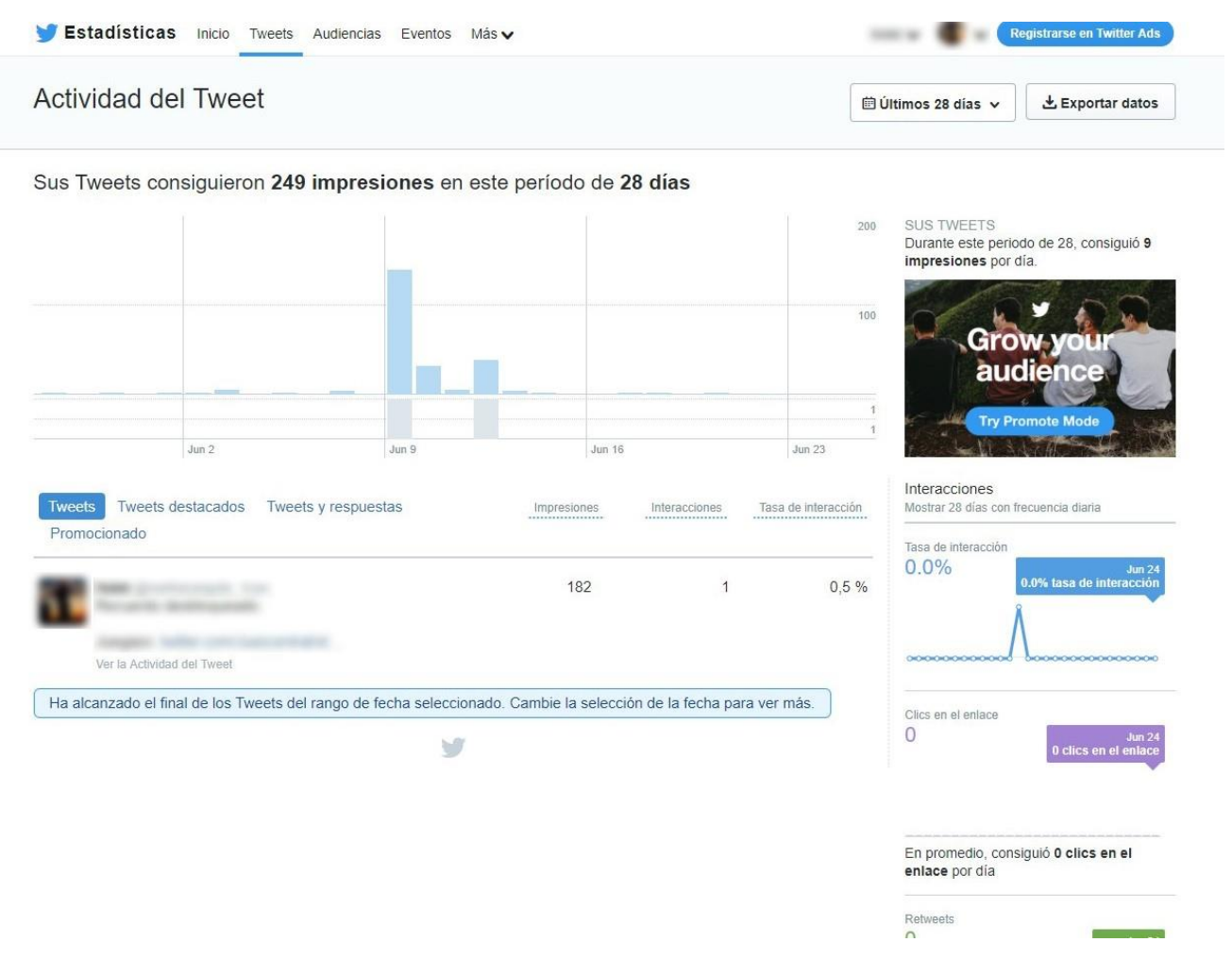

**Imagen 16:** *Pestaña Tweets de Twitter Analytics* **(Fuente: Elaboración propia)**

En esta ocasión, la información que vemos es más sesgada como comentábamos antes. Como su propio nombre indica, trata de los tweets que se han publicado durante el periodo que elijas entre las opciones que tenemos, que son desde los últimos 28 días como vemos en la imagen, hasta poder elegir el periodo de fechas que queramos, ya sea un mes exacto, desde un día de un mes hasta otro día que se elija de otro mes, solo los últimos 7 días, etc.

El rango es mucho mayor al que veíamos en "Inicio". En función del tramo de días que elijamos, así será el gráfico que nos encontremos. Este gráfico nos muestra las impresiones que han tenido todos los tweets que se han publicado en dicho periodo, pero no en total, sino que vemos las impresiones por día. Además de las impresiones, cada barra del gráfico también nos dice los tweets publicados durante ese día.

Justamente debajo de este gráfico, tenemos los Tweets publicados y desglosados desde el más cercano en el tiempo hasta el más lejano, según el periodo como decíamos antes. Esta parte estaría dividida en varias pestañas, como podemos observar, y que comprenden además de los tweets publicados, los destacados (siendo estos los que más impresiones han tenido durante el periodo seleccionado), los tweets y respuestas y los promocionados. A la derecha de cada tweet o respuesta, podemos observar cuantas impresiones, interacciones y tasa de interacciones tiene la publicación.

A la derecha de estos datos, tenemos una columna de datos promedios que hemos conseguido en este periodo. Comenzando por arriba, nos anuncia las impresiones por día que hemos conseguido, la tasa de interacción diaria, el número promedio de clics en los enlaces de los tweets publicados, los retweets que nos han hecho por día, también los me gusta y, finalmente, las respuestas.

Son datos muy importantes para saber si además de haber sido activos durante ese periodo seleccionado, tus seguidores lo han sido contigo y son participativos en tus publicaciones. De nada sirve realizar comentarios o publicar noticias, enlaces, fotografías, y que no haya reacción por parte de tu masa de seguidores. Con esta información sales de dudas y te dice dónde puedes mejorar de cara al futuro.

Para acabar con esta pestaña de "Tweets", tenemos la opción de exportar todos estos datos. Al pulsar sobre este botón, situado al lado del rango de fechas a seleccionar, nos descarga un archivo CSV donde podremos abrirlo y tener todos los datos disponibles en un fichero propio. Este archivo se puede abrir, por ejemplo, con el programa Microsoft Excel.

**Audiencias:** en esta ocasión, se desglosan los datos de los seguidores que tenemos en nuestra cuenta.

|                                             | Estadísticas Inicio Tweets Audiencias Eventos Más v |                     |                   |                        | <b>Registrarse en Twitter Ads</b>                                                              |                           |  |
|---------------------------------------------|-----------------------------------------------------|---------------------|-------------------|------------------------|------------------------------------------------------------------------------------------------|---------------------------|--|
|                                             | Información de audiencias                           |                     |                   |                        |                                                                                                |                           |  |
|                                             |                                                     |                     |                   |                        |                                                                                                |                           |  |
| <b>Sus seguidores</b>                       | $\checkmark$                                        |                     |                   |                        |                                                                                                |                           |  |
| +Añadir audiencia de comparación            |                                                     |                     |                   |                        |                                                                                                |                           |  |
| <b>INFORMACIÓN GENERAL</b>                  |                                                     |                     |                   |                        |                                                                                                |                           |  |
| Interés destacado<br>Perros                 |                                                     |                     |                   |                        |                                                                                                |                           |  |
|                                             |                                                     |                     |                   |                        |                                                                                                |                           |  |
|                                             |                                                     |                     |                   | 300                    | El tamaño de su audiencia de seguidores es<br>de 206<br>Es la misma cantidad que hace 30 días. |                           |  |
|                                             |                                                     |                     |                   | 280                    |                                                                                                |                           |  |
|                                             |                                                     |                     |                   |                        |                                                                                                |                           |  |
|                                             |                                                     |                     |                   | 260                    |                                                                                                |                           |  |
|                                             |                                                     |                     |                   | 240                    |                                                                                                | <b>Grow your audience</b> |  |
|                                             |                                                     |                     |                   | 220                    |                                                                                                |                           |  |
| <b>All Ma</b><br>26 de may.                 | . .<br>2 de jun.                                    | m<br>0 de jun.      | 16 de jun.        | a na<br>23 de jun. 200 |                                                                                                | <b>Try Promote Mode</b>   |  |
|                                             |                                                     |                     |                   |                        |                                                                                                |                           |  |
|                                             |                                                     |                     |                   |                        | Género                                                                                         |                           |  |
| Intereses<br>Nombre de interés              |                                                     |                     | % de la audiencia |                        |                                                                                                |                           |  |
| Perros                                      |                                                     |                     | 99 %              |                        |                                                                                                |                           |  |
| Noticias de tecnología                      |                                                     |                     | 94 %              |                        |                                                                                                |                           |  |
| Festivales de música y conciertos           |                                                     |                     | 94 %              |                        | Hombre                                                                                         | Mujer                     |  |
| Noticias deportivas                         |                                                     |                     | 88 %              |                        |                                                                                                |                           |  |
| Eventos deportivos                          |                                                     |                     | 86 %              |                        | 53 %                                                                                           | 47 %                      |  |
|                                             |                                                     | Noticias de ciencia |                   |                        |                                                                                                |                           |  |
|                                             |                                                     |                     | 84 %              |                        |                                                                                                |                           |  |
| Espacio y astronomía                        |                                                     |                     | 80 %              |                        |                                                                                                |                           |  |
| Noticias sobre música e información general |                                                     |                     | 78%               |                        |                                                                                                |                           |  |
| Comedia (Películas y televisión)            |                                                     |                     | 76 %              |                        |                                                                                                |                           |  |

**Imagen 17:** *Pestaña Audiencias de Twitter Analytics* **(Fuente: Elaboración propia)**

Esta sección nos da a conocer la información de la audiencia que nos sigue durante este periodo de tiempo seleccionado.

Aunque en la imagen se vea una de las opciones que nos da esta pestaña, realmente tenemos dos más dándole a la muesca que se puede ver a la derecha de "Sus seguidores", que sería una de las variantes que tenemos. Las otras dos serían "Su audiencia orgánica" (usuarios a los que has llegado a través de los medios que tiene la red social para publicitarte como, por ejemplo, los hashtags, que dividen las temáticas que más se está comentando en pestañas para que podamos leer todo lo que se comenta sobre dicho tema) y "Usuarios Twitter" (una media aproximada de los datos de todos los usuarios de la red social).

Empezando por "Sus seguidores", que se refiere a los usuarios que siguen tu cuenta, podemos ver gráficos y tablas de diferentes informaciones. Debido a que las imágenes han sido de elaboración propio en base a una cuenta personal que no tiene mucha actividad, hay algunos datos que no aparecen por falta de dicha actividad, pero que analizaremos de igual manera

Las tres opciones comparten los mismos datos en este sentido, por lo que lo resumiremos de la siguiente manera:

-Información general: aquí podremos ver en forma de gráfico y de resumen, la cantidad de seguidores que hemos tenido durante los últimos 30 días. Además, podremos ver más abajo los intereses que tienen estos seguidores en función de su actividad en la red social, siendo en mi caso la temática "Perros" la que más abunda entre mis seguidores. A la derecha de esta información, tenemos una comparación de los seguidores que teníamos hace 30 días con los que tenemos a día de hoy, con una media de seguidores por día si ha habido gran cambio. Inmediatamente después a ello, tenemos el género de los seguidores de nuestra cuenta, siendo en mi caso mayor el de hombres que el de mujeres por bastante poco: 53% el de hombres y 47% el de mujeres. En el caso de "Usuarios Twitter" el abanico de columnas se abre, incluyendo también intereses, ganancias netas, ocupación, nivel de estudios, estilos de compras, etc. Estos datos también se repiten, con sus respectivos porcentajes, en la pestaña "Datos demográficos".

-Datos demográficos: es la segunda pestaña en cuestión y aunque no podamos verla en la imagen 18, sabemos la información que nos daría. Lo primero que nos muestra sería el idioma predominante entre todos nuestros seguidores. Más abajo, volveríamos a ver el género que ya vimos en la pestaña anterior y todos los idiomas que habla nuestra audiencia, en porcentaje. A la derecha de estos datos, nos encontramos con una columna donde podremos ver los países de donde provienen esos usuarios y las regiones, también en porcentaje.

-Estilo de vida: en la penúltima de las pestañas que tenemos en Audiencias, nos da la información de los intereses generales que tienen tus seguidores en su actividad, como por ejemplo el clima, eventos deportivos, tecnología, festivales, etc. Todo ello en una columna de mayor a menor porcentaje. Es la que menos datos nos muestra de todos los que estamos analizando.

-Huella móvil: finalizando con estos datos, tenemos en este apartado la información de los dispositivos que los usuarios que nos siguen utilizan. Desde dispositivos Android, iOS, teléfonos BlackBerry, web móvil u ordenadores de sobremesa y portátiles. A la izquierda de esta columna de los tipos de dispositivos, tendríamos los operadores de telefonía móvil que usan los usuarios. Todos estos datos estarían también mostrados en porcentaje.

**Eventos:** esta función que nos otorga esta herramienta nos da información de los determinados acontecimientos que suceden a lo largo del año.

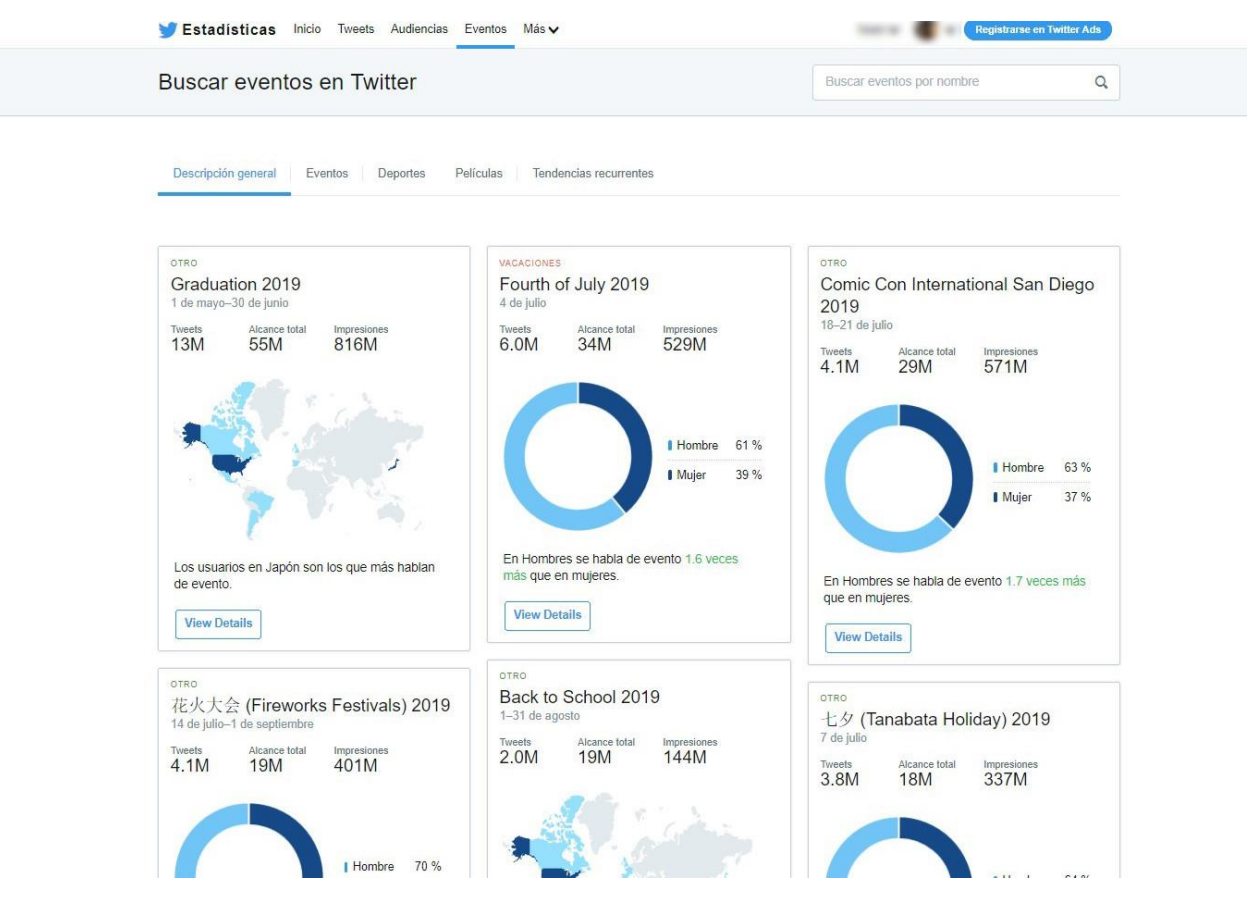

**Imagen 18:** *Pestaña Eventos de Twitter Analytics* **(Fuente: Elaboración propia)**

Dentro de "Descripción general" nos señalan el número de tweets que tuvo el suceso en cuestión, el alcance total y las impresiones, con la opción de ver detalladamente cada evento donde podremos observar los tweets destacados, los países más involucrados, el género o edad de las personas que publicaron tweets o el tipo de dispositivo que usaron los usuarios para realizar sus publicaciones.

También tenemos las opciones de "Eventos", "Deportes", "Películas" o "Tendencias recurrentes", donde nos muestran los hechos que han pasado o van a pasar en un futuro, pudiéndolos clasificar por fecha o ubicación, siendo más sencilla la búsqueda de información acerca de un evento en cuestión. Saldría una clasificación de todos los eventos sobre la temática elegida y pulsando sobre cada uno de ellos, nos llevaría a ver los datos que hemos comentado en "Descripción general", viendo los tweets más interesantes hasta el momento de dicho evento, edad y género, etc.

**Vídeos**: en el caso de haber publicado a lo largo de la fecha seleccionada, que varía desde 7 días hasta un mes en cuestión, nos mostrarían las estadísticas que se han obtenido con dicho vídeo publicado. La cantidad de minutos totales que el usuario ha visualizado ese vídeo, el número de veces que ha sido reproducido, el promedio de usuarios que vieron el vídeo a lo largo del rango de días seleccionado, un gráfico donde vemos si los usuarios han visto el vídeo completamente o cancelaron la visualización anteriormente a la finalización, el número de tweets con vídeos publicados y los tweets que han sido promocionados, si tenemos la opción de pago activada.

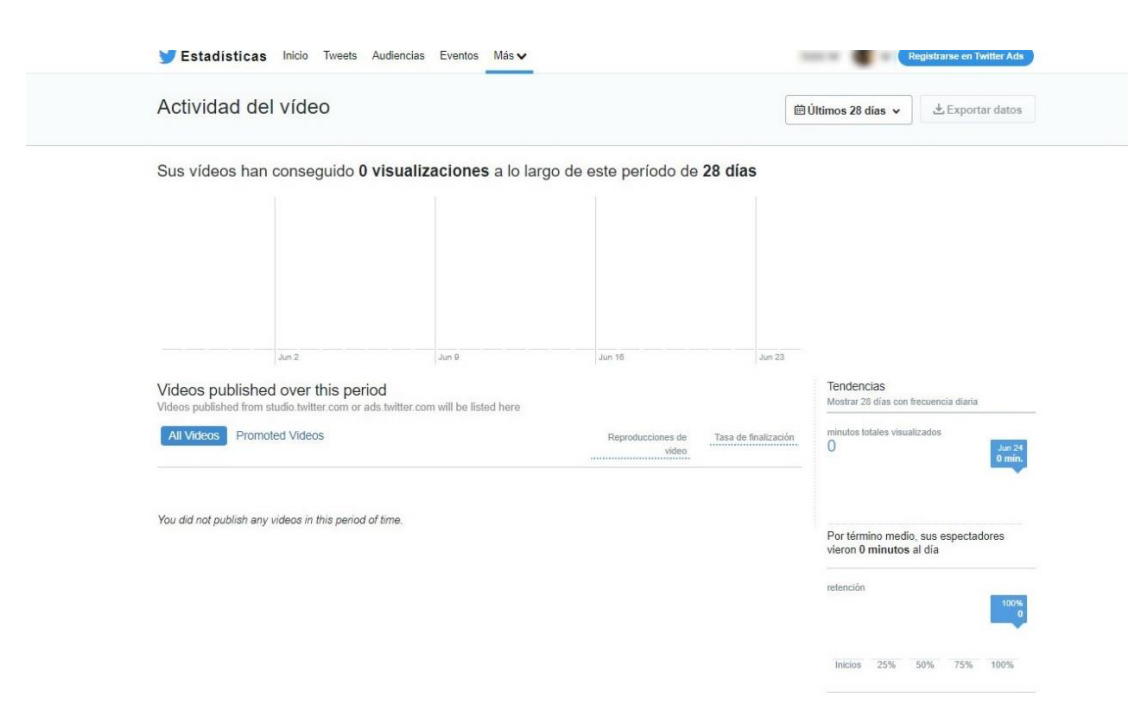

**Imagen 19:** *Pestaña Vídeos de Twitter Analytics* **(Fuente: Elaboración propia)**

**Seguimiento de conversiones:** para finalizar con la herramienta Twitter Analitycs tenemos la última funcionalidad de todas las opciones con las que empezamos. Esta vez está destinada a las campañas de pago que como ya hemos nombrado, se realizan en esta red social. Entre otras cosas, podremos ver desde dónde llegan los usuarios hasta nuestra cuenta, si a través de un anuncio en web o de otro lugar. Como bien reza la definición que extraemos del propio blog oficial de Twitter, *"Con el seguimiento de conversiones, si la gente hace clic en el enlace, retweetea, le da a me gusta o simplemente ven el Tweet y van a tu sitio web, sabrás de dónde vienen. El seguimiento de conversiones comienza donde termina Twitter".*

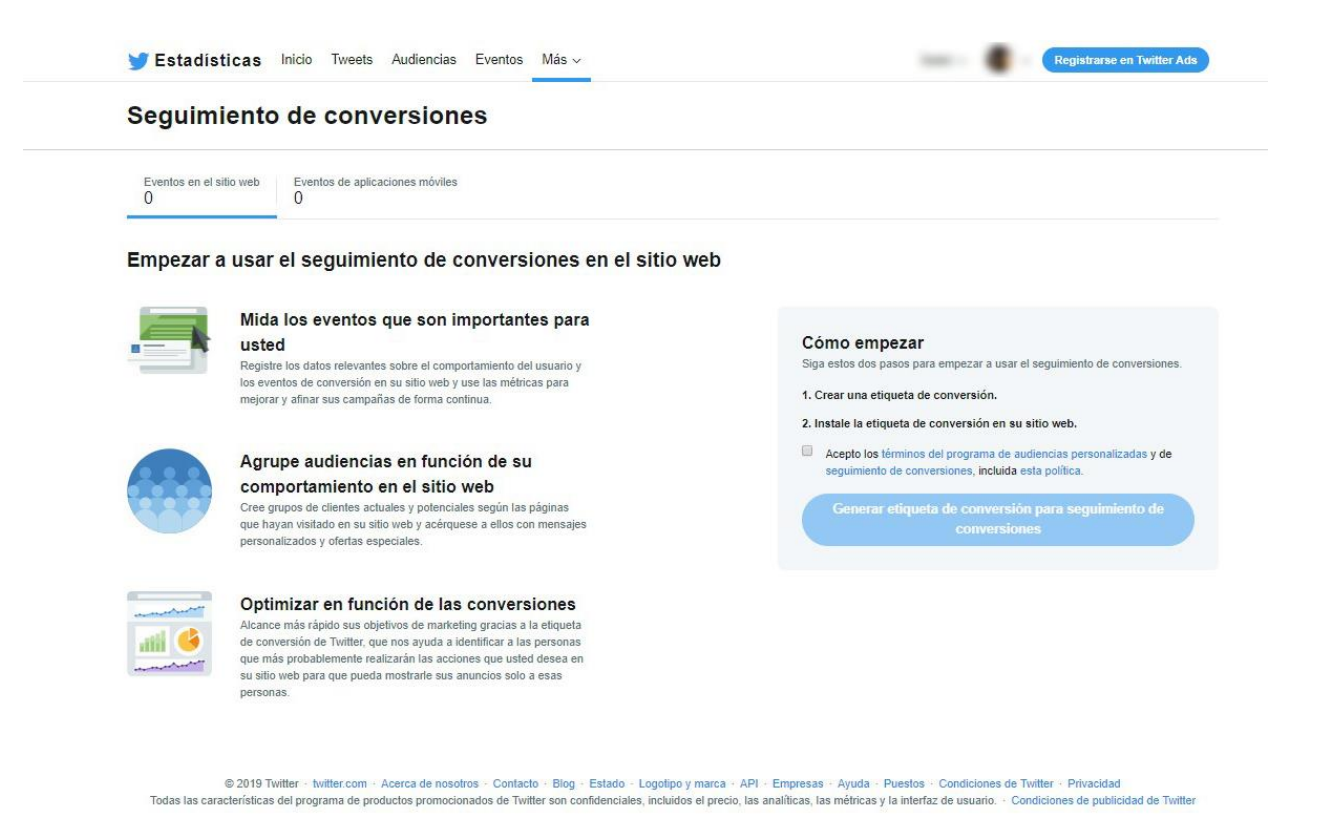

**Imagen 20:** *Pestaña Seguimiento de conversiones de Twitter Analytics* **(Fuente: Elaboración propia)**

### **5.2. Facebook Insights.**

Como hemos visto en la "Historia de Facebook", entraremos en detalles más específicos de los apartados que tiene esta herramienta, empezando por:

**Información general**: como su propio nombre indica, esta primera pestaña de información nos resume las últimas actividades que ha tenido la página. Podemos ver cómo se ve la información de la herramienta en la imagen 12, anteriormente mencionada. El rango de fechas en este caso varía desde el resumen del día de hoy, del día de ayer, de los últimos 7 días y hasta de los últimos 28. Justo a la derecha de esta opción, tendremos "Exportar datos", donde nos deja elegir entre exportar los datos de la página, de las publicaciones o de los vídeos, con diferentes formatos, la posibilidad de modificar de nuevo la fecha y el diseño que queramos ver en el archivo que vamos a descargar. Una vez elegida la fecha, los datos de esta pestaña serían:

- Acciones en la página: nos mostraría el número de personas que han accedido a la información de contacto de la página y al botón de llamada a la acción (opción que se encuentra en la página principal de la página en cuestión, donde pueden acceder a nuestro correo, mensaje directo o la opción que nosotros elijamos para tener una comunicación directa con los seguidores).
- Visitas a la página: número de personas totales que han entrado a ver nuestra página en el tramo de días que hemos seleccionado previamente.
- Vistas previas de página: número de personas que, al ver el nombre de nuestra página siendo o no seguidor de ella, han puesto el cursor sobre el nombre de la página y le ha salido sobreimpresionado la vista previa de la misma.
- Me gusta de la página: número de me gustas que ha obtenido la página en los días correspondientes a lo elegido.
- Alcance de la publicación: número de personas a los que, de una forma u otra, les ha llegado una publicación de la página, siendo o no seguidor de ella.
- Alcance de la historia: del mismo modo que la anterior, historia que le ha llegado a un seguidor o no seguidor de nuestra página.
- Recomendaciones: número de veces que nuestra página ha sido recomendada a otros usuarios.
- Interacciones con la publicación: número de acciones que han tenido nuestras publicaciones ya sea comentando, compartiendo, dando me gusta, etc.
- Capacidad de respuesta: muestra el porcentaje que tiene la página en contestar a un mensaje privado a través de Messenger y el tiempo que tarda en responder a dicho mensaje, de media.
- Vídeos: número de veces que han sido reproducidos los vídeos que hemos insertado en las publicaciones de nuestra página durante al menos 3 segundos o, si duran menos, en gran parte de ese tiempo.
- Seguidores de la página: número de seguidores que ha sumado la página en el periodo seleccionado.
- Pedidos: número de pedidos e ingresos que se han obtenido en los días correspondientes, en el caso de tener una página de empresa y donde pudieran realizarnos pedidos y pagos.

Tras estos datos, nos muestra los anuncios recientes que ha tenido la página. Este apartado es válido para la versión de publicidad de pago que hubiéramos contratado anteriormente. Nos dice el número de personas a los que ha llegado, las interacciones que ha tenido esa publicación publicitada y el precio que pagamos por dicha publicidad. Además, podríamos acceder al administrador de anuncios o a la creación de otra promoción de pago.

Más abajo de esto, tendríamos las 5 publicaciones más recientes que hemos realizado. Con la fecha de la publicación, una previa de la misma, el tipo (vídeo, enlace, foto…), la segmentación (si ha sido la publicación pública, privada…) el alcance, la interacción y de no tener pagada ninguna promoción, la opción final de poder promocionar cada una de las publicaciones. Cerrando este apartado, podemos acceder a la pestaña "Publicaciones" pulsando sobre "Ver todas las publicaciones" y nos enseñaría todas las publicaciones de la página.

Para acabar esta "Información general", podemos comparar nuestra página con cualquier página de la red social, siendo como máxima 5 comparaciones en este apartado llamado "Páginas en observación". Se compararían el total de me gustas que tienen cada página añadida, porcentaje de los me gustas de la semana inmediatamente anterior (de haber tenido nuevos será positivo y si nos han dejado de seguir, negativo), las publicaciones que hemos realizado durante la semana anterior y las interacciones que hemos tenido en la semana actual.

**Anuncios:** aquí tendremos la información de los anuncios que hemos contratado a través de los planes de pago que tiene la red social. Las personas alcanzadas, las interacciones con la publicación y el precio de la promoción elegida serán los datos que podremos visualizar. Como bien anuncia la imagen que veremos a continuación, a partir del día 30 de julio de 2019 esta sección saldría de esta herramienta para entrar en "Centro de anuncios".

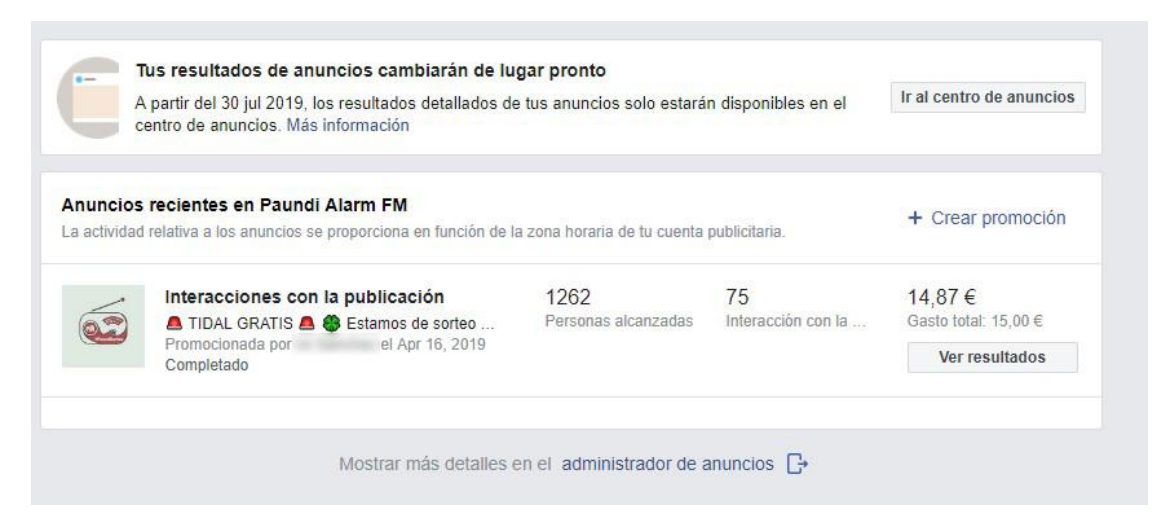

**Imagen 21:** *Pestaña Anuncios de Facebook Insight* **(Fuente: Elaboración propia)**

**Seguidores:** al comienzo de esta pestaña veremos un gráfico de la horquilla de días que hemos elegido. Puede ir de una semana a varios meses. Tras esto, tendremos tres gráficos compuestos por, primeramente, el "Total de seguidores de la página hasta hoy" y el recorrido que ha tenido la suma de seguidores durante el tramo de fecha seleccionado; en segundo lugar, los "Seguidores netos" que hemos conseguido en este plazo, siendo éstos el resultado de la resta entre los seguidores nuevos y los que nos han dejado de seguir en la página; y por último, el "Origen del seguimiento de tu página", que nos mostraría el número de seguidores que hemos tenido con el lugar de donde provienen, si de una búsqueda en la red social, de una sugerencia, etc.

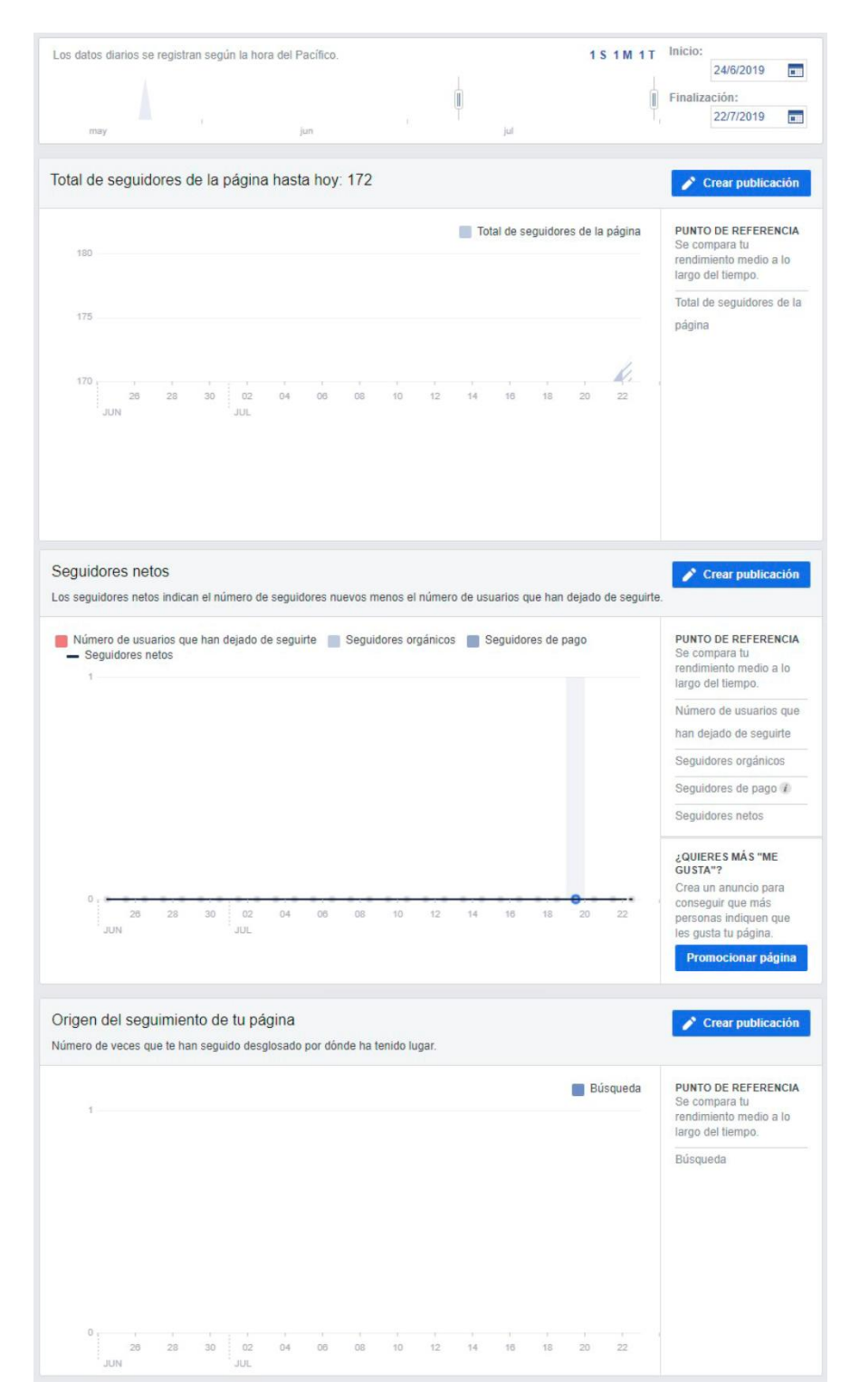

**Imagen 22:** *Pestaña Seguidores de Facebook Insight* **(Fuente: Elaboración propia)**

**Me gusta:** veríamos en esta ocasión el mismo gráfico inicial que en "Seguidores" para seleccionar la fecha que queramos analizar. De igual manera, nos muestra la información a través de tres gráficos. El primero de ellos es el del "Total de Me gusta de la página hasta hoy", donde podremos ver el número de seguidores totales y el crecimiento que ha tenido desde la fecha indicada hasta el día de hoy. "Número neto

de Me gusta" sería el segundo gráfico de esta pestaña, donde podemos ver el resultado de Me gusta de nuevos seguidores menos los Ya no me gusta de los que ya le habían dado anteriormente y han elegido dejar de seguirnos. Y, por último, "Dónde se han producido los Me gusta de la página". Como su propio nombre indica, nos daría la información del sitio desde donde provienen los Me gusta. Son gráficos muy parecidos a los anteriormente visto en "Seguidores", pero en esta ocasión viendo los Me gusta de la página.

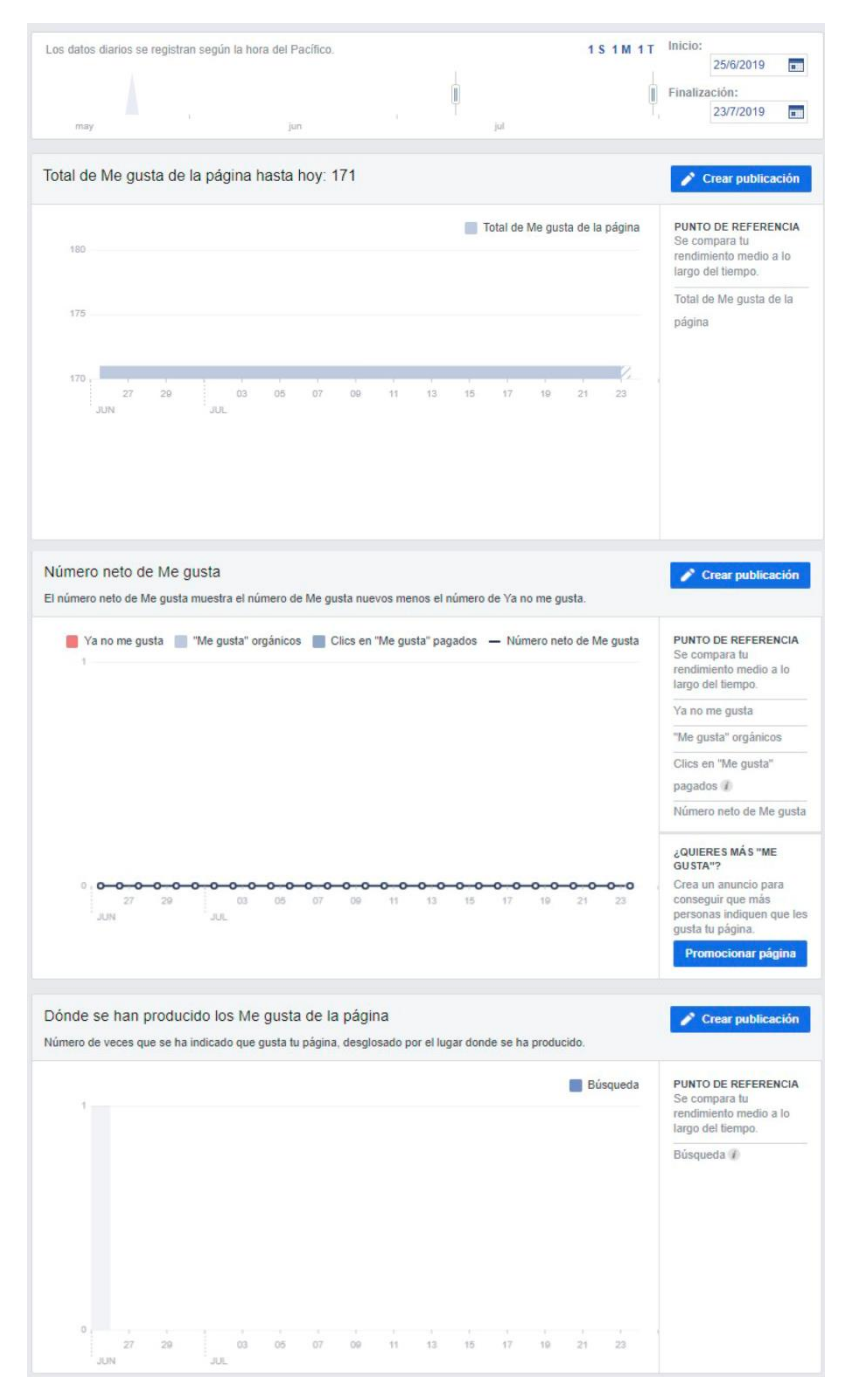

**Imagen 23:** *Pestaña Anuncios de Facebook Insight* **(Fuente: Elaboración propia)**

**Alcance:** en esta cuarta pestaña de la herramienta, nos encontramos de primeras el gráfico ya comentado con el tramo de fechas elegidas para ver los datos de esta pestaña. Posteriormente, nos enuncia "Alcance de la publicación", donde podríamos constatar el número de personas a los que de algún modo les ha llegado alguna publicación realizada durante dicha fecha. En el gráfico veríamos dos colores y dos tipos de alcance, el orgánico que sería el que llega por compartir esa publicación, darle me gusta, etc.; y el pagado, que entraría dentro del plan publicitario que tiene la red social para llegar a más usuarios. Tras ello, en "Recomendaciones" veríamos el número de usuarios que han recomendado nuestra página ya sea en publicaciones o en comentarios. "Reacciones, comentarios, contenido compartido y más" nos muestra las respuestas que han tenido los usuarios a los que le han llegado nuestras publicaciones. En "Reacciones" sabremos la cantidad de "Me gusta", "Me encanta", "Me asombra" o "Me divierte" que hemos conseguido con nuestras publicaciones dentro de la fecha que hayamos seleccionado. Al igual que tenemos información de los datos positivos, también nos enseñan los negativos, y en "Ocultar, denunciar como spam y "Ya no me gusta" veremos cuantos usuarios han elegido ocultar nuestras publicaciones. Y, para terminar, el "Alcance total" que son las personas a las que en algún momento les ha llegado algún contenido de nuestra página, dividido también en orgánico y pagado como hemos comentado en "Alcance de la publicación".

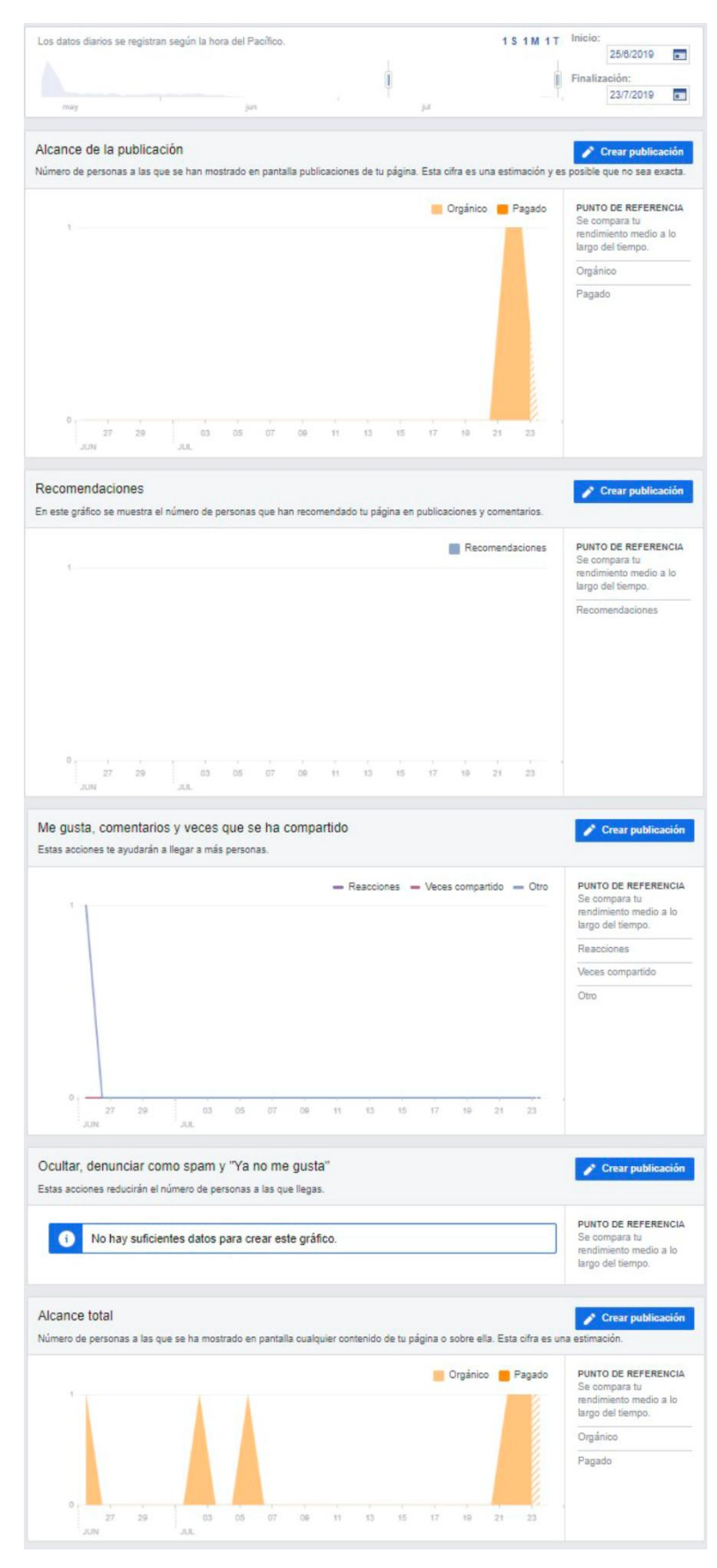

**Imagen 24:** *Pestaña Alcance de Facebook Insight* **(Fuente: Elaboración propia)**

**Visitas a la página:** en esta ocasión, los datos que manejamos en esta pestaña son las "Visualizaciones totales" que ha tenido en un periodo determinado. Esas visitas podremos verlas también en el apartado "Por sección" donde veríamos si han sido en publicaciones, en el inicio de la página, en la información, etc. Este sería el primer gráfico. En el segundo, observamos "Número total de personas que la han visto", haciendo referencia a la página, y, además, podemos clasificarlas "Por sección", "Por edad y sexo", "Por país", "Por ciudad" y "Por dispositivo". Información muy importante para saber el tipo de usuario que tienes en tú página, la edad a la que estás vertiendo tus publicaciones o el país. Para acabar, en "Orígenes destacados" lo que vemos es los sitios de donde vienen las visualizaciones a nuestra página. Si del propio Facebook, si de otra red social o de otra página.

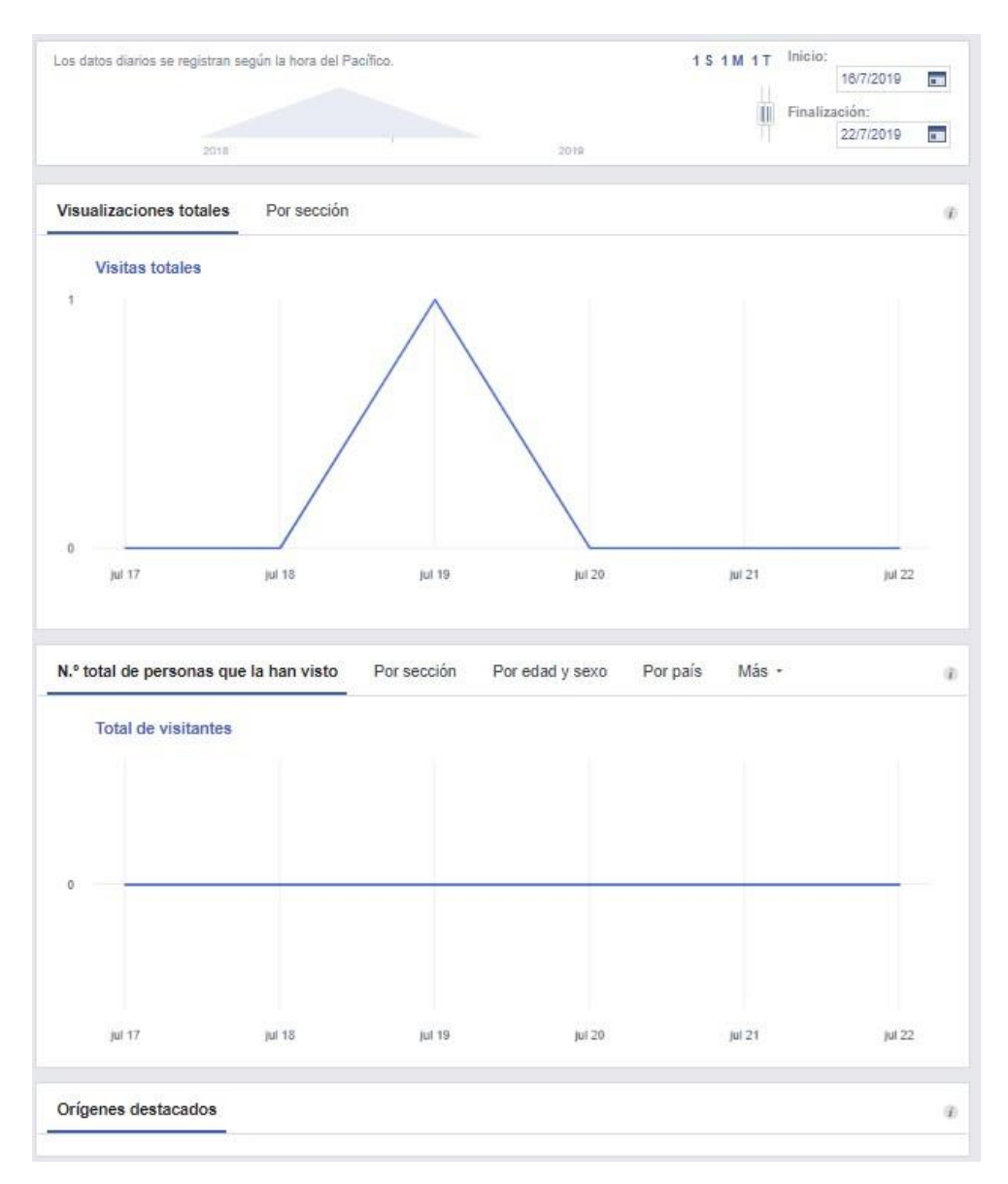

**Imagen 25:** *Pestaña Visitas a la página de Facebook Insight* **(Fuente: Elaboración propia)**

**Vistas previas de la página:** llegando al ecuador de todas las opciones que nos da Facebook Insight, tenemos esta pestaña que nos expone en un primer gráfico, el "Total de vistas previas de la página" donde tendríamos el número total de dichas vistas previas, y en un segundo gráfico, el "Total de personas que han consultado una vista previa", donde veríamos el número de personas, que obviamente puede ser diferente al total de visitas porque, por ejemplo, una misma persona podría haber visto varias veces la vista previa de nuestra página. En este gráfico también tenemos la opción de ver este número de personas que han consultado la vista previa de nuestra página clasificado por sexo y edad de los usuarios, en la pestaña "Por edad y sexo". Cabe recordar, que al igual que las pestañas anteriores, en esta también tenemos al comienzo de la misma la posibilidad de elegir el rango de fechas que más nos convenga.

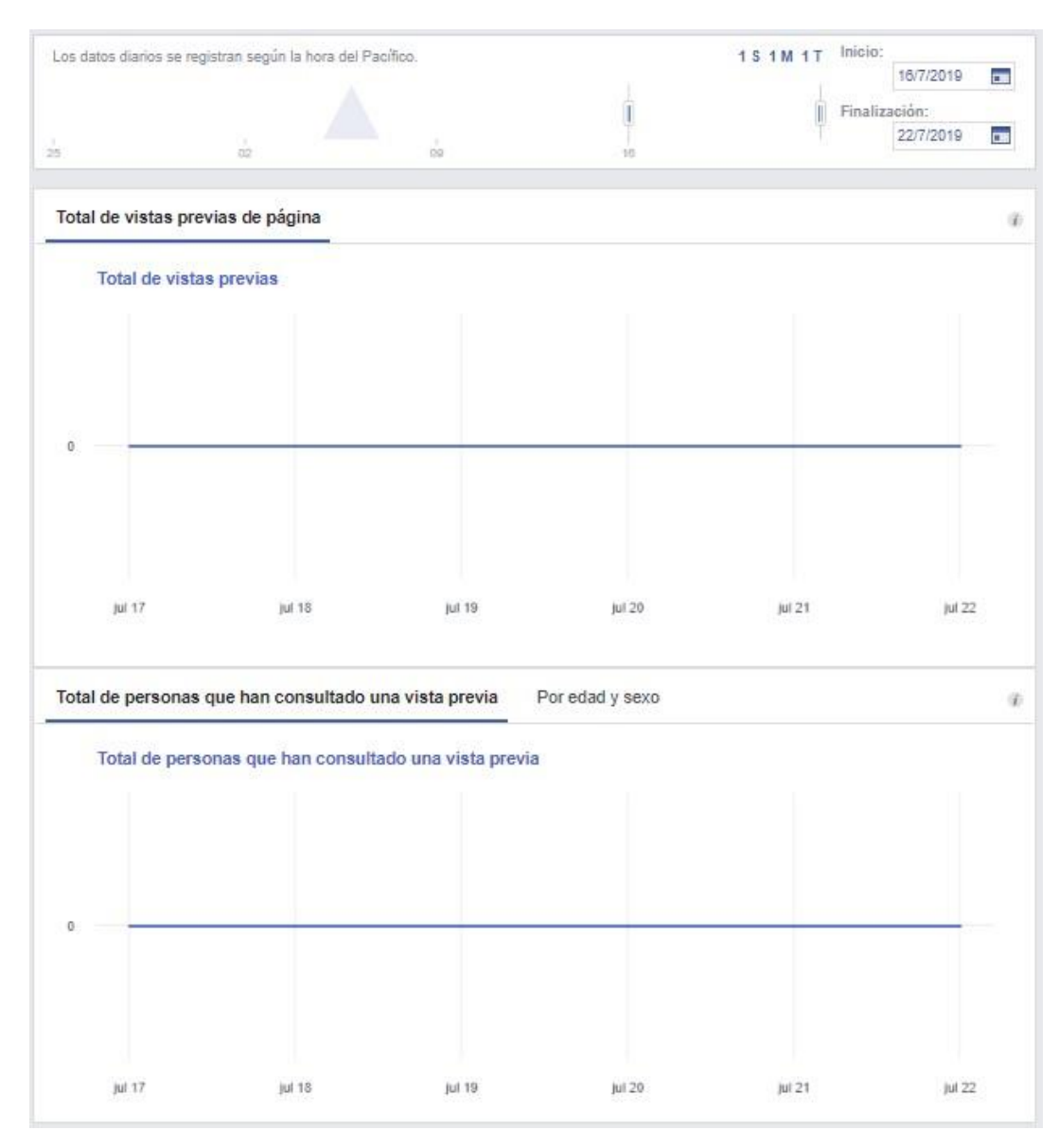

**Imagen 26:** *Pestaña Visitas a la página de Facebook Insight* **(Fuente: Elaboración propia)**

**Acciones en la página:** con el mismo gráfico para seleccionar las fechas al inicio de la pestaña, tras ello nos encontramos con las acciones totales que se dan en nuestra página de Facebook. Los datos que nos muestran gráficamente serían "Clics en "Cómo llegar", "Clics en el sitio web", "Clics en el número de teléfono" y "Clics en botones de acción" que se encuentran entre las opciones que tenemos configuradas en distintos lugares de la página. Inmediatamente después de este gráfico, tendríamos cuatro más con los datos de los usuarios que han hecho clic en cada una de las opciones anteriormente señaladas. Un gráfico para cada dato en clics y en el que podemos, además, clasificar a los usuarios por edad y sexo, país, ciudad y dispositivo.

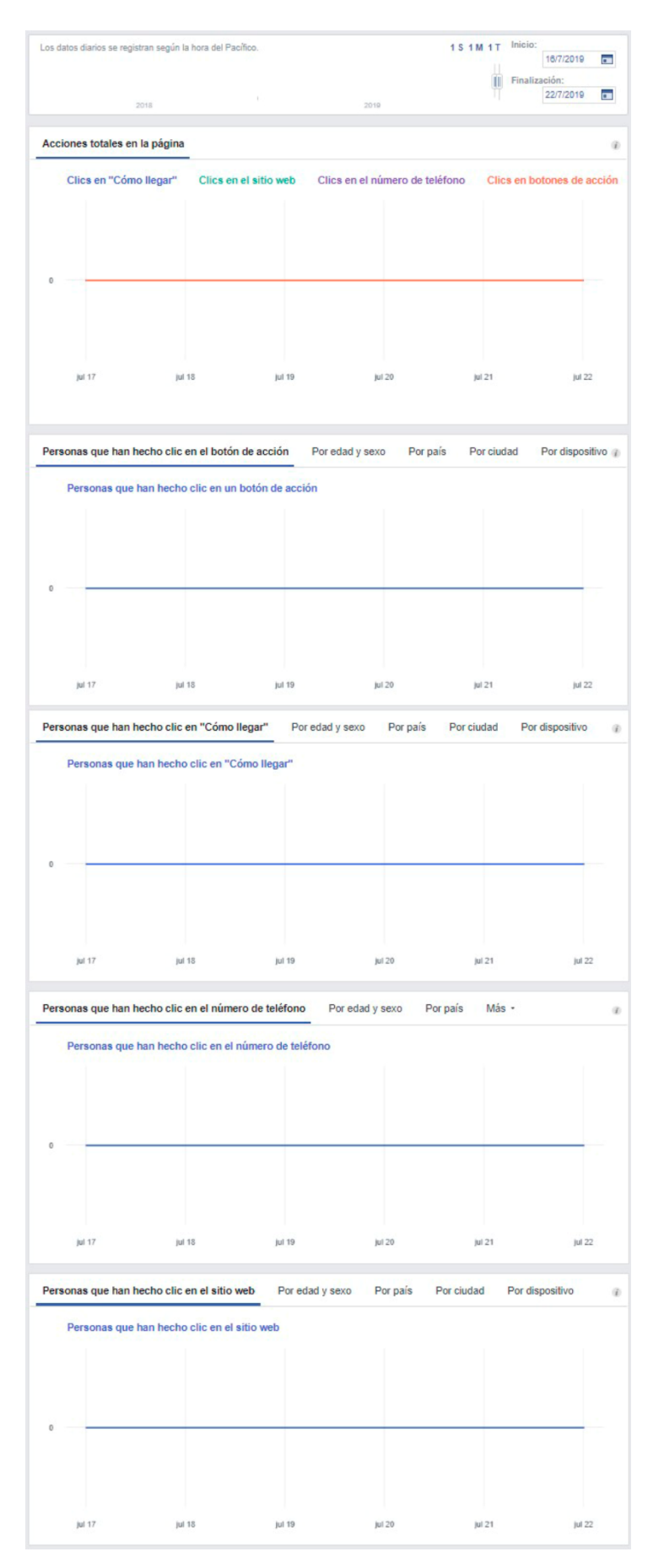

**Imagen 27:** *Pestaña Acciones en la página de Facebook Insight* **(Fuente: Elaboración propia)**

**Publicaciones:** al comienzo de esta pestaña, tenemos dos opciones a elegir entre "Cuándo están conectados tus fans", en la cual nos enseña la cantidad total de seguidores que se han conectado al día y con las horas en la que coinciden el mayor número de esos seguidores. Datos imprescindibles para realizar las publicaciones a una hora clave para que llegue a más usuarios. Además, nos desglosa de nuevo las últimas publicaciones con la fecha, el tipo, etc., que habíamos ya comentado en la pestaña "Información general". Por otro lado, la otra opción que podemos seleccionar es "Tipos de publicaciones", donde veremos entre todas las publicaciones que hemos realizado en la página, si en ellas ha habido vídeos, enlaces o fotografías, con el alcance medio y participación media que hubieran tenido las publicaciones según su tipo.

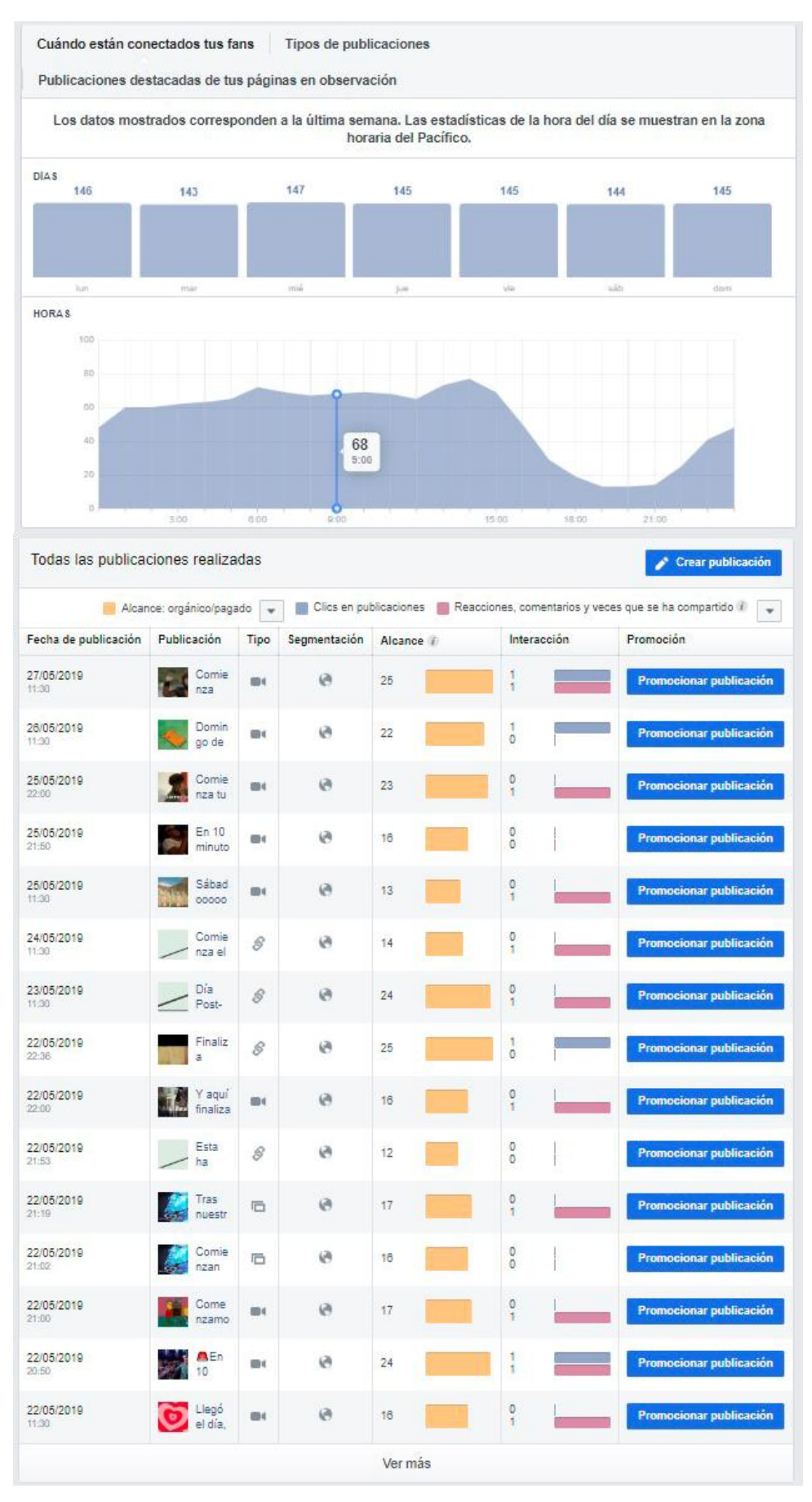

**Imagen 28:** *Pestaña Publicaciones de Facebook Insight* **(Fuente: Elaboración propia)**

**Eventos:** esta pestaña es la más especial que tenemos entre todas las opciones de la herramienta. Su peculiaridad reside en que no nos muestra los datos en la herramienta, sino que nos enlaza a otra página donde nos permite crear un evento, ver las estadísticas que tiene, las publicaciones con eventos que están activos, las acciones que nos recomiendan, etc. No entraremos más en profundidad, ya que considero que no son datos que nos muestra la herramienta en sí, sino que nos lleva a otra página dentro de la red social que sí nos muestran dichos datos.

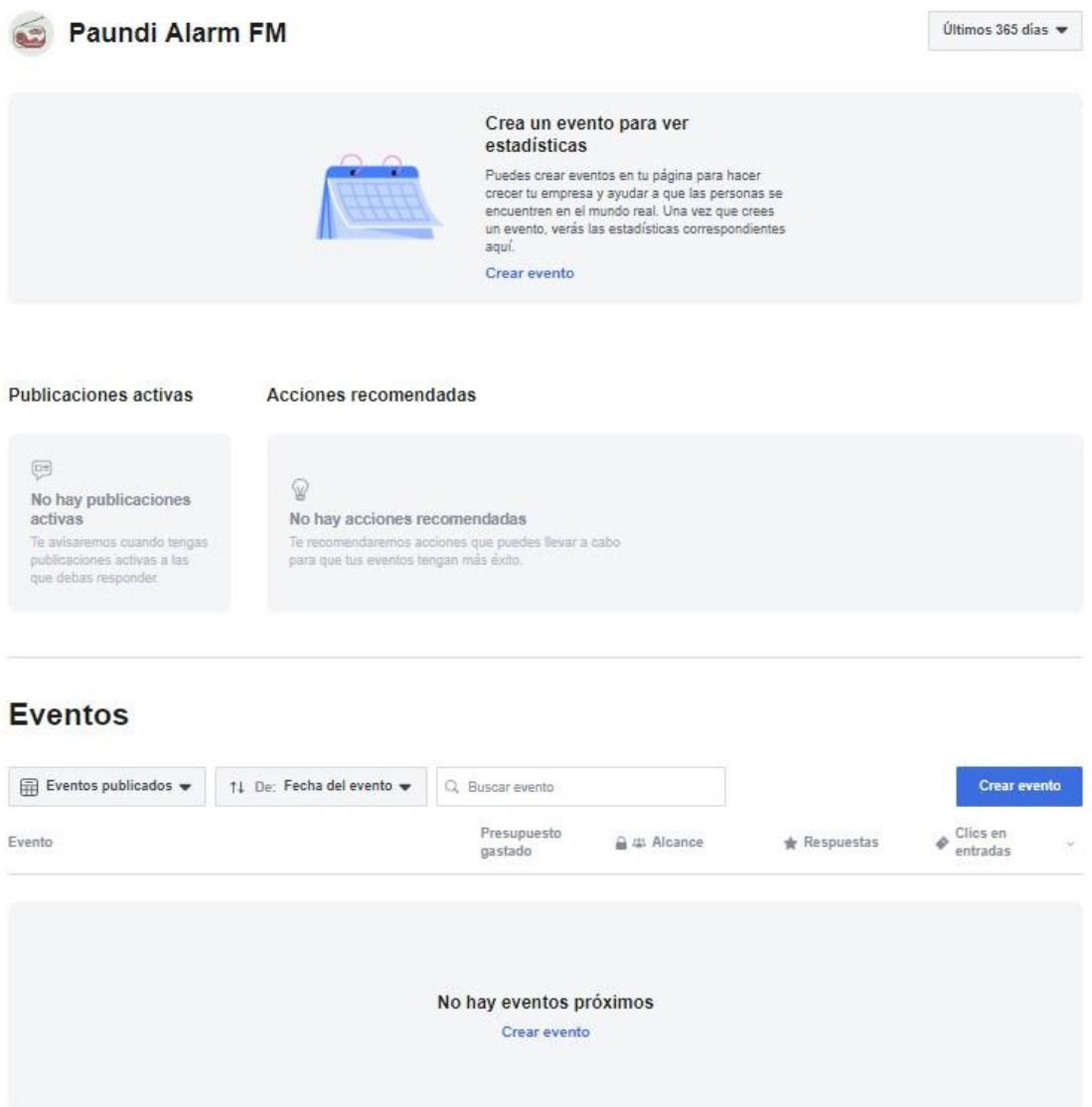

**Imagen 29:** *Página Eventos de Facebook* **(Fuente: Elaboración propia)**

**Vídeos:** volvemos a tener, tras un par de pestañas donde no procedía ya que no era necesario, la opción de elegir rango de fechas. Tras ello, las estadísticas mostradas serían el número de vídeos publicados, con la cantidad total de minutos reproducidos
por los usuarios (incluyendo si un usuario ha vuelto a reproducirlo) y el número de reproducciones que han tenido los vídeos que tengan una duración de al menos 3 segundos o, de tener menos, gran parte de su totalidad (sin incluir las veces que ha vuelto a ser reproducido por el mismo usuario). Tras estos dos datos, tendremos un porcentaje comparativo con resultados positivos o negativos en función al mismo intervalo seleccionado, pero anteriormente al que hayamos elegido. Después veríamos estos datos gráficamente y las publicaciones con los vídeos que hayamos realizado en dicho periodo.

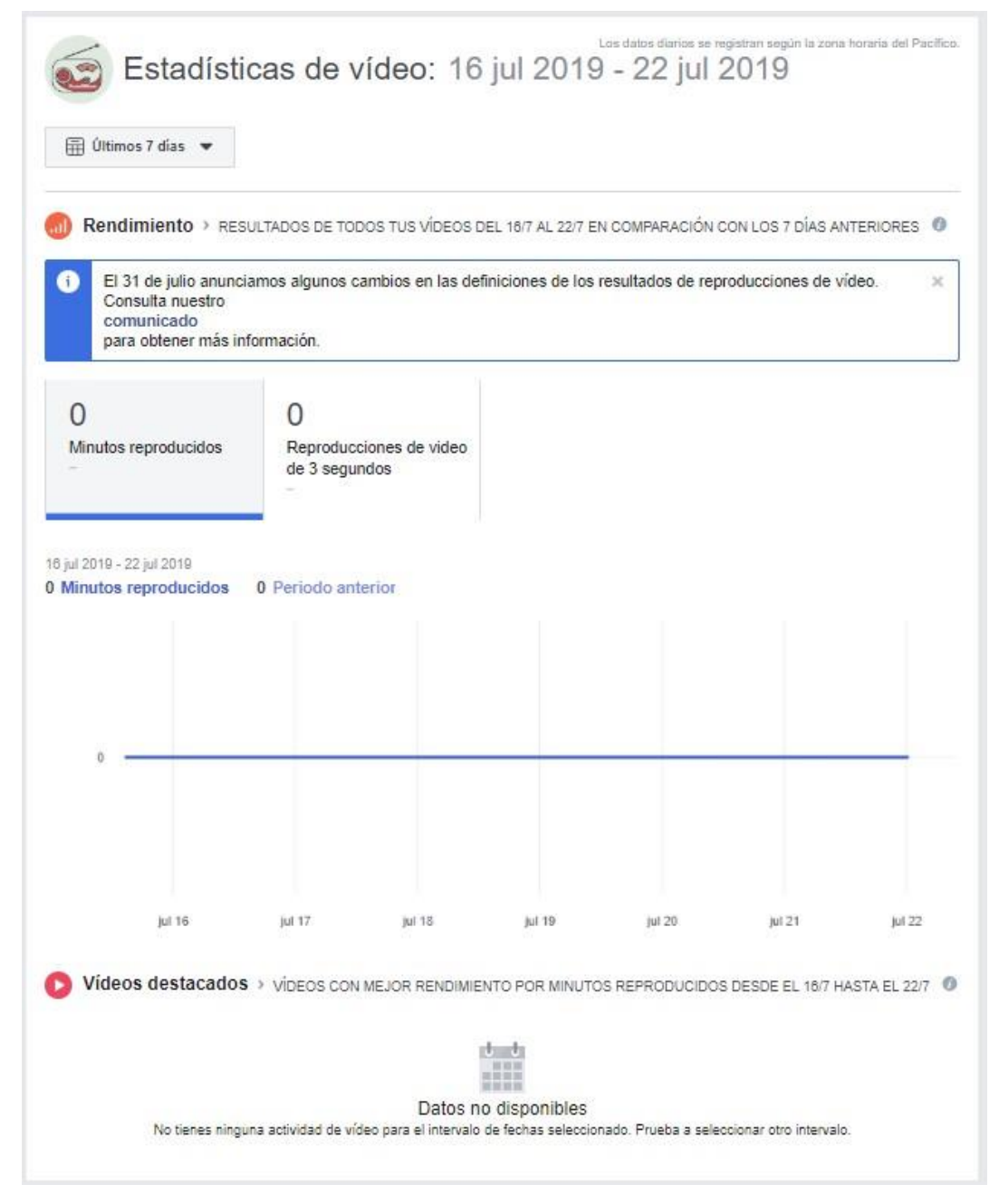

**Imagen 30:** *Pestaña Vídeos de Facebook Insight* **(Fuente: Elaboración propia)**

**Historias:** esta es una de las últimas pestañas añadidas ya que las historias en Facebook no llevan mucho tiempo activas. Cabe recordar que las historias son las fotos o vídeos que se publican en el apartado historias con tu perfil de usuario o página y que desaparecen a las 24 horas de su publicación. Esta opción hay que activarla dentro de esta herramienta y estarán visibles las estadísticas de las publicaciones durante los siguientes 28 días, aunque ya haya desaparecido a las 24 horas de su publicación. Los datos que podemos consultar sería la fecha de la publicación, el estado en el que se encuentra (si activa o ya eliminada), el número de usuarios que han visto la historia, el número de toques hacia la siguiente historia que has publicado, de la misma forma para retroceder de historia, el número de veces que el usuario ha pasado de las historias de tu página a las de otro usuario o página que siga, la cantidad de usuarios que han cerrado tu historia para realizar otra opción, el número de interacciones que han tenido tus seguidores con la historia publicada (respuestas, veces compartida, Me gusta...), número de usuarios que han hecho clic sobre el nombre de nuestra página desde la historia para visitar la página, número de personas que han compartido la historia, cantidad de veces que han deslizado hacia arriba para entrar a un enlace proporcionado en la historia, el número de respuestas que ha tenido y las interacciones con stickers (lo que en la mayoría de redes sociales se conoce como emoticono).

Debido a que las páginas a las que tengo acceso no tengo permiso de administrador, me ha sido imposible realizar una captura para tener una imagen de esta pestaña.

**Personas:** al inicio nos encontramos con dos opciones a elegir: "Tus fans" y "Tus seguidores". Dentro de la primera opción, veremos gráficamente el porcentaje, según el sexo, de los usuarios que han dado Me gusta a la página, además de completarlo con otro gráfico donde vemos las diferentes edades que tienen dichos usuarios. Más abajo, nos encontramos con tres clasificaciones desglosadas de izquierda a derecha en: países, ciudades e idiomas. Nos muestra los países, ciudades e idiomas, por orden de mayor a menor en número de fans que tiene la página, con la cantidad de cada uno de los datos. En "Tus seguidores", tenemos todo exactamente igual a lo que acabamos de analizar, con la diferencia que los seguidores no son usuarios que le hayan dado Me gusta a la página, solo que siguen las publicaciones que se realizan.

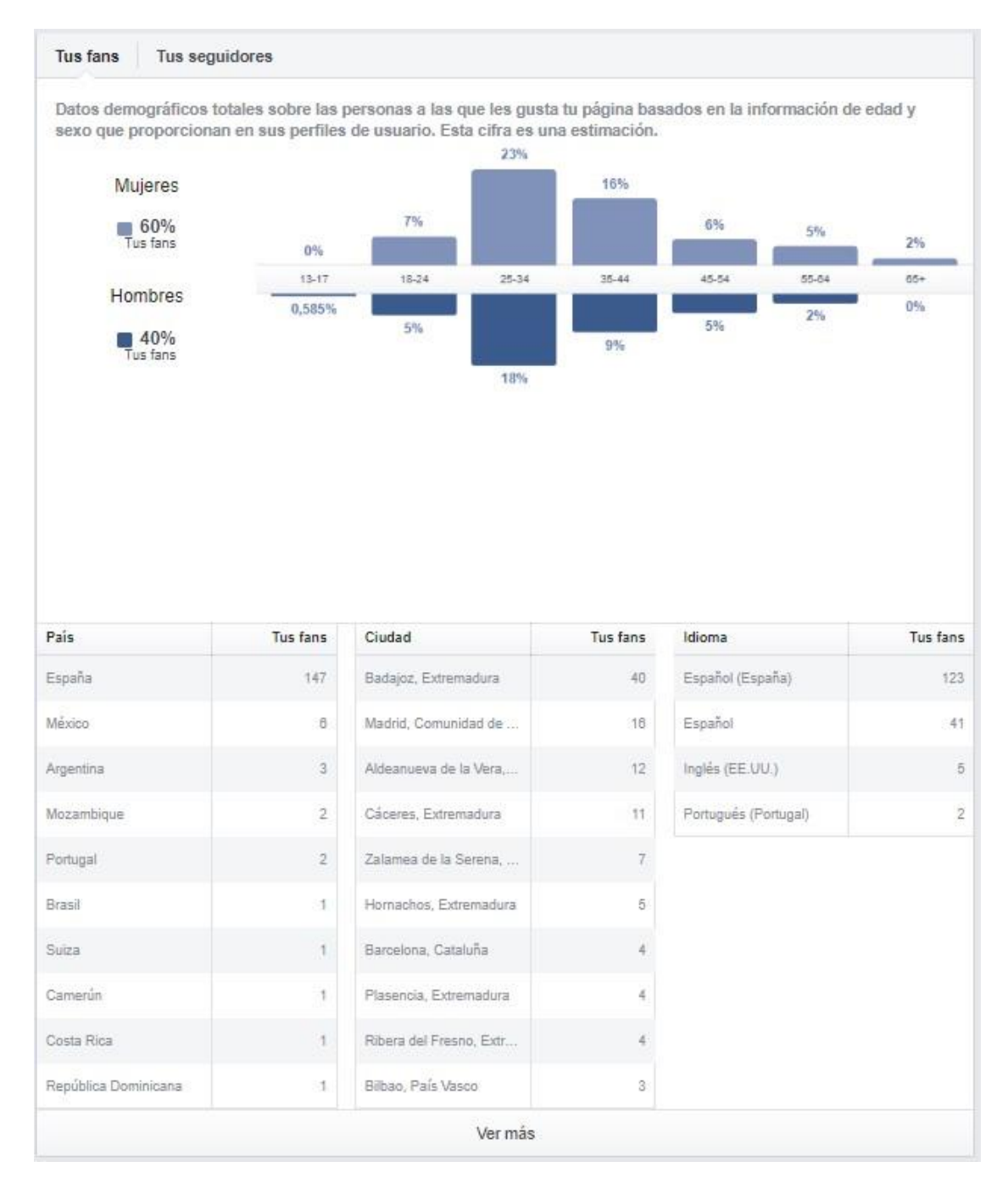

**Imagen 31:** *Pestaña Personas de Facebook Insight* **(Fuente: Elaboración propia)**

**Tienda:** en el caso de realizar una publicación donde ofertemos un servicio o producto, esta pestaña se encarga de enseñarnos el número de visualizaciones totales que ha tenido la tienda, el total de compras en la tienda y el total de ventas en dicha tienda. A su vez, un gráfico con la "Actividad de la tienda", donde veríamos las visualizaciones y las compras que se han realizado. Y, por último, los productos que hemos ofertados en las publicaciones, con el número de visualizaciones correspondientes, los clics, las compras y el total de ventas.

| Mostrar datos<br>desde:                                                             | 用 17/7/2019                        |        | Hasta: File 23/7/2019                                                    |        |        |         |                                                                        | 1T 1M 1S 1D              |  |
|-------------------------------------------------------------------------------------|------------------------------------|--------|--------------------------------------------------------------------------|--------|--------|---------|------------------------------------------------------------------------|--------------------------|--|
|                                                                                     | Información general de la tienda   |        |                                                                          |        |        |         |                                                                        | Crear publicación        |  |
| $\Omega$<br>Visualizaciones totales de la<br>tienda<br>0 % desde la semana anterior |                                    |        | 0<br>Total de compras en la<br>tienda<br>0 % desde la semana<br>anterior |        |        |         | \$O<br>Total de ventas en la tienda<br>0 % desde la semana<br>anterior |                          |  |
| Actividad de la tienda                                                              |                                    |        |                                                                          |        |        |         | Ver todo                                                               | Crear publicación        |  |
| Visualizaciones $\checkmark$                                                        | Compras $\checkmark$               |        |                                                                          |        |        |         |                                                                        |                          |  |
| ũ                                                                                   |                                    |        |                                                                          |        |        |         |                                                                        |                          |  |
|                                                                                     | <b>Jul 16</b><br>Jul 17            | Jul 18 |                                                                          | jul 19 | Jul 20 |         | jul 21                                                                 | Jul 22                   |  |
|                                                                                     | Todos los productos de esta tienda |        |                                                                          |        |        |         |                                                                        | <b>Crear publicación</b> |  |
| Producto                                                                            |                                    |        | Visualizaciones                                                          |        | Clics  | Compras | Total de ventas                                                        |                          |  |

**Imagen 32:** *Pestaña Tienda de Facebook Insight* **(Fuente: Elaboración propia)**

**Mensajes:** de nuevo, lo primero que debemos hacer es escoger el rango de fecha. Una vez elegida, nos mostraría el número de usuarios con los que podríamos contactar por mensajería y a la derecha de este dato, el porcentaje de bloqueo a usuarios que hayan enviado o recibido un mensaje en las fechas seleccionadas. Además, más abajo, el número de usuarios nuevos a los que puedes acceder por mensajería, el tiempo de respuesta que ya veríamos en la primera pestaña, los nuevos contactos que han sido bloqueados y denunciados.

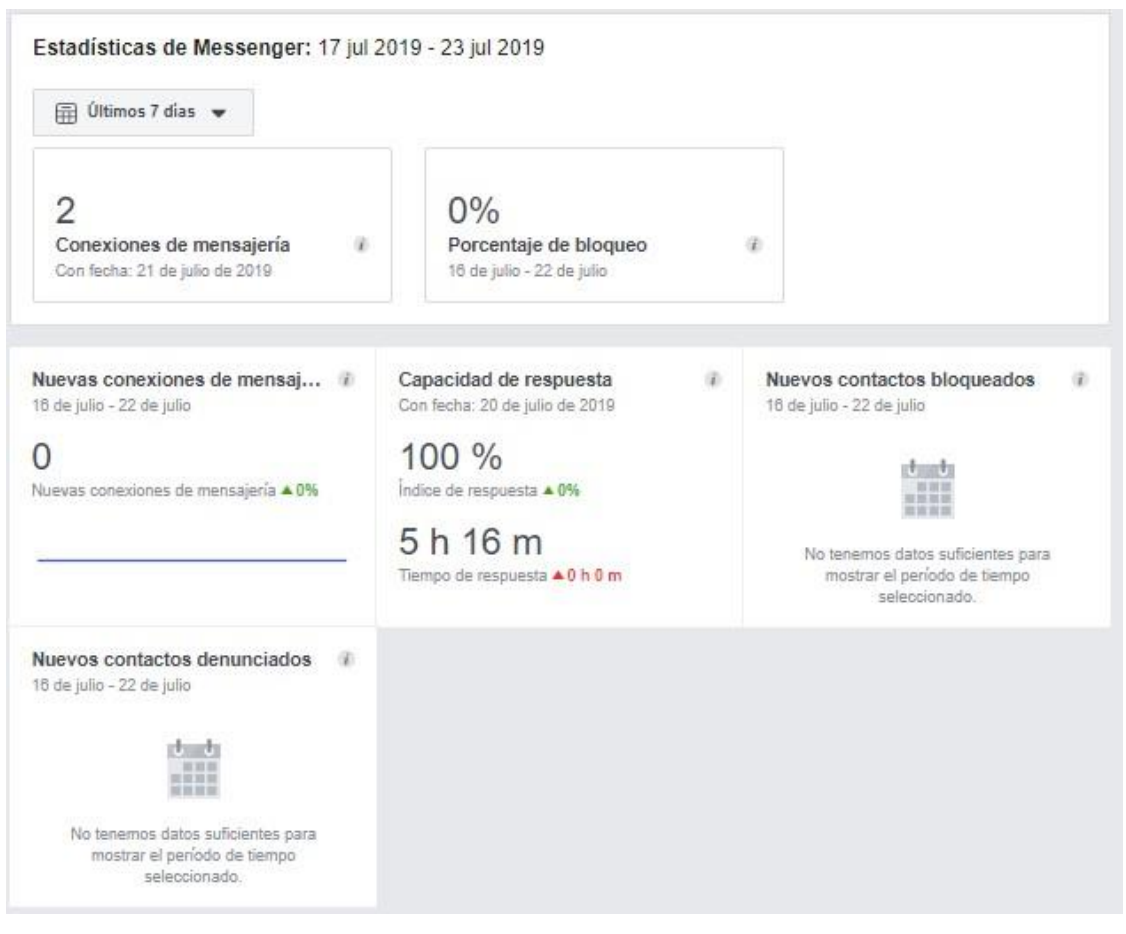

**Imagen 33:** *Pestaña Mensajes de Facebook Insight* **(Fuente: Elaboración propia)**

**Pedidos:** para acabar con todas las pestañas y, además, con la herramienta Facebook Insight, nos encontramos con dos datos. El primero de ellos sería el total de ingresos que hemos conseguido con los pedidos que nos han realizado. El segundo, y último, sería el número de pedidos que nos han concretado. Todo esto, viéndolo con el rango de fechas ya elegido previamente y siendo comparado, a su vez, con un periodo idéntico en días, pero anterior a lo seleccionado.

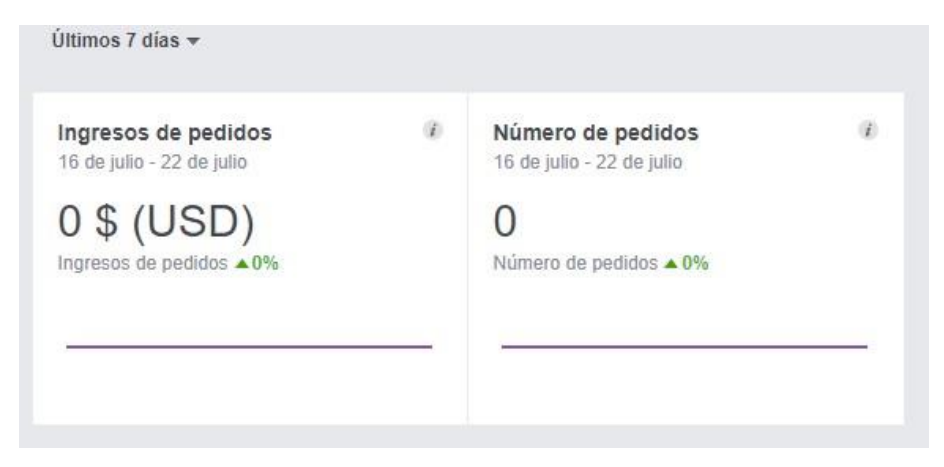

**Imagen 34:** *Pestaña Pedidos de Facebook Insight* **(Fuente: Elaboración propia)**

#### **5.3. Klout.**

Para la medición del índice Klout, la herramienta la obtiene mediante tres factores que vamos a describir a continuación:

**Alcance real (True Reach):** en este primer factor, se valora la influencia que producimos a la gente que nos sigue. Este dato no tiene por qué coincidir con el número de seguidores que tenemos, ya que podemos ser influyentes sobre la totalidad de nuestros followers, sobre una cantidad menor a ellos o, de manera remota, mayor, ya que ejerzamos influencia a gente que no nos sigue, pero sí ve lo que publicamos. La clave reside en ver la actividad, a su vez, que tienen los usuarios que nos siguen tienen interacciones con nuestro perfil y con nuestras publicaciones. Cada uno de los tres factores responde a una pregunta, y en este caso la pregunta sería "¿A cuánta gente influyes?".

**Amplificación (Amplification):** en esta ocasión, la medición de este factor viene dada respondiendo a la pregunta "¿Cuánto influyes a la gente sobre la que tienes influencia?". Es decir, se contabiliza con los algoritmos de Klout, las veces que una publicación nuestra provoca una contestación por mensaje o una reacción, ya sea por medio de un "Me gusta" en Facebook o un retuiteo en Twitter. Toda interacción provocada por una publicación nuestra, como dice Javier Serrano en su artículo "Herramientas web para la medición de la influencia digital: análisis de Klout y PeerIndex" (referenciado en la bibliogafía), será cuantificada *"como señal de autoridad y calidad del contenido del usuario"*. Se podría decir que es la acción-reacción que se produce con nuestra actividad en las redes sociales.

**Impacto en la Red (Network Impact):** en este tercer y último factor, se mide la influencia que, debido a la actividad del perfil de usuario que analiza Klout, tienen los seguidores de este usuario analizado. Se mediría la actividad que tienen tus seguidores. Respondería a la cuestión "¿Cómo de influyentes son ellos?", haciendo referencia a nuestros followers, por lo que se vería la calidad que tienen estos.

El algoritmo, calcularía toda esta información y nos daría una puntuación, como hemos dicho, entre 0 y 100. Normalmente, en un usuario medio, la puntuación está en torno a los 20-25 puntos.

Una vez ya tengamos nuestro índice Klout contabilizado, la herramienta nos encasillaría dentro de un estilo de liderazgo. La elección se realizaría por medio de cuatro parámetros, a saber:

-Predisposición del usuario analizar a crear y compartir contenido de la red social.

-Inclinación del usuario a usar de forma esporádica o asidua la red social.

-Tendencia a la participación o lectura en la red en cuestión.

-Temática que tienen nuestras publicaciones, si diversas o más característica.

Una vez se haya realizado el cálculo del índice y según tengamos más de unos parámetros que de otros entre los cuatro que acabamos de ver, nuestro perfil se asociaría a un estilo de liderazgo. Estos formarían un cuadro en el que cada esquina tendría un perfil claramente definido y que, por medio de ellos, veríamos los perfiles más atenuados o que mezclan varias características de unos u otros, pero sin ser tan definidos.

Se ve de mejor manera en la siguiente imagen:

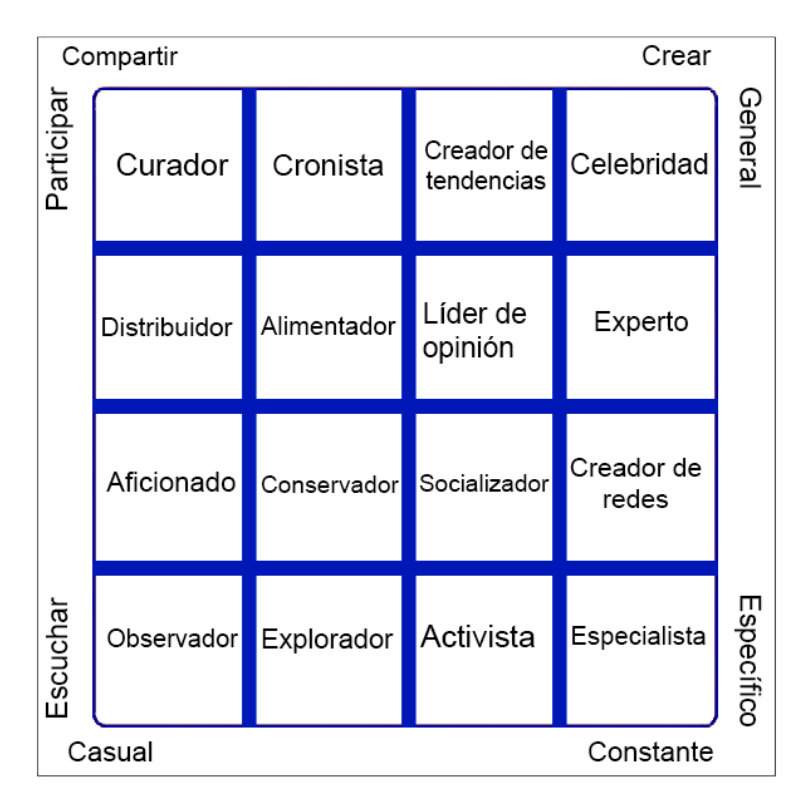

**Imagen 35:** *Estilos de influencia de la herramienta Klout* **(Fuente: Elaboración propia)**

Viendo este gráfico, es indispensable hacer una breve explicación basándonos en una clasificación de Berry (2010) de cada uno de los estilos de influencia que tenemos en Klout. De izquierda a derecha, serían:

- o Curador: participativo y predispuesto a compartir todo tipo de contenido.
- o Cronista: emisor de mensajes y noticias de gran propagación.
- o Creador de tendencias: desde tu opinión, generas una corriente de gustos hacia tus seguidores.
- o Celebridad: compartes cualquier tipo de contenido con un gran éxito entre tus seguidores.
- o Distribuidor: reconoces y compartes los temas de más actualidad.
- o Alimentador: estás constantemente publicando y tus seguidores tienen gran actividad con cada publicación.
- o Líder de pensamiento: compartes tu opinión personal sobre cualquier tema de actualidad.
- o Experto: creas y compartes noticias, pero lo más importante de tu perfil es que tu opinión pesa aún más.
- o Aficionado: estás comenzando en esto de las redes sociales y necesitas entrar más en materia para tener mayor influencia.
- o Conservador: intenta siempre publicar noticias o entablar conversación sin hacer más ruido de la cuenta.
- o Socializador: tus seguidores confían en la rapidez que tienes para publicar las noticias.
- o Creador de redes: intenta siempre conectar a diferentes usuarios que tengan intereses comunes.
- o Observador: sin participar ni compartir en exceso, siempre está al tanto de lo que ocurre en su red social.
- o Explorador: es un usuario que está en constante búsqueda de contactos y ve aumentada su actividad con ello.
- o Activista: solo tienes una temática o un propósito que realizar en la red social y encuentras una red de contactos que cuenta contigo para ello.
- o Especialista: publicas exclusivamente sobre un tema o sector específico y cuentas con la audiencia más comprometida de todos los estilos.

Con estos datos, Klout genera una lista según temáticas con un ranking con los usuarios que mejor índice tienen en cada uno de los sectores. Esto sirve para que marcas puedan obtener esta clasificación y poder publicitar por medio de estos usuarios sus productos, sabiendo que, según sea el estilo de influencia del usuario, llegará a los potenciales clientes que la marca pretende obtener.

Además de este cálculo para obtener la influencia que tienes en la red social correspondiente denominado índice Klout, la herramienta también proporciona otra serie de funcionalidades que veremos a continuación:

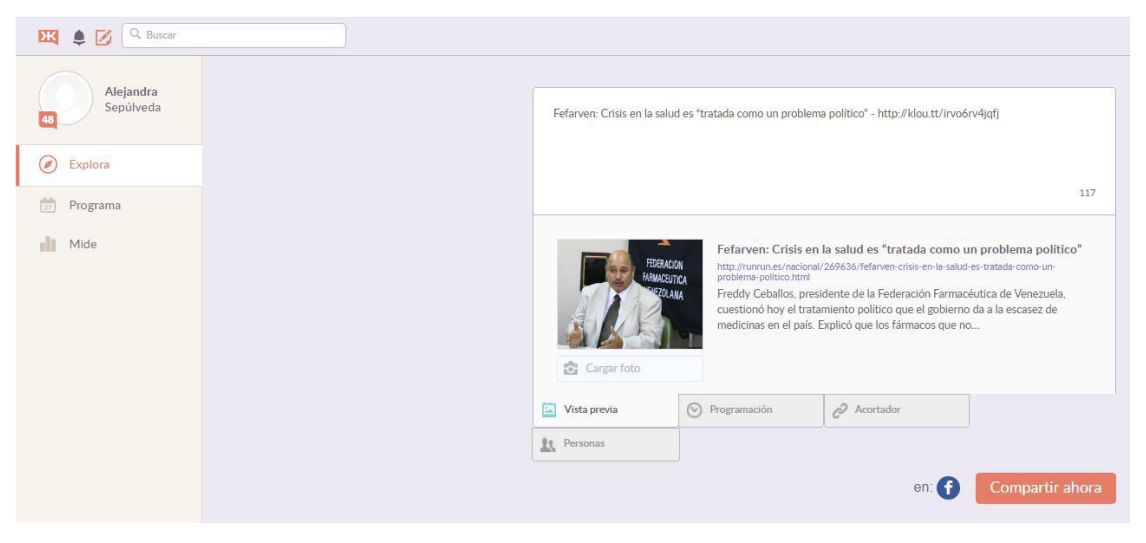

**Imagen 36:** *Pestaña Explore de Klout* **(Fuente:** [http://repobib.ubiobio.cl](http://repobib.ubiobio.cl/)**)**

En la primera pestaña que vemos, "Explore", podremos realizar publicaciones en la red social que hayamos elegido y nos mostrará, entre otras cosas, la mejor hora para compartir dicha publicación y tener mayor repercusión.

En la segunda que vemos en esta imagen, está "Programa", y en ella podremos realizar programaciones de publicaciones y que se realicen de manera automática según el día y hora estipulado.

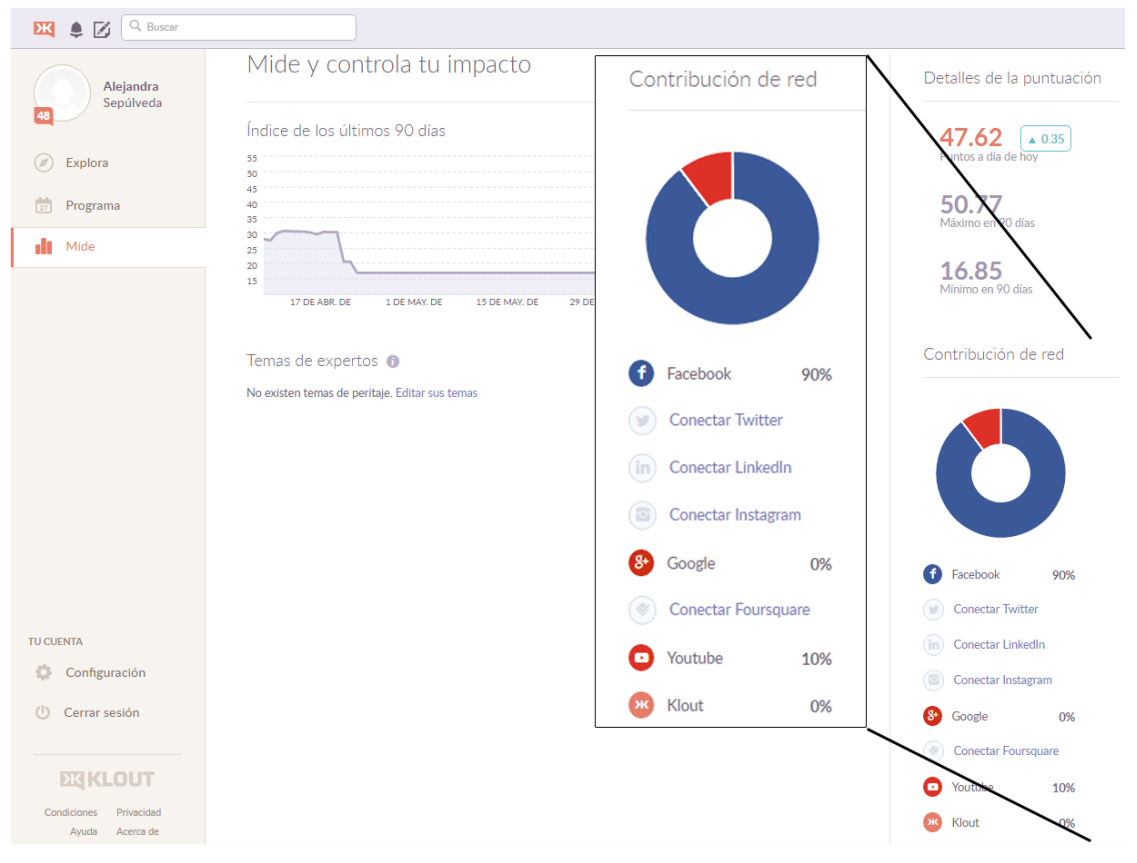

**Imagen 37:** *Pestaña Mide de Klout* **(Fuente:** [http://repobib.ubiobio.cl](http://repobib.ubiobio.cl/)**)**

Y, por último, la pestaña "Mide", en el que podremos ver lo que hemos desglosado al comienzo de este punto: el índice Klout. Nos muestra también un gráfico de la evolución que ha tenido nuestro índice a lo largo de los días estipulados en las opciones.

# **5.4. Social Mention.**

En esta ocasión, vamos a analizar de manera más concreta los parámetros de influencia que nos proporciona Social Mention:

**Fuerza (Strength):** este apartado refleja la probabilidad que tiene el término de búsqueda se pueda encontrar de alguna forma en los sitios web donde Social Mention tiene acceso. Este cálculo se realiza dividiendo la cantidad total de menciones en frases del término de búsqueda elegido en las últimas 24 horas entre el total de posibles referencias en el día.

**Pasión (Passion):** este aspecto muestra en la medida de lo posible la posibilidad que tienen los usuarios mencionan la palabra buscada repetidamente. Es

decir, la probabilidad de que un usuario individual que ya ha mencionado el término, lo haya vuelto a hacer en varias ocasiones.

**Sentimiento (Sentiment):** este caso es complementario al anterior, ya que se calcula las reacciones positivas o negativas que han tenido los usuarios sobre este término. Se muestra el ratio que existe entre los comentarios positivos y negativos que haya conseguido.

**Alcance (Reach):** para acabar, este parámetro es una medida del radio de influencia que tiene el vocablo. Se calcula a partir del número total de autores que referencian el término dividido entre el número total de menciones.

Además de estos cuatro parámetros claves en Social Mention, tenemos otros cuatro que, aunque no sean quizás tan relevantes como estos que acabamos de mencionar, sí que nos dan datos importantes sobre le búsqueda realizada. Estos datos serían:

Palabras más usadas (Top Keywords): nos muestra las palabras más usadas y la cantidad de veces que éstas han sido mencionadas dentro de la búsqueda primaria, pero que también han sido nombradas en las frases encontradas.

Usuarios destacados (Top Users): como su propio nombre indica, en este apartado nos encontramos a los usuarios que más veces han mencionado en sus publicaciones la palabra buscada en Social Mention.

Top Hashtags: dentro de las publicaciones de los usuarios, además de términos, también nos podemos encontrar hashtags para encasillar de manera temática el contenido que estamos publicando en el sitio web correspondiente. Nos mostraría cuáles son esos hashtags y el número de veces que han sido nombrados.

Red social (Source): el dato más importante para este trabajo, el nombre de las redes sociales donde se encuentra el término y el número de veces que se mencionó en dicha red social. Facebook y Twitter están dentro de las redes sociales a las que Social Mention tiene acceso para desarrollar su objetivo de búsqueda.

Todos estos datos obtenidos pueden exportarse y descargarse en formato .csv o Excel. Se puede obtener todas las características juntas o solo la parte que queramos entre las métricas ya vistas.

Blogs Microblogs Bookmarks Images Video All Search **Advanced Search** socialmention\* Talca **Mentions about Talca** 66%  $5:1$ RSS Feed strength sentiment Results 1 - 15 of 190 mentions. **M** Email Alert Sort By: Date v Results: Anytime  $\overline{\mathbf{r}}$ a CSV/Excel File **I** teatro talca 29% 53% passion reach teatro talca - DSC00036.jpg s676.photobucket.com/albums/w122/talcarad<br>3 minutes ago - by talcaradio on photobucket vv122/talcaradio/?action=view¤t=DSC00036.jpg CSV Data 57 seconds avg. per mention a Sentiment last mention 3 minutes ago **In Talca failures** a) Top Keywords Talca failures - Talcafailures.jpg<br>s219.photobucket.com/albums/cc317/keithjn/Chile 2008/?action=view¤t=Talcafailures.jpg a) Top Users 132 unique authors a) Top Hashtags 3 minutes ago - by keithjn on photobucket 44 retweets advertisement **C** downtown Talca Sentiment downtown Talca - Alison146.jpg<br>s114.photobucket.com/albums/n247/ChileAW/?action=view¤t=Alison146.jpg positive  $\overline{5}$ neutral 184 3 minutes ago - by ChileAW on photobucket negative  $\overline{1}$ **C** Talca, Chile **Top Keywords** Talca, Chile - TalcaChile.jpgnull s1208.photobucket.com/albums/cc380/Dreams-n-Memories/?action=view¤t=TalcaChile.jpg talca 3 minutes ago - by Dreams-n-Memories on photobucket 194 chile  $27$ comments  $21$ ● **El** alameda talca dilattificula talica<br>alameda talca - DSC00037.jpg<br>s676.photobucket.com/albums/vv122/talcaradio/?action=view¤t=DSC00037.jpg<br>3 minutes ago - by talcaradio on <u>photobucket</u> transexual  $20$ link п  $20$ movilh  $20$ 3 minutes ago - by talcaradio on photobucket п mujer  $20$ п submitted 19 **E** mall talca junta  $17$ п mall talca - DSC00052.jpg denuncia n  $11$ s676.photobucket.com/albums/vv122/talcarad<br>3 minutes ago - by talcaradio on photobucket <del>。</del><br>ns/vv122/talcaradio/?action=view¤t=DSC00052.ipq **Top Users Catedral Talca** joelrojase 25 Catedral Talca - BW12.jpg butacska  $10$ Succession Machine Straveganzzia/Lugares/?action=view¤t=BW12.jpg<br>3 minutes ago - by Stravaganzzia on photobucket talcaradio  $\overline{4}$ **Stravaganzzia**  $\overline{3}$ keithin  $\overline{3}$ **Club Talca** \_hipotenusa1  $\overline{3}$ Club Talca - BW133.jpg Joakyno  $\overline{\mathbf{z}}$ s252.photobucket.com/albums/hh30/Stravaganzzii<br>3 minutes ago - by Stravaganzzia on photobucket <del>。</del><br>bums/hh30/Stravaganzzia/Lugares/?action=view¤t=BW133.jpg Jcontrerascueto  $\overline{2}$ SecreducMaule <sup>8</sup>  $\overline{2}$ aniematronic **0**  $\overline{\mathbf{2}}$ **Talca overlook** Talca overlook - IMG\_0472.jpg **Top Hashtags** 

Como ejemplo, podemos ver esta búsqueda del término "Talca":

**Imagen 38:** *Resultado de búsqueda "Talca" en Social Mention* **(Fuente:** [http://repobib.ubiobio.cl](http://repobib.ubiobio.cl/)**)**

Como habíamos comentado, en la columna de la izquierda podemos ver todos los parámetros analizados anteriormente. Cuanto mayor porcentaje tenga, mayor será la influencia del término dentro de la casi centena de sitios web que tiene la herramienta.

Y a la derecha, las opciones de descarga de esta búsqueda.

Por otro lado, en esta imagen podemos ver más detalladamente los cuatro últimos datos que hemos analizado tras los parámetros principales. En este ejemplo, el resultado de búsqueda es del término "IFLA":

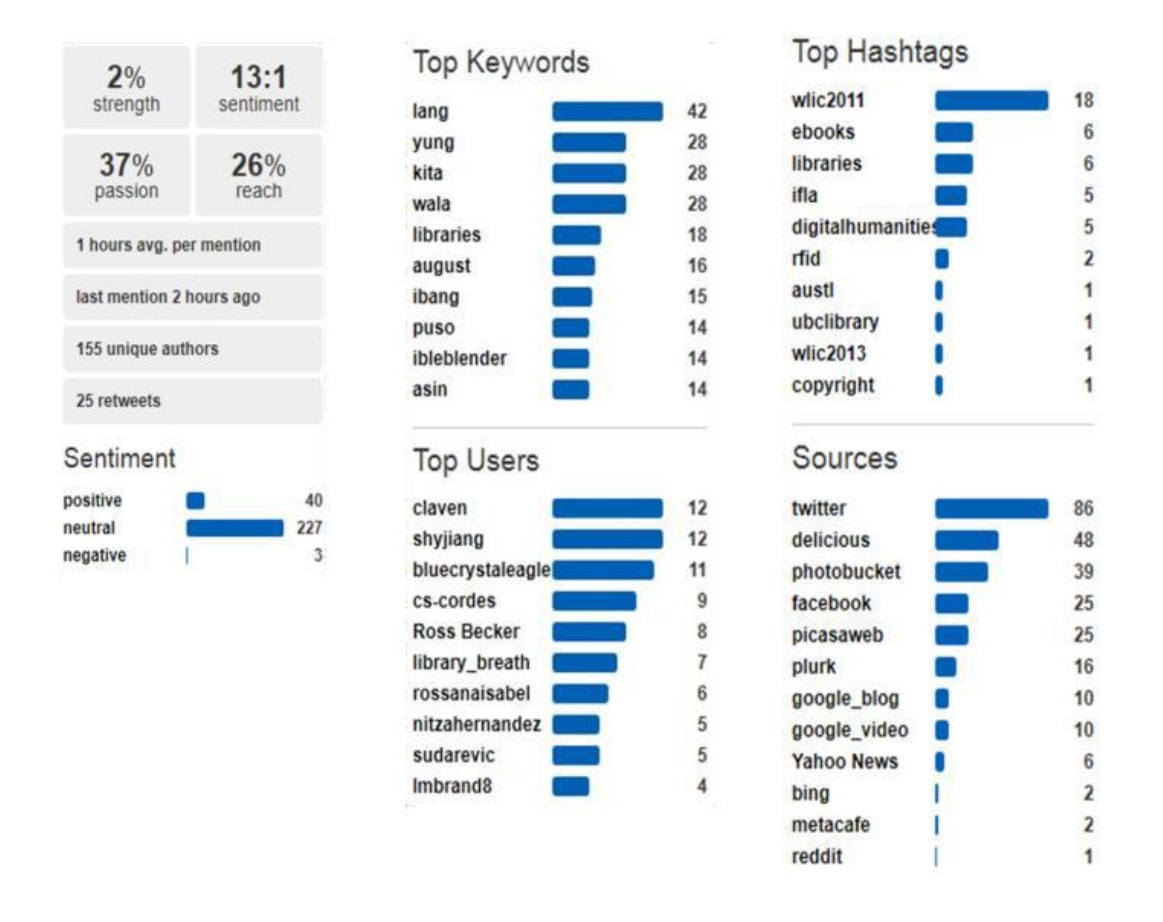

**Imagen 39:** *Resultado de búsqueda "IFLA" en Social Mention* **(Fuente:** [http://eprints.ucm.es](http://eprints.ucm.es/)**)**

Al igual que lo comentado en la anterior imagen, podemos ver en esta que los porcentajes son algo más bajos de los 4 parámetros fundamentales. Aunque lo interesante aquí es ver la cantidad de palabras que acompañarían a "IFLA" en las frases en ese Top Keywords o las redes sociales más predominantes del término, que en este caso sería Twitter, con Facebook en la cuarta posición.

#### **6. COMPARATIVA DE RESULTADOS.**

Después de analizar las herramientas propuestas a lo largo del trabajo, he de decir que, aunque en alguno de los casos los objetivos que tienen cada una son algo diferentes, la más completa en mi opinión es Facebook Insight. Definiendo como "completa" la herramienta que mayor información nos proporciona acorde al objetivo que se marca como herramienta de medición propiamente dicha. Considero que desde el objetivo que se marca de recabar la máxima información estadística de la página que hemos creado asociada a nuestro perfil, es la que mayor y mejores datos nos proporciona en todos los sentidos. Bien es cierto que Twitter Analytics, teniendo el mismo objetivo, también nos muestra muchos de los datos similares a Facebook Insight, pero con la diferencia que Twitter no tiene tantas posibilidades de, por ejemplo, negocio que tiene Facebook, por lo que se multiplican a su vez los datos sobre este apartado que tiene una red social en detrimento de la otra. Sí que es justo reconocer que tanto una como la otra, nos muestran los datos referidos a su red social con la mayor exactitud y clarividencia posible dentro de las posibilidades que nos otorgan. En otras redes sociales no tenemos estas ventajas, ni por asomo, de saber tantísima información acerca de nuestro trabajo dentro de nuestra cuenta personal.

Por otro lado, tanto Klout como Social Media tienen otros objetivos propios. Klout, por su parte, se centra en realizar una definición por medio de cálculos propios de la influencia que tiene el usuario en las redes sociales a las que asocie su perfil en la herramienta. Esta definición se realiza mediante el índice Klout y mostraría los influyente que eres hacia tus seguidores, siendo marcado tu perfil en un estilo de influencia dentro de los 16 diferentes estilos que la herramienta nos proporciona. De igual forma, Social Mention también se encarga de la influencia, pero en este caso no de los usuarios, sino de los términos de búsquedas que se pueden realizar en su herramienta. En función de la palabra que busquemos, ésta será más o menos utilizada, con mayor o menos alcance, por lo que tendrá mayor o menor influencia según estos parámetros que ya hemos analizado en el apartado 4.6 del trabajo. En esta ocasión, al tener objetivos diferentes, tanto una como la otra son bastante completas en cuanto a su cometido se refiere, por lo que está comparación sería injusta por mi parte.

Para resumir de manera más gráfica esta exposición, veremos a continuación una tabla donde visualizaremos las diferencias o similitudes que tienen entre sí:

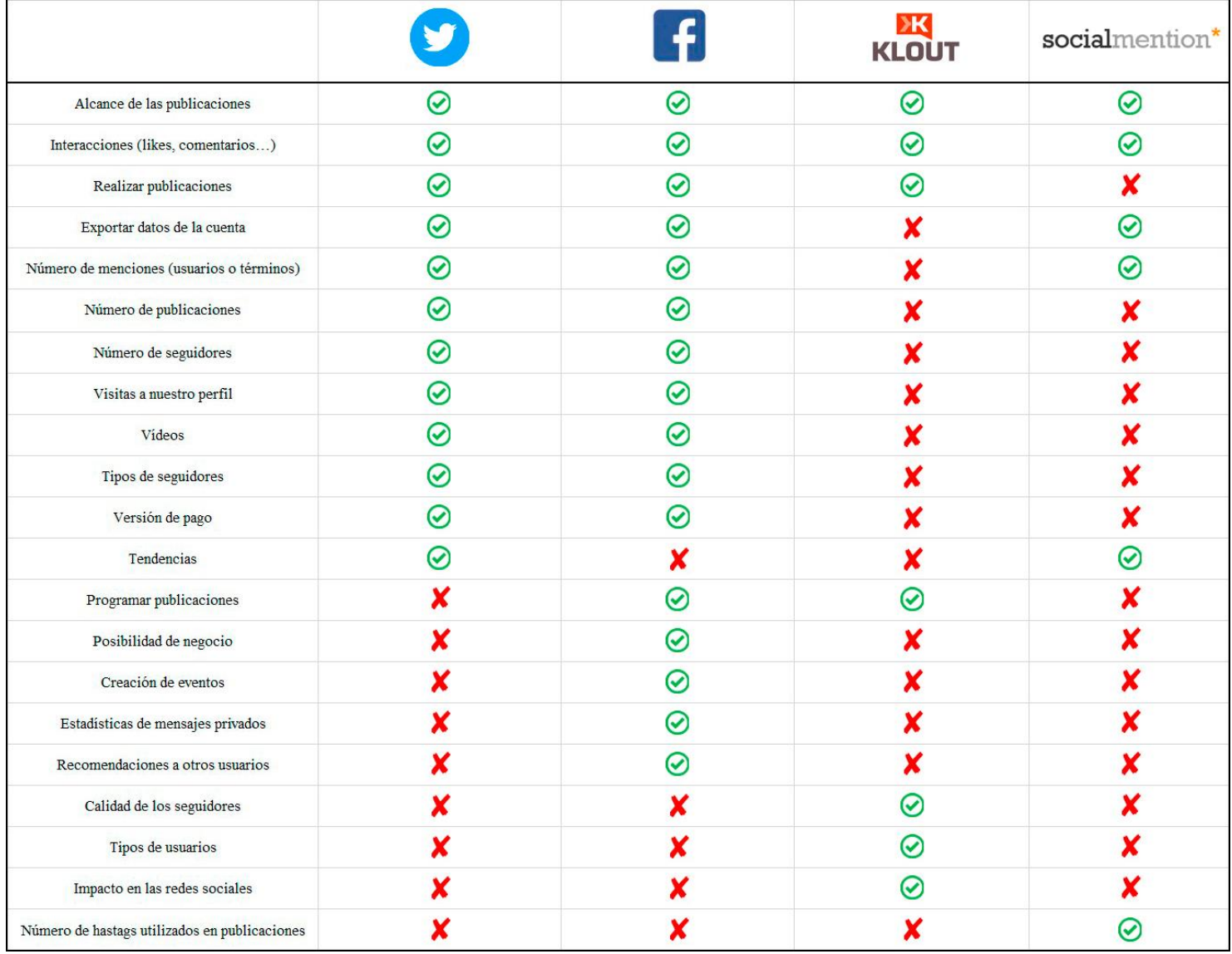

**Imagen 40:** *Tabla comparativa completa de las 4 herramientas* **(Fuente: propia)**

## **7. CONCLUSIÓN.**

Después de realizar este trabajo de investigación sobre las herramientas de medición en redes sociales y gracias, en gran parte, a la gran bibliografía que he tenido la suerte de encontrar, me ha permitido cumplir con la totalidad de objetivos, tanto generales como específicos, que me marqué al inicio de este trabajo.

Empezando por el principio, el objetivo general de este trabajo está cumplido como hemos podido ver en los anteriores apartados ("Análisis de resultados" y "Comparativa de resultados"), ya que hemos podido realizar un completo análisis de cada una de las herramientas estudiadas y una comparación entre ellas.

En cuanto a los ocho objetivos específicos que nos marcamos, he de decir que también hemos cumplido con dichas expectativas. Hemos repasado y analizado el inicio de Internet tal y como lo conocemos a día de hoy, viendo cómo surgió la idea, con qué objetivo comenzó y como se ha ido desarrollando a lo largo de la historia (EO1).

Tras ello, Internet fue evolucionando como hemos comentado y empezaron a surgir más ideas de la inicial de comunicarnos a través de dos ordenadores dispuestos en diferentes localizaciones. Ahí hemos visto el *desarrollo y las diferencias entre Web 1.0, Web 2.0 y Web 3.0,* cumpliendo con nuestro segundo objetivo específico (OE2). A su vez, hemos tenido que definir desde diferentes autores el concepto Red Social que surgió en la década de los 60, incluso realizando una definición propia del concepto.

Una vez conocido qué es una Red Social, hemos de saber qué tipos de redes sociales nos podemos encontrar. De igual forma, hemos visto también los tipos de usuarios que existen dentro de los diferentes tipos de redes sociales que hay, cumpliendo de una tacada el OE3 y el OE4. Sin salirnos de estos puntos y después de lo visto, pudimos observar algunas clasificaciones estadísticas (OE5) de las redes sociales con mayor afluencia de usuarios registrados a nivel mundial y centrándonos en España.

También hemos podido evaluar cuál de las herramientas que hemos analizado, desde la más absoluta objetividad y sin interés personal por ninguna, es la más completa estando más desarrollado esto que comento en el punto 5 de este trabajo (OE6).

En cada uno de los apartados donde he desarrollado a cada una de las herramientas, empezando por Twitter Analytics y terminando por Social Mention, hemos podido ver qué objetivos prioritarios tenían una por una las herramientas analizadas (OE7).

Se ha podido comprobar qué herramientas están a día de hoy con su actividad normal y cuales, por diversos motivos también explicados, han tenido que cesar su actividad de medición cumpliendo así con el último de los objetivos específicos marcados al inicio de este trabajo. De igual manera, también se ha dado la posibilidad de una herramienta alternativa a la que ya no sigue su actividad, como es Kred en detrimento de Klout, escogiendo la que más similitudes tiene dentro de todas las posibles opciones.

Para finalizar, he de decir que la peculiaridad que tiene este trabajo es que, después de innumerables horas de búsqueda de bibliografía, trabajos finales de estudios o tesis sobre este tema, no he conseguido encontrar algo similar a este trabajo. Sí que he encontrado y de los que me he nutrido para elaborar este trabajo, bibliografía que contenía información acerca de las redes sociales que hemos analizado, pero en su mayoría por separado y haciéndose un estudio centrado en dichas herramientas. Creo que es interesante exponer que es algo que podemos denominar innovador debido a que no se había hecho una comparación de estas cuatro herramientas de tal forma como la que presento en este trabajo. Considero que puede ser muy productivo para conocer las redes sociales y las herramientas que tenemos a nuestra disposición, y además de conocerlas, tener la posibilidad de ver una comparación real de lo que nos aportan unas a diferencia de otras.

# **BIBLIOGRAFÍA**

# **Artículos, libros y conferencias:**

Hütt Herrera, H., 2012. Las redes sociales: una nueva herramienta de difusión. En: *Revista Reflexiones.* vol. 91, nº 2. Costa Rica: Universidad de Costa Rica. pp. 121-128. 1021-1209. [Consulta: 22 septiembre 2018]. Disponible en: <http://www.redalyc.org/articulo.oa?id=72923962008>

Flores Cueto, JJ., Morán Corzo, JJ., Rodríguez Vila, JJ., 2009. Las redes sociales. En: *Boletín*  electrónico de la Unidad de Virtualización Académica. nº 1. Perú: Universidad de San Martín de Porres. [Consulta: 8 octubre 2018]. Disponible en: [http://files.andresalvarez.webnode.es/200000092-d07c9d2704/redes\\_sociales.pdf](http://files.andresalvarez.webnode.es/200000092-d07c9d2704/redes_sociales.pdf)

Ponce, I., 2012. Monográfico: Redes Sociales. En: *Observatorio Tecnológico de Ministerio de Educación, Cultura y Deporte.* [Consulta: 14 octubre 2018]. Disponible en: [http://recursostic.educacion.es/observatorio/web/ca/internet/web-20/1043-redes](http://recursostic.educacion.es/observatorio/web/ca/internet/web-20/1043-redes-sociales?format=pdf)[sociales?format=pdf](http://recursostic.educacion.es/observatorio/web/ca/internet/web-20/1043-redes-sociales?format=pdf)

Santamaría González, F., 2005. Herramientas colaborativas para la enseñanza usando tecnologías web: weblogs, wikis, redes sociales y web 2.0. Conferencia impartida en la Universidad de León el 25 de octubre de 2005 con motivo del día de Internet. [Consulta: 19 diciembre 2018]. Disponible en: [http://www.fernandosantamaria.com/descargas/herramientas\\_colaborativas2.pdf](http://www.fernandosantamaria.com/descargas/herramientas_colaborativas2.pdf)

Peña, K., Pérez, M., Rondón, E., 2010. Redes sociales en Internet: reflexiones sobre sus posibilidades para el aprendizaje cooperativo y colaborativo. En: *Revista de Teoría y Didáctica de las Ciencias Sociales.* nº 16. Venezuela: Universidad de los Andes. Pp. 173-205. 1316-9505. [Consulta: 21 febrero 2019]. Disponible en: [http://www.saber.ula.ve/bitstream/handle/123456789/33627/articulo9.pdf;jsessionid=42E3ED](http://www.saber.ula.ve/bitstream/handle/123456789/33627/articulo9.pdf;jsessionid=42E3ED00D48BF1159D391C32397861EF?sequence=1) [00D48BF1159D391C32397861EF?sequence=1](http://www.saber.ula.ve/bitstream/handle/123456789/33627/articulo9.pdf;jsessionid=42E3ED00D48BF1159D391C32397861EF?sequence=1)

Cebrián Herreros, M., 2008. La Web 2.0 como red social de comunicación e información. En: *Estudios sobre el Mensaje Periodístico.* nº 14. Madrid: Universidad Complutense de Madrid. Pp. 345-361. 1134-1629. [Consulta: 5 noviembre 2018]. Disponible en: <https://core.ac.uk/download/pdf/38814142.pdf>

Alarcón, M., Lorenzo, C., 2012. Diferencias entre usuarios y no usuarios de redes sociales virtuales en la Web 2.0. En: *Revista Venezolana de Información, Tecnología y Conocimiento.*  nº 2. Pp. 31-49. 1690-7315. [Consulta: 10 marzo 2019]. Disponible en: <https://dialnet.unirioja.es/servlet/articulo?codigo=3971517>

Heredia Solano, ME., Regalado Carhuapoma, VD., 2017. Análisis de contenido de la página de Facebook de la empresa AD y L consulting 2016. En: *Escuela académica profesional de Ciencias de la Comunicación.* Perú: Universidad Señor de Sipán. [Consulta: 7 diciembre 2018]. Disponible en: [http://repositorio.uss.edu.pe/bitstream/handle/uss/4121/Heredia%20-](http://repositorio.uss.edu.pe/bitstream/handle/uss/4121/Heredia%20-%20Regalado%20.pdf?sequence=1&isAllowed=y) [%20Regalado%20.pdf?sequence=1&isAllowed=y](http://repositorio.uss.edu.pe/bitstream/handle/uss/4121/Heredia%20-%20Regalado%20.pdf?sequence=1&isAllowed=y)

Roca Moreno, M., 2014. Propuesta para mejorar la visibilidad en Internet de una PYME: uso de web, redes sociales y técnicas de posicionamiento. En: *Facultad de Ciencias Sociales y Jurídicas.* Jaén: Universidad de Jaén. [Consulta: 11 diciembre 2018]. Disponible en: <http://tauja.ujaen.es/bitstream/10953.1/1202/1/TFG-Roca%20Moreno%2C%20Marcos.pdf>

Guzmán Perdomo, PR., Iraheta Rivera, LB., Morales Rodríguez, GA., 2018. Diseño de plan de marketing digital. Caso práctico: Hotel Villa Florencia, zona rosa. En: *Facultad de Ciencias Económicas, Escuela de mercado Internacional.* El Salvador: Universidad de El Salvador. [Consulta: 6 octubre 2018]. Disponible en: [http://ri.ues.edu.sv/id/eprint/16114/1/TESIS%20PARA%20EMPASTAR%20HVF%202018%](http://ri.ues.edu.sv/id/eprint/16114/1/TESIS%20PARA%20EMPASTAR%20HVF%202018%20fin.pdf) [20fin.pdf](http://ri.ues.edu.sv/id/eprint/16114/1/TESIS%20PARA%20EMPASTAR%20HVF%202018%20fin.pdf)

Orihuela, JL., 2012. Mundo Twitter: una guía para comprender y dominar la plataforma que cambió la red. En: *Austral Comunicación.* vol. 1, nº 1 Buenos Aires: Universidad Austral. pp. 101-103. 2313-9137. [Consulta: 9 febrero 2019]. Disponible en: <https://dialnet.unirioja.es/descarga/articulo/5652796.pdf>

Rao, A., Li, Z., Dsouza, T., Spasojevic, N., 2015. Klout Score: Measuring Influence Across Multiple Social Networks. Conferencia IEEE Internacional sobre Big Data. 2282-2289. [Consulta: 14 junio 2018]. Disponible en: [https://www.researchgate.net/publication/304555556\\_Klout\\_Score\\_Measuring\\_Influence\\_Acr](https://www.researchgate.net/publication/304555556_Klout_Score_Measuring_Influence_Across_Multiple_Social_Networks) [oss\\_Multiple\\_Social\\_Networks](https://www.researchgate.net/publication/304555556_Klout_Score_Measuring_Influence_Across_Multiple_Social_Networks)

Serrano Puche, J., 2012. El índice klout y la medición de la influencia personal: una actualización para la era Digital del 'two-step flow communication. En: *Periodismo en Red.* Pp. 39-48. [Consulta: 16 agosto 2018]. Disponible en: <https://dadun.unav.edu/bitstream/10171/23399/1/IndiceKlout-ACTASPeriodismoenRed.pdf>

Serrano Puche, J., 2011. Herramientas web para la medición de la influencia digital: Análisis de Klout y Peerindex. En: *El profesional de la información.* v. 21, nº 3. Pp. 298-303. 1386-6710. [Consulta: 22 agosto 2018]. Disponible en: [https://dadun.unav.edu/bitstream/10171/22464/1/Herramientas%20web%20para%20la%20me](https://dadun.unav.edu/bitstream/10171/22464/1/Herramientas%20web%20para%20la%20medici%C3%B3n%20de%20la%20influencia%20digitalEPI-Jserrano.pdf) [dici%C3%B3n%20de%20la%20influencia%20digitalEPI-Jserrano.pdf](https://dadun.unav.edu/bitstream/10171/22464/1/Herramientas%20web%20para%20la%20medici%C3%B3n%20de%20la%20influencia%20digitalEPI-Jserrano.pdf)

Ferriere Sepúlveda, MA., 2016. Estudio comparativo de herramientas de monitoreo de redes sociales. En: *Facultad de Ciencias Empresariales, Departamento de Ciencias de la Computación y Tecnologías de la Información, Ingeniería civil en Informática.* Chile: Universidad del Bío-Bío. [Consulta: 3 septiembre 2018]. Disponible en: [http://repobib.ubiobio.cl/jspui/bitstream/123456789/1574/1/Ferriere%20Sep%C3%BAlveda%](http://repobib.ubiobio.cl/jspui/bitstream/123456789/1574/1/Ferriere%20Sep%C3%BAlveda%2c%20Mar%C3%ADa%20Alejandra.pdf) [2c%20Mar%C3%ADa%20Alejandra.pdf](http://repobib.ubiobio.cl/jspui/bitstream/123456789/1574/1/Ferriere%20Sep%C3%BAlveda%2c%20Mar%C3%ADa%20Alejandra.pdf)

de Frutos Torres, B., (s.f.). Escuchar a la comunidad para participar en la conversación. Herramientas para monitorizar las relaciones públicas. En: *Nuevos Medios, Nueva*  *Comunicación.* España: Universidad de Valladolid. [Consulta: 27 septiembre 2018]. Disponible en:<http://campus.usal.es/~comunicacion3punto0/comunicaciones/029.pdf>

González López, MI., 2016. Análisis comparativo de herramientas para social media analytics: Social Mention, Topsy, Cyfe y Talkwalker para el entendimiento del mercado, clientes y competidores de las empresas en Guatemala. En: *Facultad de Ingeniería, Escuela de Ingeniería en Ciencias y Sistemas.* Guatemala: Universidad de San Carlos. [Consulta: 18 octubre 2018]. Disponible en:

[http://www.repositorio.usac.edu.gt/5866/1/Marlyn%20Ivannia%20Gonz%C3%A1lez%20L%](http://www.repositorio.usac.edu.gt/5866/1/Marlyn%20Ivannia%20Gonz%C3%A1lez%20L%C3%B3pez.pdf) [C3%B3pez.pdf](http://www.repositorio.usac.edu.gt/5866/1/Marlyn%20Ivannia%20Gonz%C3%A1lez%20L%C3%B3pez.pdf)

Prieto Gutiérrez, JJ., 2011. Herramientas para el análisis y monitoreo en Redes Sociales. En: *International Review of Information Ethics.* v. 16. Pp. 33-40. 1614-1687. [Consulta: 4 noviembre 2018]. Disponible en: [http://eprints.ucm.es/14878/1/Herramientas\\_para\\_el\\_an%C3%A1lisis\\_y\\_monitoreo\\_en\\_Redes](http://eprints.ucm.es/14878/1/Herramientas_para_el_an%C3%A1lisis_y_monitoreo_en_Redes_Sociales.pdf) Sociales.pdf

Juárez González, A., Velázquez Villar, G., Villatoro Tello, E., Ramírez de la Rosa, G., 2015. Plataforma web para la identificación y el análisis de eventos en Twitter. En: *Research in Computing Science 97.* Pp. 71-80. [Consulta: 16 mayo 2019]. Disponible en: [http://www.rcs.cic.ipn.mx/rcs/2015\\_97/Plataforma%20web%20para%20la%20identificacion](http://www.rcs.cic.ipn.mx/rcs/2015_97/Plataforma%20web%20para%20la%20identificacion%20y%20el%20analisis%20de%20eventos%20en%20Twitter.pdf) [%20y%20el%20analisis%20de%20eventos%20en%20Twitter.pdf](http://www.rcs.cic.ipn.mx/rcs/2015_97/Plataforma%20web%20para%20la%20identificacion%20y%20el%20analisis%20de%20eventos%20en%20Twitter.pdf)

de Sola Pool, I., Kochen, M., 1978. Contacts and Influence. En: Social Network. v. 1. Pp. 5-51. [Consulta: 28 enero 2019]. Disponible en: <https://deepblue.lib.umich.edu/bitstream/handle/2027.42/23764/0000737.pdf>

Celaya, J., 2008. La empresa en la Web 2.0. [Consulta: 19 febrero 2019].

López, H., 2008. Internet y las redes sociales. [Consulta: 26 febrero 2019].

Herrera, E., 2007. Redes sociales en Internet. [Consulta: 1 marzo 2019].

Orihuela, J., 2008. Internet: la hora de las redes sociales. [Consulta: 27 febrero 2019].

Boyd, D., Ellison, N., 2007. Social network sites: Definition, history and scholarship. Journal of Computer-Mediated Communication. [Consulta: 3 marzo 2019]

Burgueño, P. 2009. Clasificación de las redes. [Consulta: 2 marzo 2019]. Disponible en: <https://www.pablofb.com/2009/03/clasificacion-de-redes-sociales/>

# **Recursos en Internet: diarios, sitios web y blogs:**

Breve Historia de la Internet. (s.f.). *http://jamillan.com/.* [Consulta: 15 octubre 2018]. Disponible en:<http://jamillan.com/histoint.htm>

Web 1.0, Web 2.0 y Web 3.0. (2012, 27 de junio). *http://www.estudioseijo.com.* [Consulta: 22 enero 2019]. Disponible en: [http://www.estudioseijo.com/noticias/web-10-web-20-y-web-](http://www.estudioseijo.com/noticias/web-10-web-20-y-web-30.htm)[30.htm](http://www.estudioseijo.com/noticias/web-10-web-20-y-web-30.htm)

Evolución de la Web 1.0, 2.0 y 3.0 - Diferencias y atributos. (2018, 14 de noviembre). *https://disenowebakus.net.* [Consulta: 27 diciembre 2018]. Disponible en: <https://disenowebakus.net/etapas-de-transicion-de-la-web.php>

Historia de Internet: cómo nació y cuál fue su evolución. (2019, 12 de marzo). *https://marketing4ecommerce.net.* [Consulta: 28 marzo 2019]. Disponible en: <https://marketing4ecommerce.net/historia-de-internet/>

Observatorio sectorial de Redes Sociales de IAB Spain (datos abril 2019). (2019, 29 de mayo). *https://iabspain.es.* [Consulta: 31 mayo 2019]. Disponible en: [https://iabspain.es/observatorio](https://iabspain.es/observatorio-sectorial-de-redes-sociales-de-iab-spain-datos-abril-2019/)[sectorial-de-redes-sociales-de-iab-spain-datos-abril-2019/](https://iabspain.es/observatorio-sectorial-de-redes-sociales-de-iab-spain-datos-abril-2019/)

Digital 2019 España (ES) (January 2019) v03. (2019, 16 de febrero). *https://www.slideshare.net.* [Consulta: 22 marzo 2019]. Disponible en: [https://www.slideshare.net/DataReportal/digital-](https://www.slideshare.net/DataReportal/digital-2019-espana-es-january-2019-v03)[2019-espana-es-january-2019-v03](https://www.slideshare.net/DataReportal/digital-2019-espana-es-january-2019-v03)

Estudio Anual de Redes Sociales 2018. (2018, 5 de junio). *https://iabspain.es*. [Consulta: 29 noviembre 2018]. Disponible en: [https://iabspain.es/wp-content/uploads/estudio-redes](https://iabspain.es/wp-content/uploads/estudio-redes-sociales-2018_vcompleta.pdf)[sociales-2018\\_vcompleta.pdf](https://iabspain.es/wp-content/uploads/estudio-redes-sociales-2018_vcompleta.pdf)

Las redes sociales más usadas en España en 2019. (2019, 1 de febrero).<br>
https://www.trecebits.com. [Consulta: 22 marzo 2019]. Disponible en: *https://www.trecebits.com.* [Consulta: 22 marzo 2019]. Disponible en: <https://www.trecebits.com/2019/02/01/las-redes-sociales-mas-usadas-en-espana-en-2019/>

Las redes sociales preferidas en 2019. (2019, 8 de abril). *https://es.statista.com.* [Consulta: 3 mayo 2019]. Disponible en: [https://es.statista.com/grafico/17632/redes-sociales-con-mas](https://es.statista.com/grafico/17632/redes-sociales-con-mas-usuarios-activos-mensuales-en-todo-el-mundo/)[usuarios-activos-mensuales-en-todo-el-mundo/](https://es.statista.com/grafico/17632/redes-sociales-con-mas-usuarios-activos-mensuales-en-todo-el-mundo/)

La generación Z es la que mayor número de redes sociales utiliza y con mayor frecuencia de uso. (2018, 5 de junio). *https://iabspain.es.* [Consulta: 4 enero 2019]. Disponible en: [https://iabspain.es/la-generacion-z-es-la-que-mayor-numero-de-redes-sociales-utiliza-y-con](https://iabspain.es/la-generacion-z-es-la-que-mayor-numero-de-redes-sociales-utiliza-y-con-mayor-frecuencia-de-uso/)[mayor-frecuencia-de-uso/](https://iabspain.es/la-generacion-z-es-la-que-mayor-numero-de-redes-sociales-utiliza-y-con-mayor-frecuencia-de-uso/)

Datos actualizados de uso de redes sociales en España [marzo 2018]. (2018, 6 de marzo). *https://www.trecebits.com.* [Consulta: 20 marzo 2019]. Disponible en: [https://www.trecebits.com/2018/03/06/datos-actualizados-uso-redes-sociales-espana-marzo-](https://www.trecebits.com/2018/03/06/datos-actualizados-uso-redes-sociales-espana-marzo-2018/)[2018/](https://www.trecebits.com/2018/03/06/datos-actualizados-uso-redes-sociales-espana-marzo-2018/)

Qué es Facebook, cómo funciona y qué te puede aportar esta red social. (2018, 7 de noviembre). *https://www.ciudadano2cero.com*. [Consulta: 18 diciembre 2018]. Disponible en: <https://www.ciudadano2cero.com/facebook-que-es-como-funciona/>

¿Qué es y cómo funciona Facebook? (2015). *https://www.plusesmas.com*. [Consulta: 27 noviembre 2018]. Disponible en: [https://www.plusesmas.com/nuevas\\_tecnologias/articulos/internet\\_email/que\\_es\\_y\\_como\\_fun](https://www.plusesmas.com/nuevas_tecnologias/articulos/internet_email/que_es_y_como_funciona_facebook/123.html) [ciona\\_facebook/123.html](https://www.plusesmas.com/nuevas_tecnologias/articulos/internet_email/que_es_y_como_funciona_facebook/123.html)

Facebook: ¡todo sobre la red social más usada en el mundo! (2016, 1 de septiembre). *https://rockcontent.com.* [Consulta: 5 abril 2019]. Disponible en: <https://rockcontent.com/es/blog/facebook/>

La historia de Facebook convertida en infografía. *https://histografias.com.* [Consulta: 15 febrero 2019]. Disponible en:<https://histografias.com/infografia-historia-facebook.html>

Qué es Twitter, cómo funciona y qué te puede aportar esta red social. (2018, 1 de noviembre). *https://ciudadano2cero.com.* [Consulta: 18 diciembre 2018]. Disponible en: <https://www.ciudadano2cero.com/twitter-que-es-como-funciona/>

Historia de Twitter: de un comienzo brillante a los rumores sobre su futuro incierto. (2016, 11 de agosto). *https://marketing4ecommerce.net.* [Consulta: 16 enero 2019]. Disponible en: <https://marketing4ecommerce.net/historia-de-twitter/>

Origen, historia e información completa sobre la red social Twitter. (2017, 24 de octubre). *https://mott.marketing.* [Consulta: 21 enero 2019]. Disponible en: <https://mott.marketing/origen-historia-e-informacion-completa-sobre-la-red-social-twitter/>

Guía de Twitter Analytics: tutorial de estadísticas avanzadas. (2018, 26 de noviembre). *https://aulacm.com.* [Consulta: 19 mayo 2019]. Disponible en: [https://aulacm.com/twitter](https://aulacm.com/twitter-analytics-estadisticas)[analytics-estadisticas](https://aulacm.com/twitter-analytics-estadisticas)

Qué es y cómo funciona Twitter Analytics. (2014, 27 de marzo). *https://wanatop.com.*  [Consulta: 21 mayo 2019]. Disponible en: [https://wanatop.com/que-es-como-funciona-twitter](https://wanatop.com/que-es-como-funciona-twitter-analytics/)[analytics/](https://wanatop.com/que-es-como-funciona-twitter-analytics/)

Cómo usar Twitter Analytics: guía para exprimir la herramienta de Twitter. (2018, 28 de junio). *https://www.iebschool.com.* [Consulta: 27 mayo 2019]. Disponible en: <https://www.iebschool.com/blog/como-usar-twitter-analytics-guia-redes-sociales/>

Guía de Twitter Analytics ¡Conoce las estadísticas completas de tus tweets! (s.f.). *https://josefacchin.com.* [Consulta: 18 mayo 2019]. Disponible en: <https://josefacchin.com/twitter-analytics-guia/>

Twitter Analytics. (s.f.). *https://business.twitter.com.* [Consulta: 20 mayo 2019]. Disponible en: <https://business.twitter.com/es/analytics.html>

Resumen de cuenta de Twitter Analytics. (s.f.). *https://analytics.twitter.com.* [Consulta: 20 mayo 2019]. Disponible en:<https://analytics.twitter.com/>

Cómo configurar el seguimiento de conversiones. (s.f.). *https://business.twitter.com.* [Consulta: 26 mayo 2019]. Disponible en: [https://business.twitter.com/es/advertising/campaign](https://business.twitter.com/es/advertising/campaign-types/increase-website-traffic/how-to-setup-conversion-tracking.html)[types/increase-website-traffic/how-to-setup-conversion-tracking.html](https://business.twitter.com/es/advertising/campaign-types/increase-website-traffic/how-to-setup-conversion-tracking.html)

Estadísticas centradas en las personas para el mundo omnicanal. (s.f.). *https://analytics.facebook.com.* [Consulta: 24 mayo 2019]. Disponible en: <https://analytics.facebook.com/>

Audience Inisghts. (s.f.). *https://www.facebook.com.* [Consulta: 28 mayo 2019]. Disponible en: <https://www.facebook.com/business/insights/tools/audience-insights>

Facebook Insight, la mejor herramienta para medir. (s.f.). *https://www.publicidadenlanube.es.* [Consulta: 18 mayo 2019]. Disponible en: [https://www.publicidadenlanube.es/facebook](https://www.publicidadenlanube.es/facebook-insights-tutorial-espanol/)[insights-tutorial-espanol/](https://www.publicidadenlanube.es/facebook-insights-tutorial-espanol/)

Estadísticas de Facebook Insights ¡Guía básica de analítica para dummies! (s.f.). *https://josefacchin.com.* [Consulta: 22 mayo 2019]. Disponible en: <https://josefacchin.com/estadisticas-facebook-insights-guia/>

Facebook Insight. (s.f.). *https://www.facebook.com.* [Consulta: 20 mayo 2019]. Disponible en: [https://www.facebook.com/PaundiAlarm/insights/?referrer=page\\_insights\\_tab\\_button](https://www.facebook.com/PaundiAlarm/insights/?referrer=page_insights_tab_button)

Medir tu influencia en redes sociales: ¿Klout o Kred? (2014, 28 de septiembre). *https://davirperalta.es.* [Consulta: 25 octubre 2019]. Disponible en: <https://davidperalta.es/medir-tu-influencia-en-redes-sociales-klout-o-kred/>

Alternativas a Klout para medir la influencia en redes sociales. (2016, 28 de abril). *http://ticbeat.com.* [Consulta: 25 octubre 2019]. Disponible en: [https://www.ticbeat.com/socialmedia/alternativas-a-klout-para-medir-la-influencia-en-redes](https://www.ticbeat.com/socialmedia/alternativas-a-klout-para-medir-la-influencia-en-redes-sociales/)[sociales/](https://www.ticbeat.com/socialmedia/alternativas-a-klout-para-medir-la-influencia-en-redes-sociales/)